# **Tektronix®**

**PCIe6.0 (Base) Receiver Test Application Help**

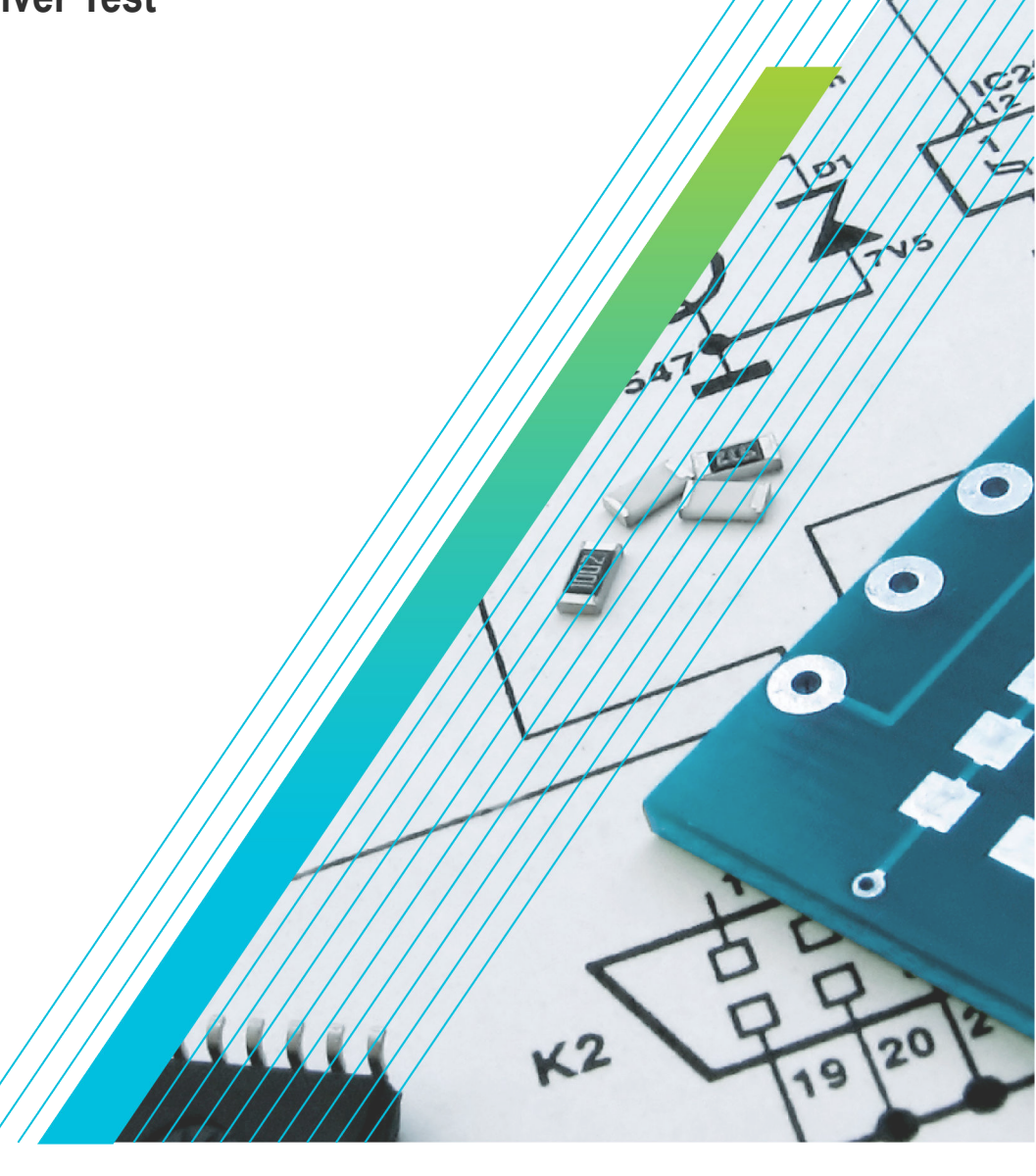

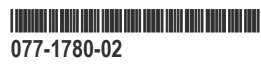

# **Telxtronix®**

**PCIe6.0 (Base) Receiver Test Application Help**

**Register now! Click the following link to protect your product. [tek.com/register](https://www.tek.com/product-registration)**

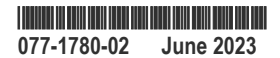

Copyright © 2023, Tektronix. 2023 All rights reserved. Licensed software products are owned by Tektronix or its subsidiaries or suppliers, and are protected by national copyright laws and international treaty provisions. Tektronix products are covered by U.S. and foreign patents, issued and pending. Information in this publication supersedes that in all previously published material. Specifications and price change privileges reserved. All other trade names referenced are the service marks, trademarks, or registered trademarks of their respective companies.

TEKTRONIX and TEK are registered trademarks of Tektronix, Inc.

Tektronix, Inc. 14150 SW Karl Braun Drive P.O. Box 500 Beaverton, OR 97077 US

For product information, sales, service, and technical support visit *[tek.com](HTTP://www.tek.com)* to find contacts in your area.

For warranty information visit *[tek.com/warranty-status-search](https://www.tek.com/warranty-status-search)*.

# **Contents**

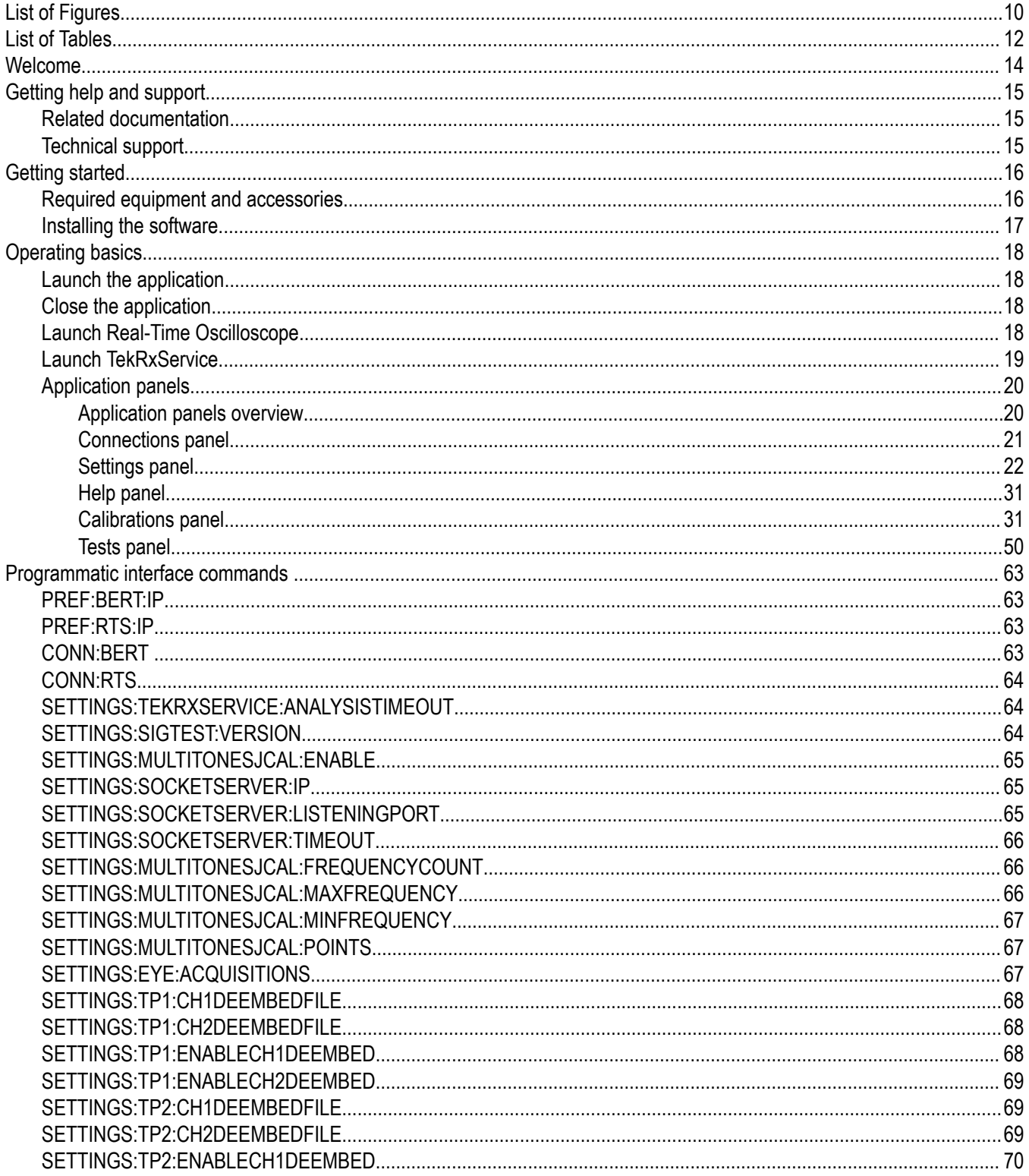

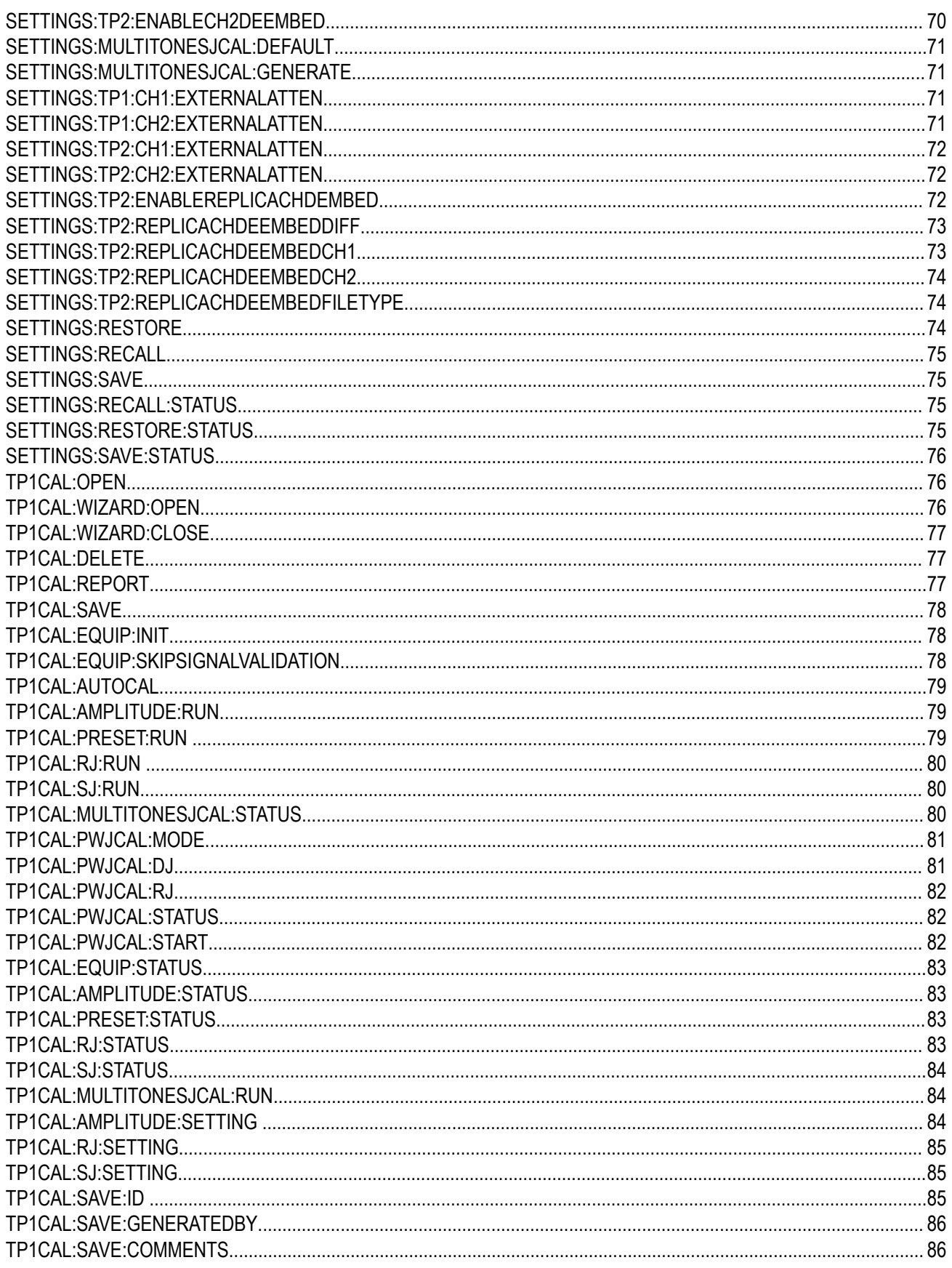

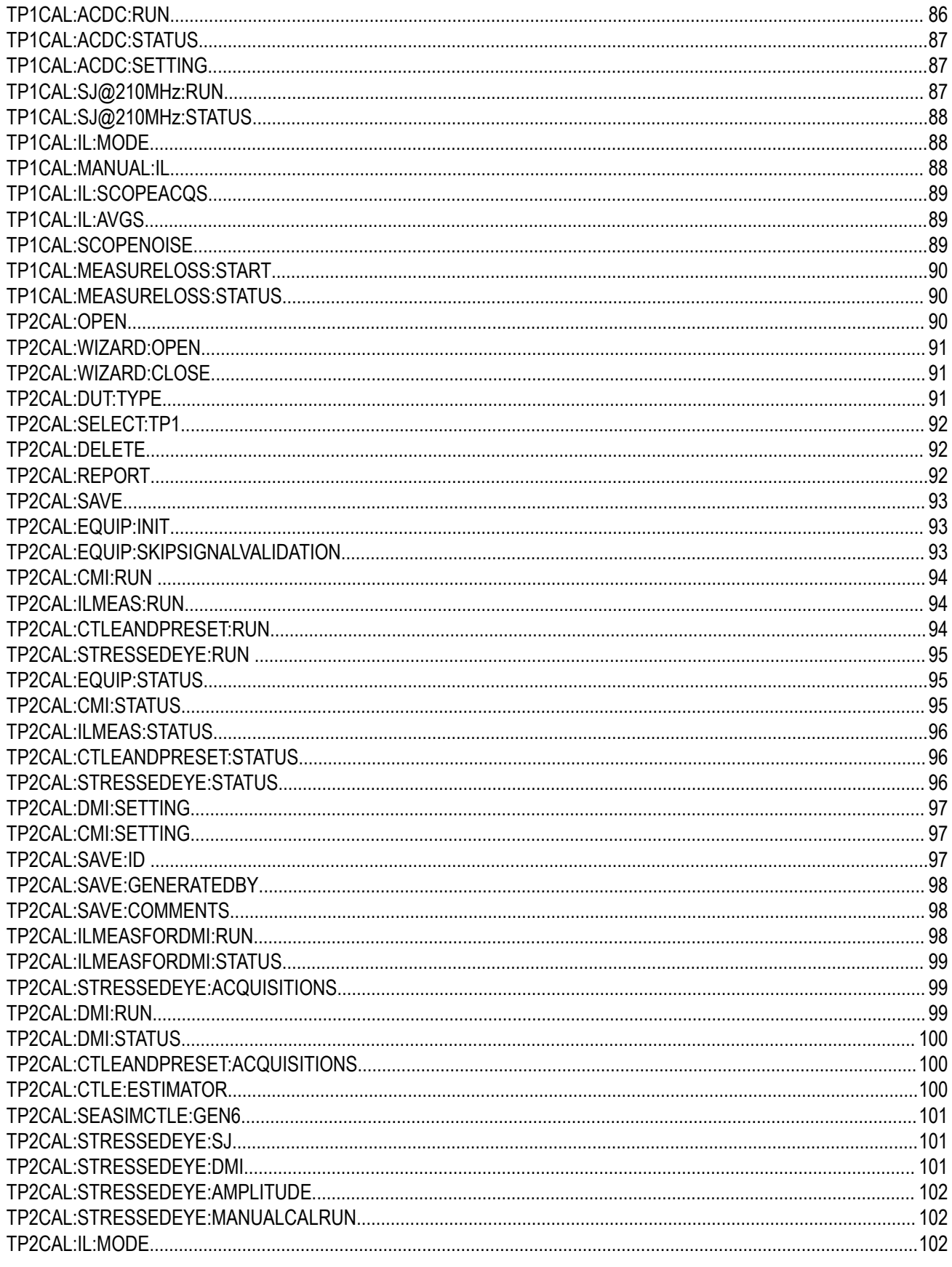

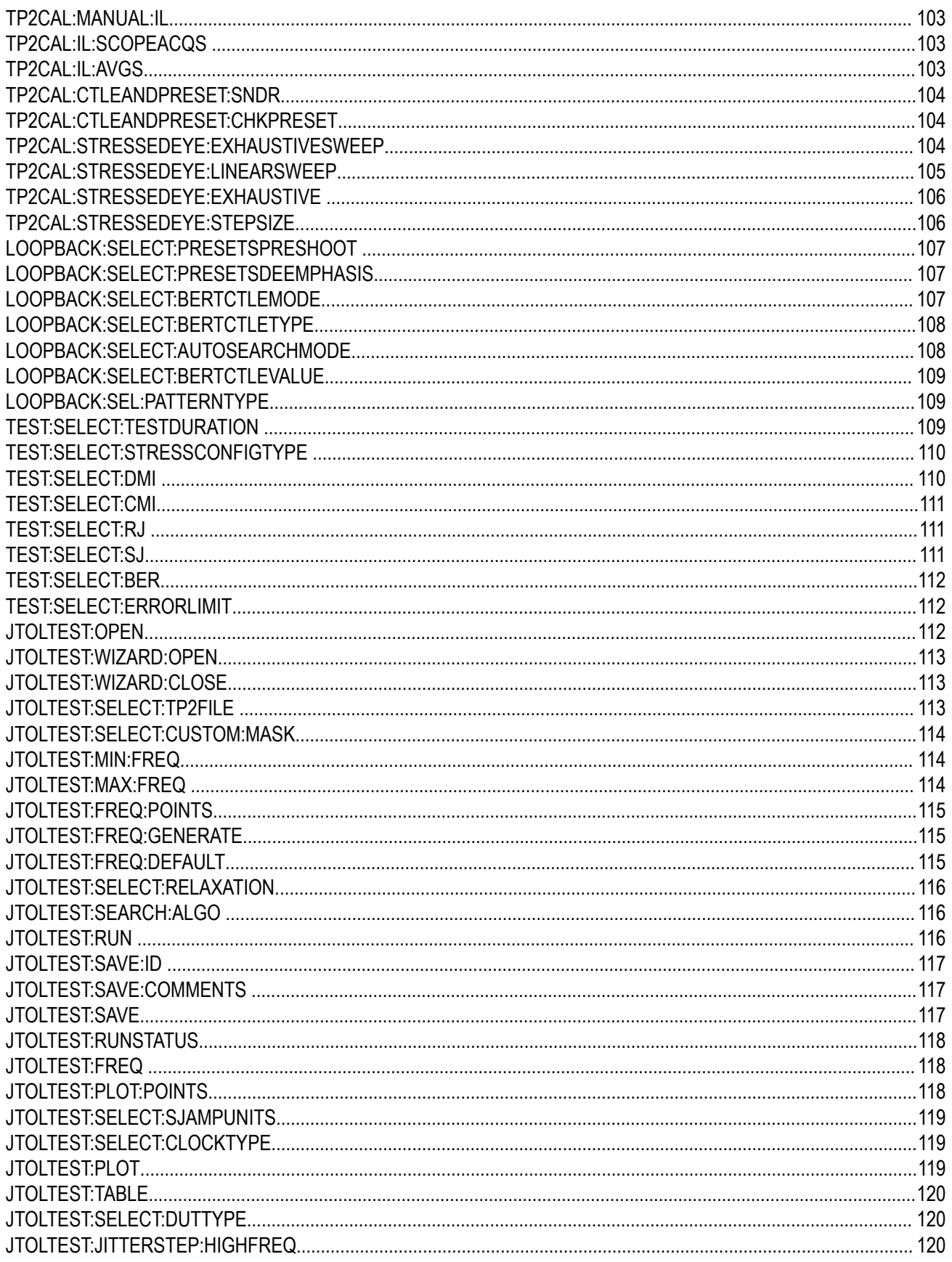

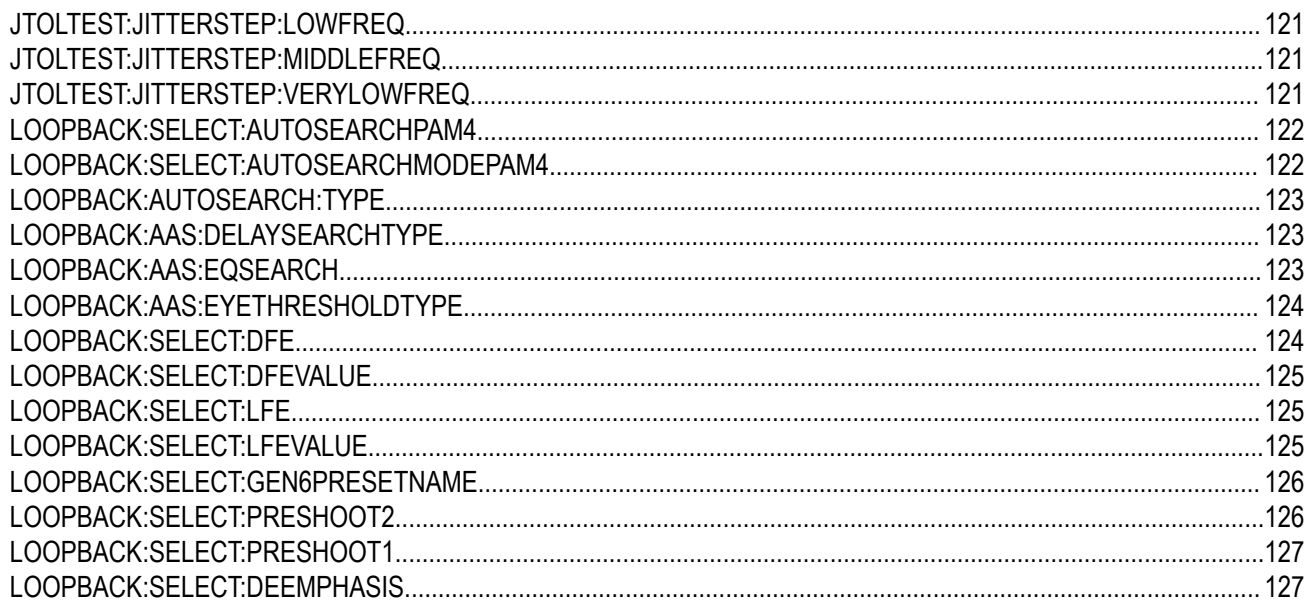

# <span id="page-9-0"></span>**List of Figures**

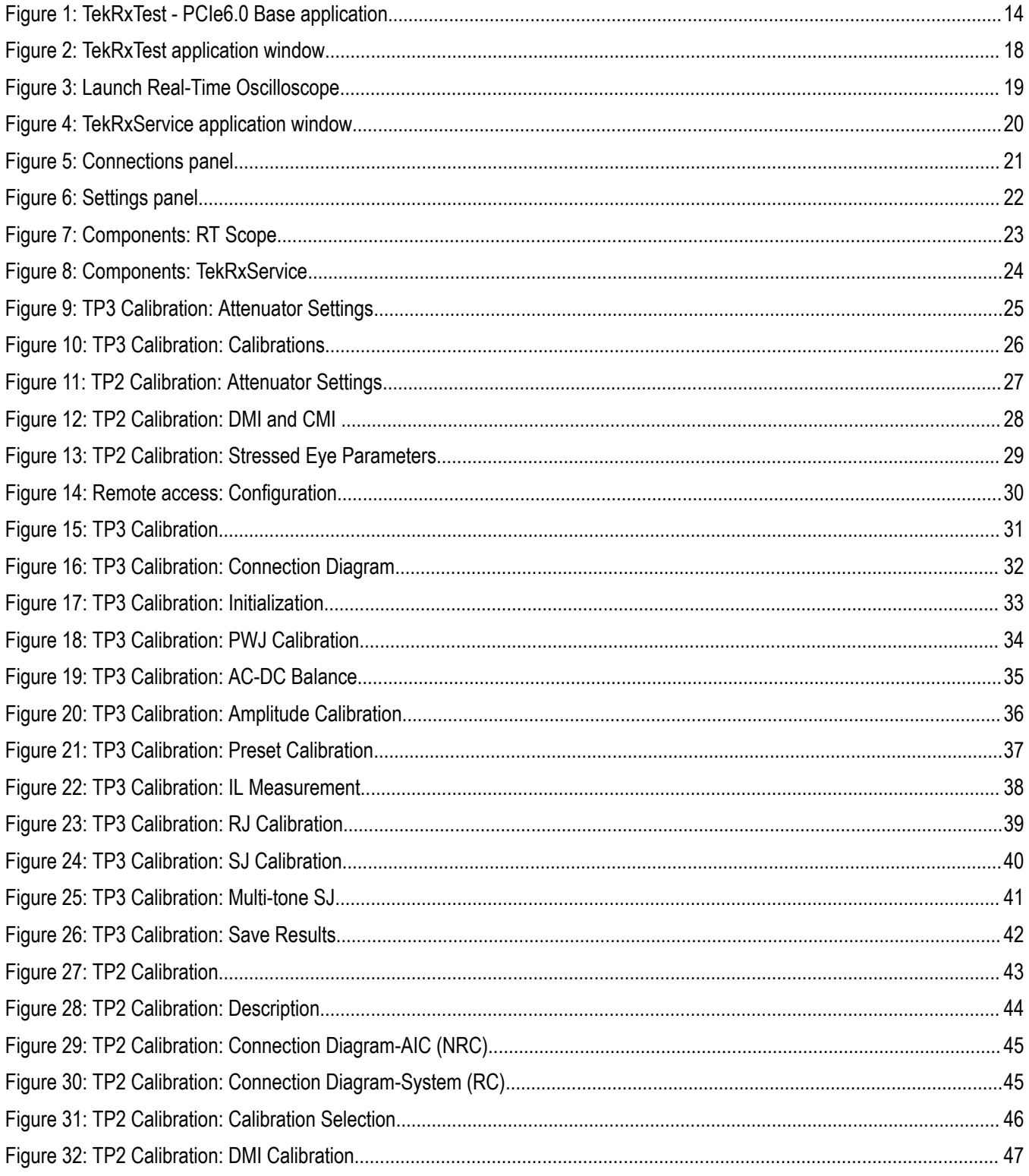

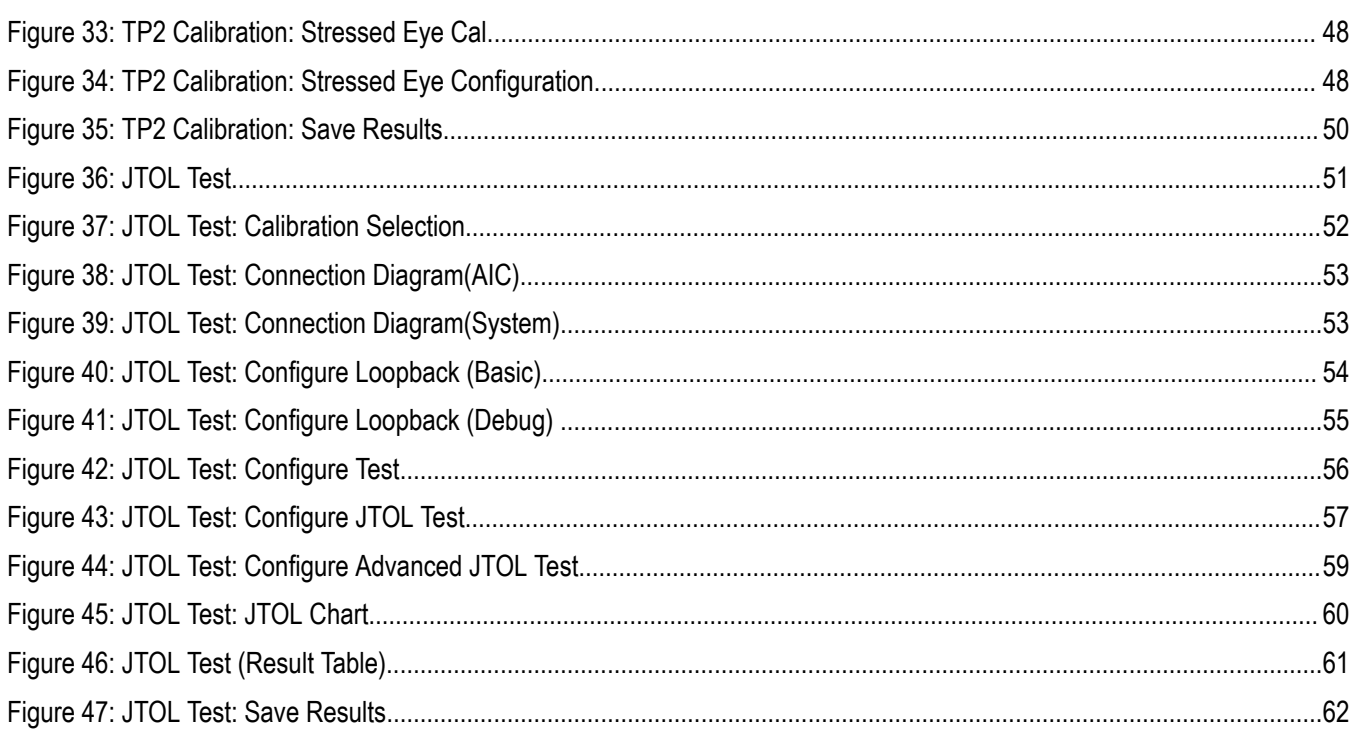

# <span id="page-11-0"></span>**List of Tables**

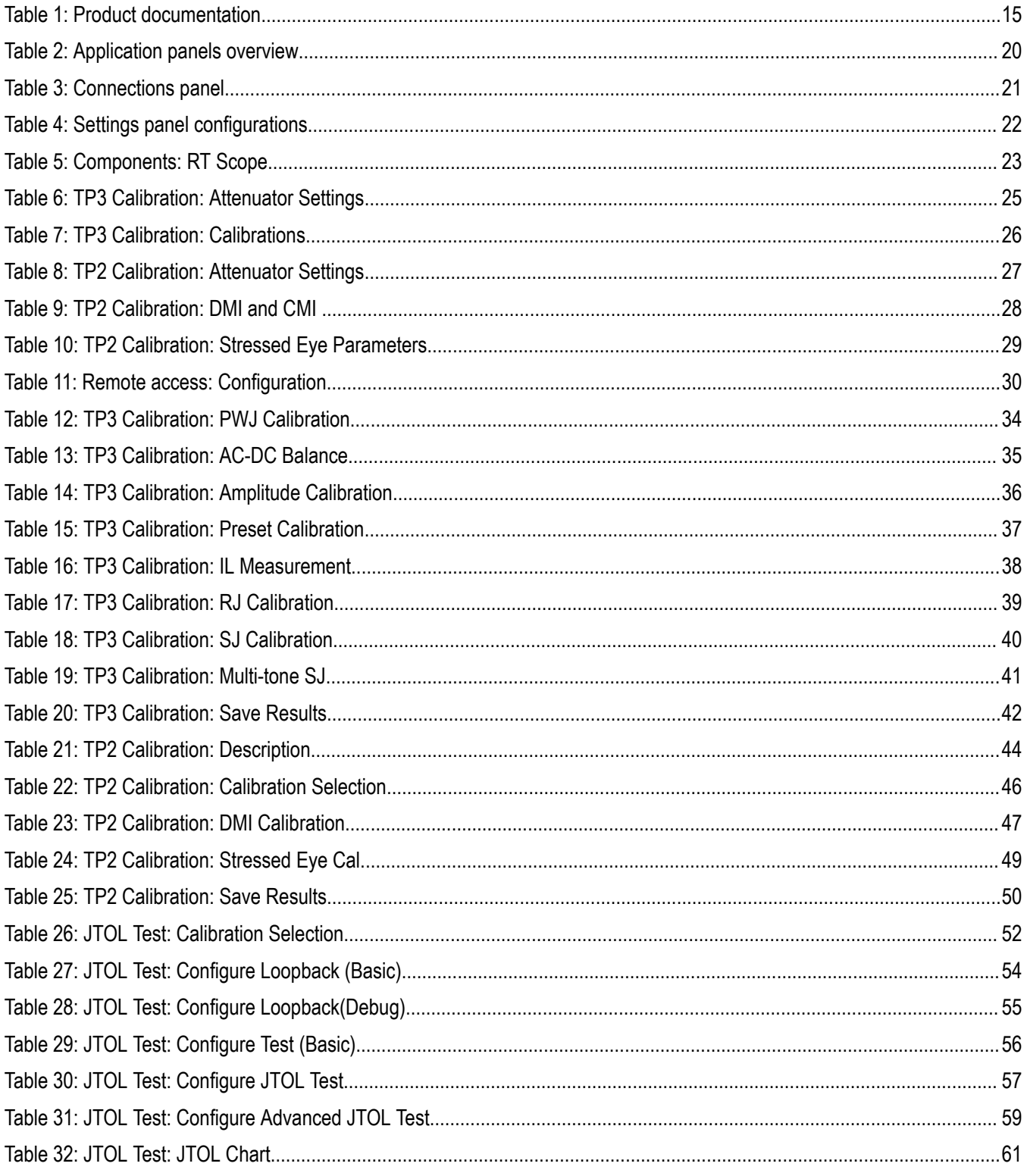

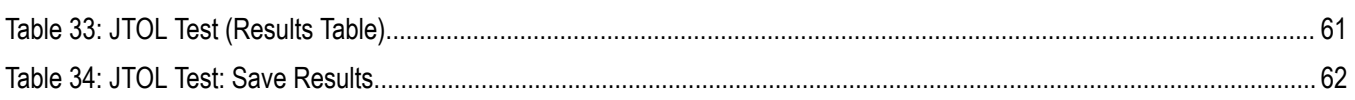

# <span id="page-13-0"></span>**Welcome**

Welcome to the PCIe6.0 (Base) TekRxTest application. This application performs the test as per the Gen 6 Base specification Revision 6.0 Version 1.0.

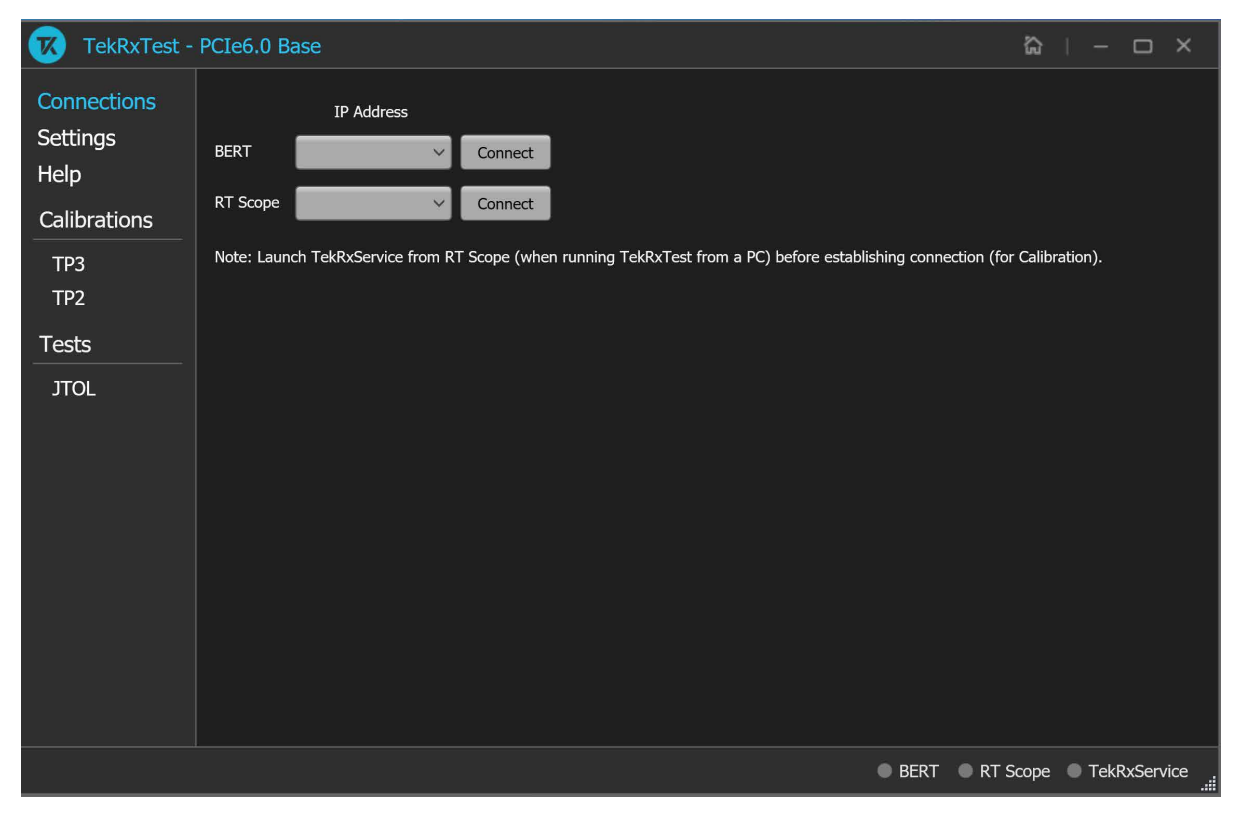

*Figure 1: TekRxTest - PCIe6.0 Base application*

### **Key features and benefits**

- PCIe Gen 6 Receiver JTOL as per Base specification for Non-Root complex / Root Complex devices.
- Automated calibration, forced loopback initiation, and testing
- Jointly with Anritsu BERT MP1900A series, the receiver solution provides the tools and flexibility needed to visualize and control impairments for PCIe Gen 6 devices.
- Reliable and accurate results reduce the test execution time and minimize the skill-set required to perform calibration.

# <span id="page-14-0"></span>**Getting help and support**

# **Related documentation**

The following documentation is available as part of the **PCIe6.0 (Base)** test application.

#### **Table 1: Product documentation**

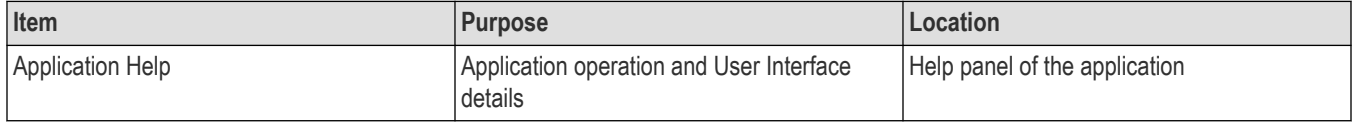

## **See also**

*Technical support* on page 15

# **Technical support**

Tektronix values your feedback on our products. To help us serve you better, please send us your suggestions, ideas, or comments on your application or Real Time Oscilloscope. Contact Tektronix through mail, telephone, or the Web site. See *Contacting Tektronix* on page 0 at the front of this document for contact information.

When you contact Tektronix Technical Support, please include the following information (be as specific as possible):

# **General information**

- All instrument model numbers
- Hardware options, if any
- Modules used
- Your name, company, mailing address, phone number, and FAX number
- Please indicate if you would like to be contacted by Tektronix about your suggestion or comments.

## **Application specific information**

- Software version number
- Description of the problem such that technical support can duplicate the problem
- If possible, save the setup files for all the instruments used and the application

# <span id="page-15-0"></span>**Getting started**

# **Required equipment and accessories**

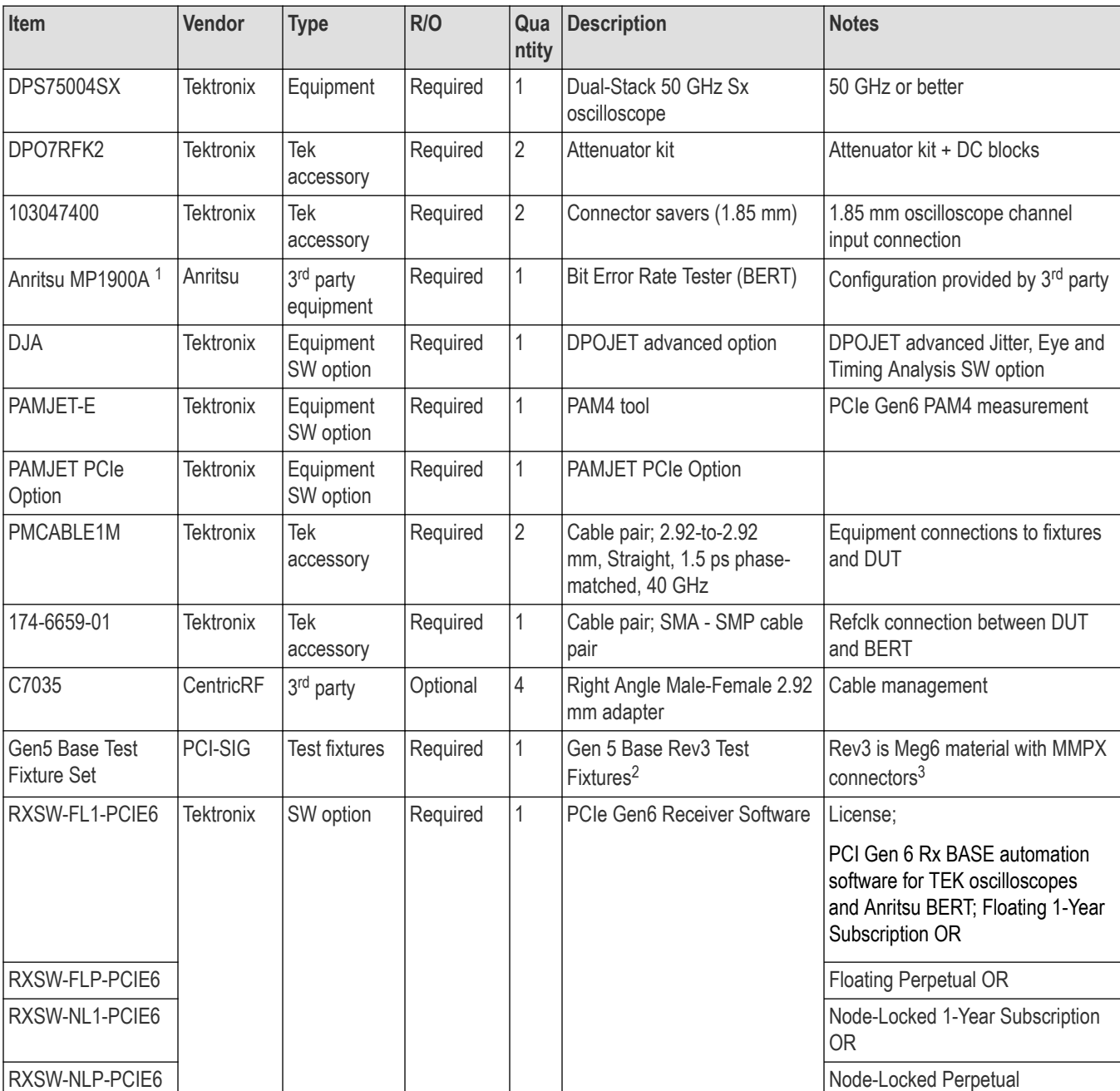

<sup>1</sup> Configuration for BERT provided by 3rd party vendor.

<sup>2</sup> Gen5 BaseTest Fixtures are not backwards compatible for Gen3 & Gen4 Base Rx

<sup>3</sup> It is assumed MMPX cables and MMPX to SMA adaptor cables for test fixture connections are included with the fixture kit

# <span id="page-16-0"></span>**Installing the software**

Complete the following steps to download and install the latest PCIe6.0 (Base) TekRx test application.

- **1.** Go to *www.tek.com*.
- **2.** Click **Downloads**. In the Download menu, select DOWNLOAD TYPE as Software and enter **PCIe3.0 (BASE / CEM) PCIe6.0 (Base)** in the MODEL OR KEYWORD field and click **SEARCH**.

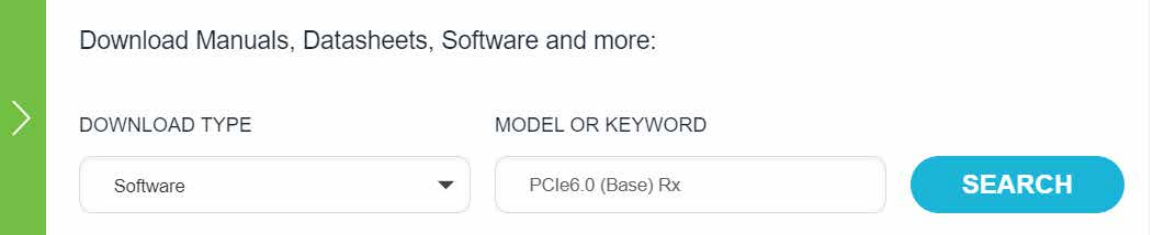

- **3.** Select the latest version of the software and follow the instructions to download.
- **4.** Copy the executable file into the instrument you wish to install the software (Real-time oscilloscope or PC).
- **5.** Follow the installation instruction that is available in the website. The software is installed at  $C:\Perogram$ Files\Tektronix\BERTScope\RxTest60
- **6.** Double click the shortcut icon on the desktop to launch the application.

#### **Note:**

- The PCIe6.0 (Base) TekRx test application can be installed on a Tektronix real-time oscilloscope or a PC (optional).
- You must install the TekRxService and SigTest application in the real-time oscilloscope to successfully connect the application with the real-time oscilloscope.

# <span id="page-17-0"></span>**Operating basics**

# **Launch the application**

To launch the test application, double click the shortcut icon **TekRxTest** on the desktop and select **PCIe6.0 (Base)** in the application window.

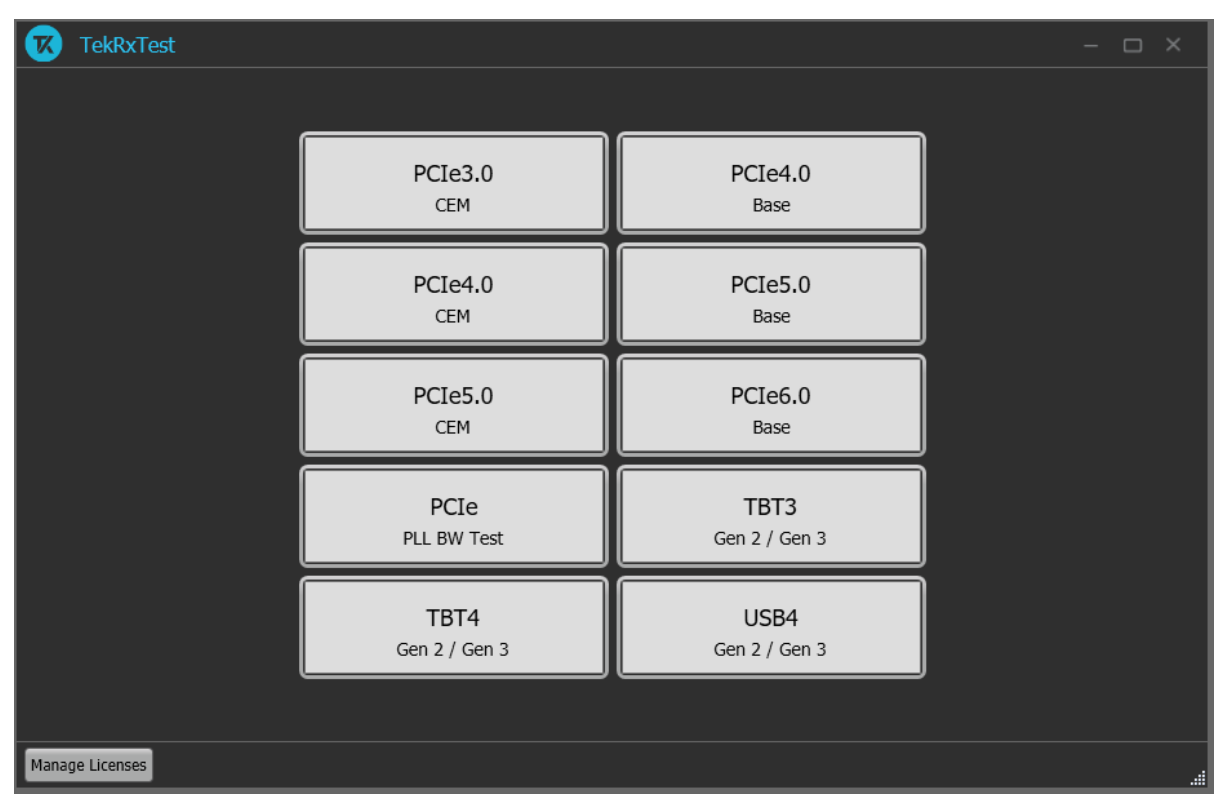

*Figure 2: TekRxTest application window*

# **Close the application**

To exit the application, click  $\times$  on the application title bar. Follow on-screen instructions to save the unsaved session or test setup.

**Note:** Using other methods to exit the application may result in abnormal termination of the application.

# **Launch Real-Time Oscilloscope**

The TekVISA Socket Server application on the oscilloscope provides the necessary connectivity between the TekRxTest application and scope. Although it is launched in the background when the scope boots up and the socket is initialized for communication, it is recommended to verify the status by clicking on the Desktop Tray  $\rightarrow$  TekVISA LAN Server Control as shown in the image below. If it is ready to exchange data, then a wizard would appear as in the below image.

<span id="page-18-0"></span>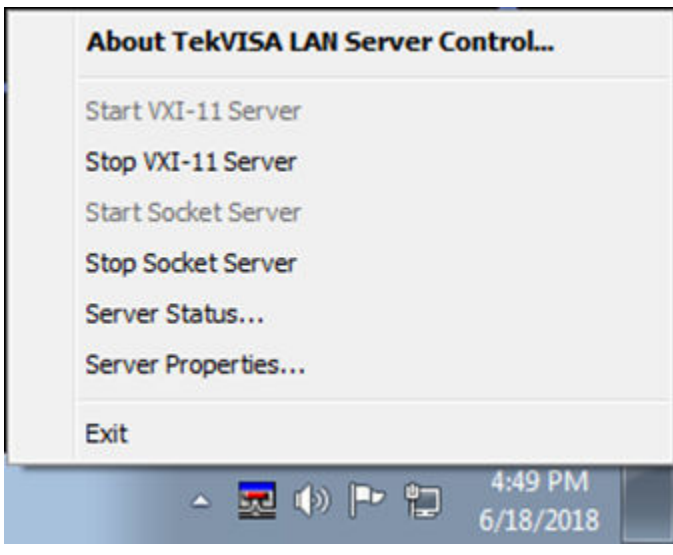

*Figure 3: Launch Real-Time Oscilloscope*

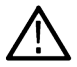

**Note:** In the unlikely event when the socket is not initialized, the process can be started by clicking on "Start Socket Server" which gets enabled during such a scenario.

# **Launch TekRxService**

The PCIe6.0 (Base) TekRxTest application interfaces with the oscilloscope for data acquisition, analysis and data retrieval utilizing TekRxService application. This software module should be launched at the time of initiating the TekRxTest application.

<span id="page-19-0"></span>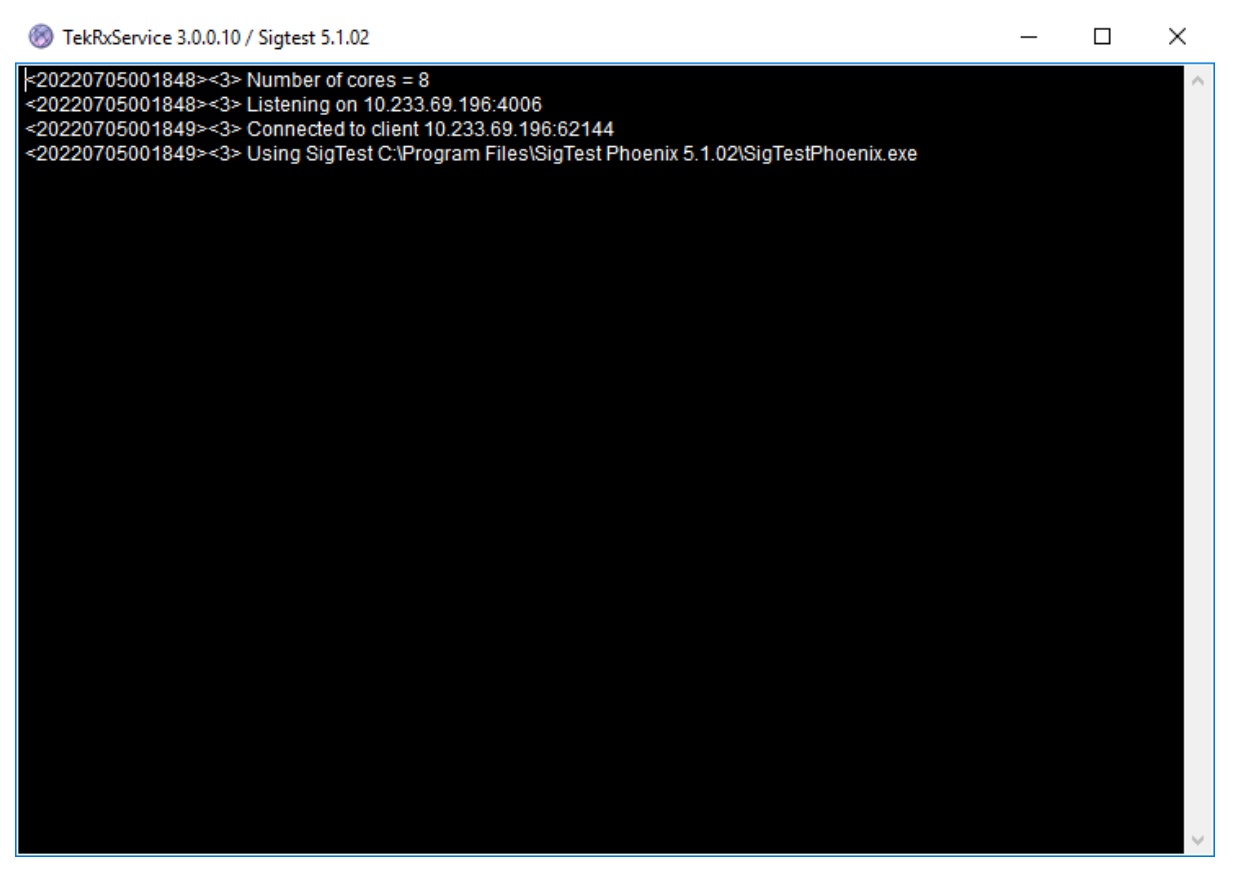

*Figure 4: TekRxService application window*

**Note:** TekRxService has to be launched if the application is being run on an external PC. To launch the application, double click the TekRxService batch file shortcut icon in the desktop of the real-time oscilloscope.

# **Application panels**

# **Application panels overview**

The PCIe6.0 (Base) TekRxTest application uses panels to group the configurations and settings. Click on any panel to configure the associated settings. A panel may have one or more tabs that lists the selections available in that panel. Controls in a tab may change depending on the settings made in the same tab or another tab.

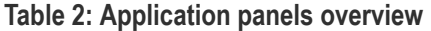

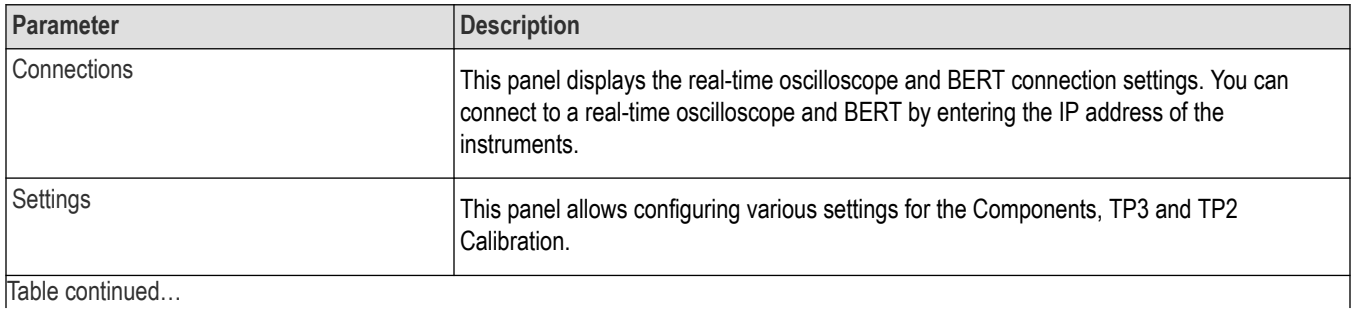

<span id="page-20-0"></span>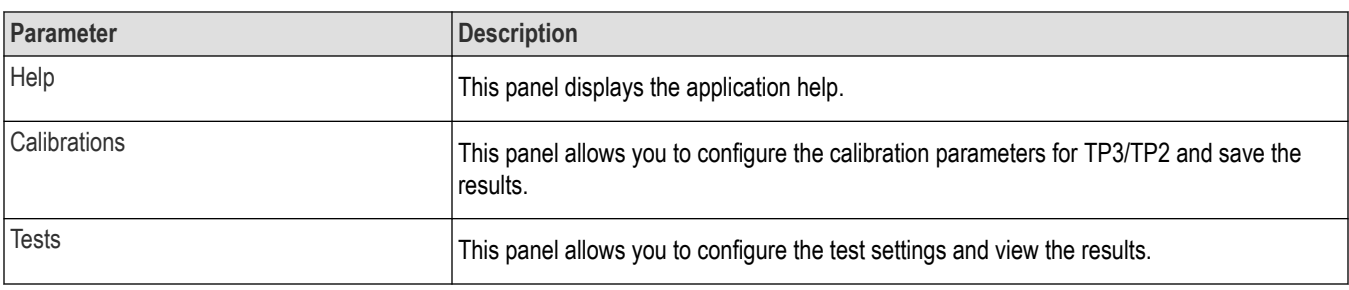

# **Connections panel**

The connections panel allows you to connect to a real-time oscilloscope and BERT with the PCIe6.0 (Base) TekRxTest application. Enter the IP address of the instruments and click **Connect** to establish the connection.

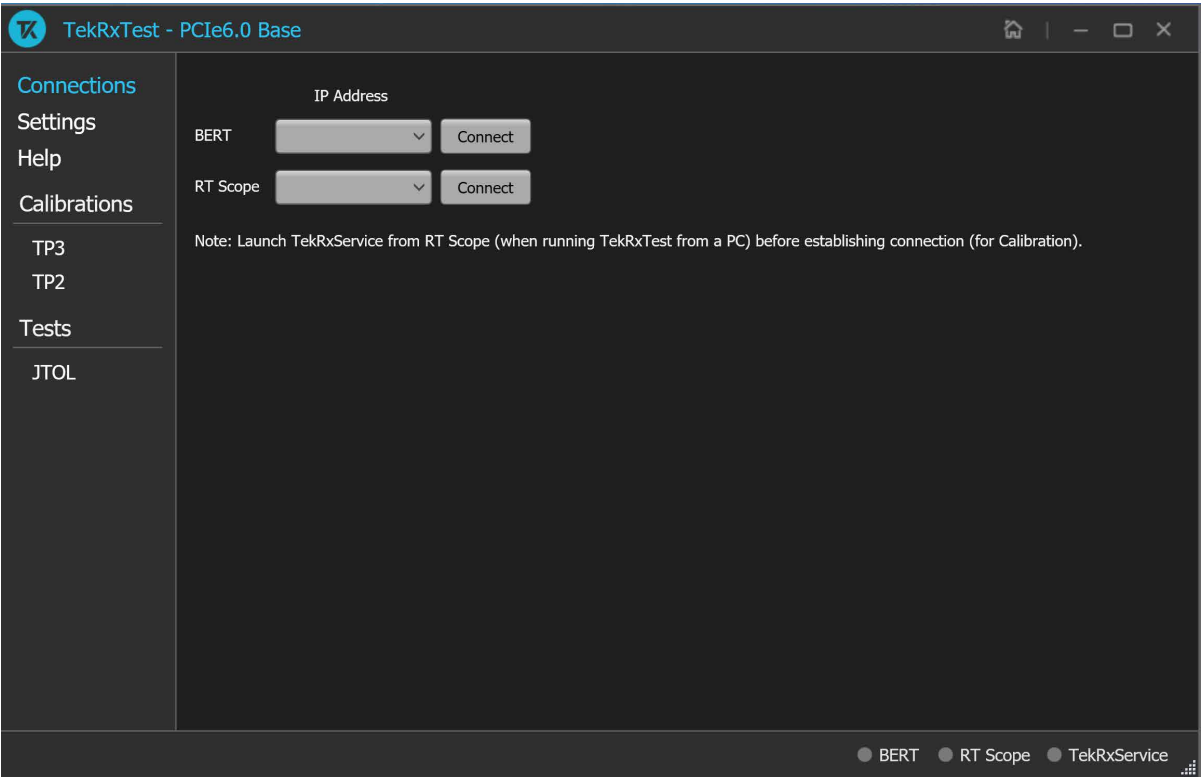

*Figure 5: Connections panel*

# **Table 3: Connections panel**

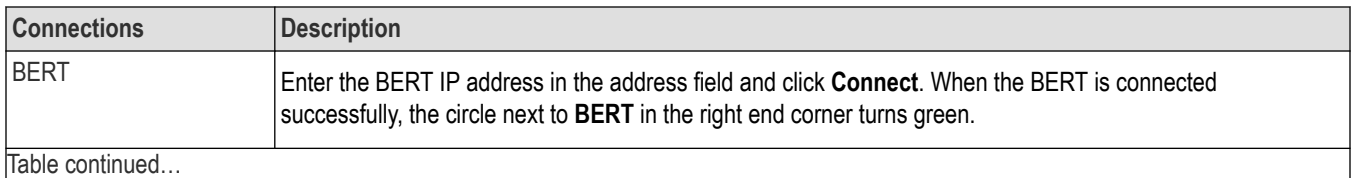

<span id="page-21-0"></span>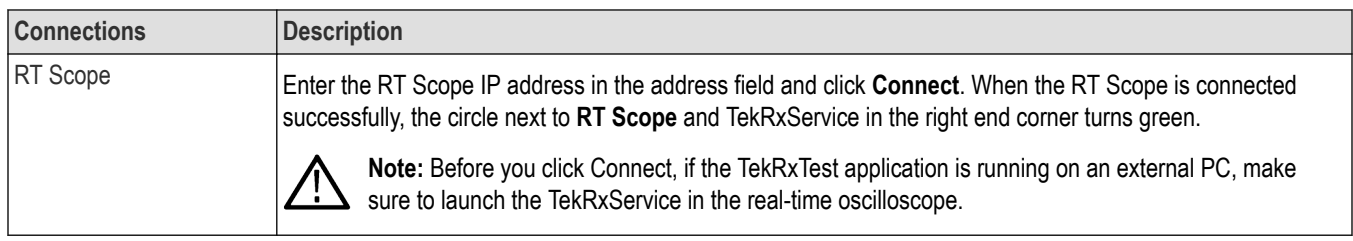

# **Settings panel**

This panel allows you to configure the settings for instruments, calibrations, and remote access. Click any tab to configure the associated settings.

| Ø                                                                                                    | TekRxTest - PCIe6.0 Base                                                                                                    |                                                     |                   |      |                  | 微                          | $ \Box$ $\times$ |
|----------------------------------------------------------------------------------------------------|----------------------------------------------------------------------------------------------------|-----------------------------------------------------|-------------------|------|------------------|----------------------------|------------------|
| Connections<br>Settings<br>Help<br><b>Calibrations</b><br>TP3<br>TP <sub>2</sub><br><b>Tests</b><br><b>JTOL</b> | Components<br>RT Scope<br><b>TekRxService</b><br><b>TP3 Calibration</b><br><b>Attenuator Settings</b><br>Calibrations<br>TP2 Calibration<br><b>Attenuator Settings</b><br>DMI and CMI<br><b>Stressed Eye Parameters</b><br>Remote access<br>Configuration | Positive Channel<br>Negative Channel<br>Sample Rate | Ch1<br>Ch2<br>200 | GS/s | Restore Defaults | Save                       | Recall           |
|                                                                                                    |                                                                                                    |                                                     |                   |      |                  | BERT RT Scope TekRxService |                  |

*Figure 6: Settings panel*

## **Table 4: Settings panel configurations**

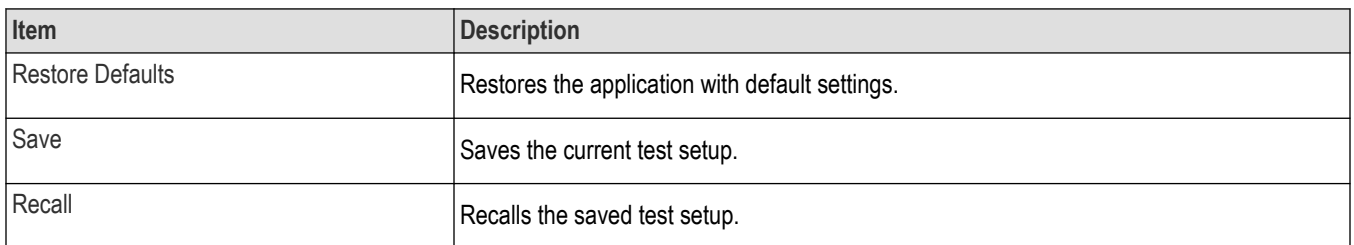

## **Components settings**

The components settings display the parameters for RT Scope and TekRxService.

<span id="page-22-0"></span>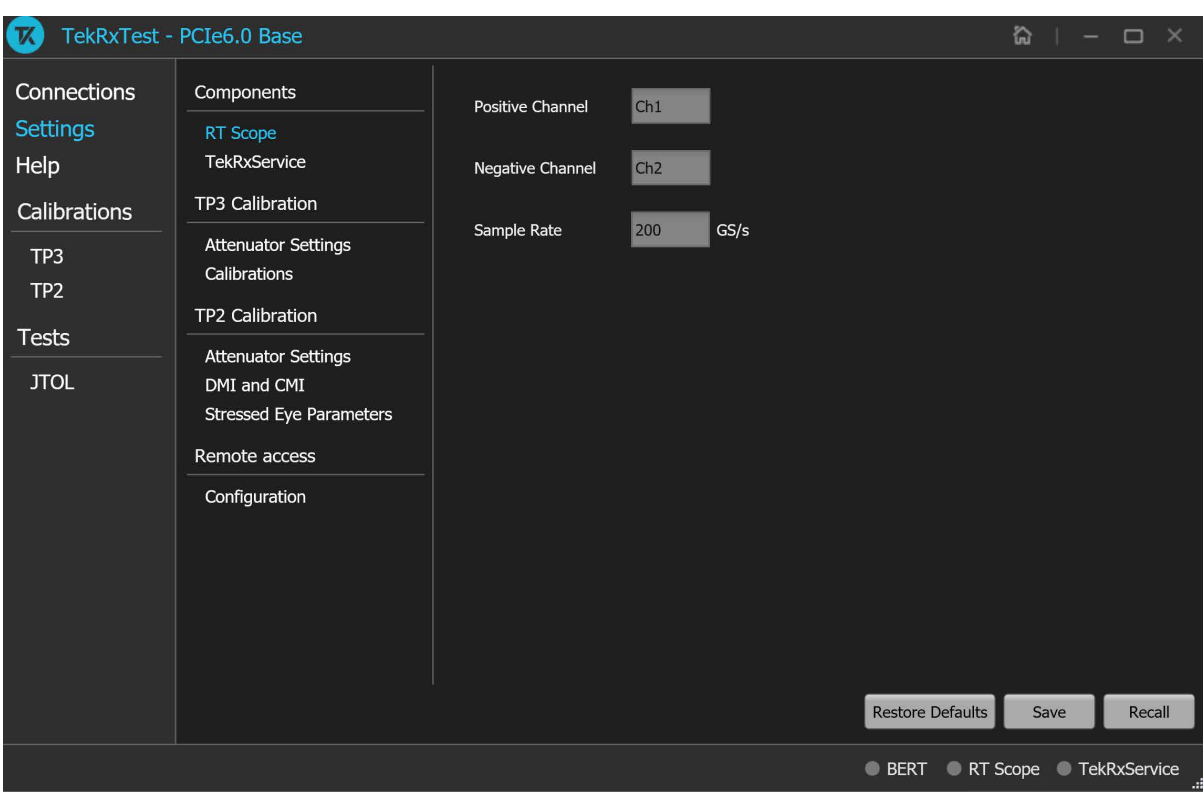

*Figure 7: Components: RT Scope*

# **Table 5: Components: RT Scope**

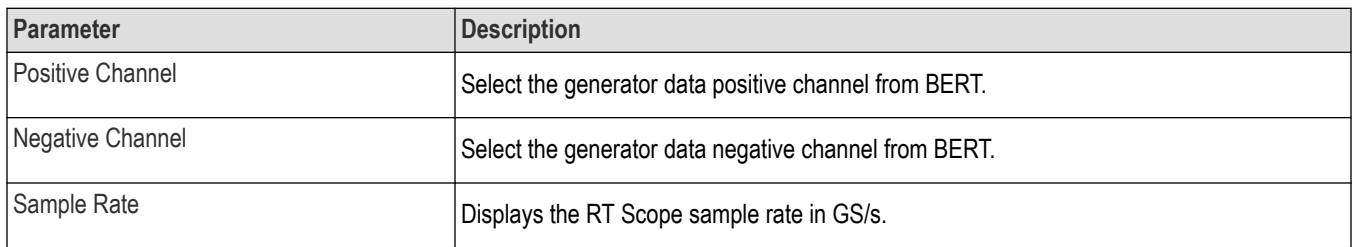

<span id="page-23-0"></span>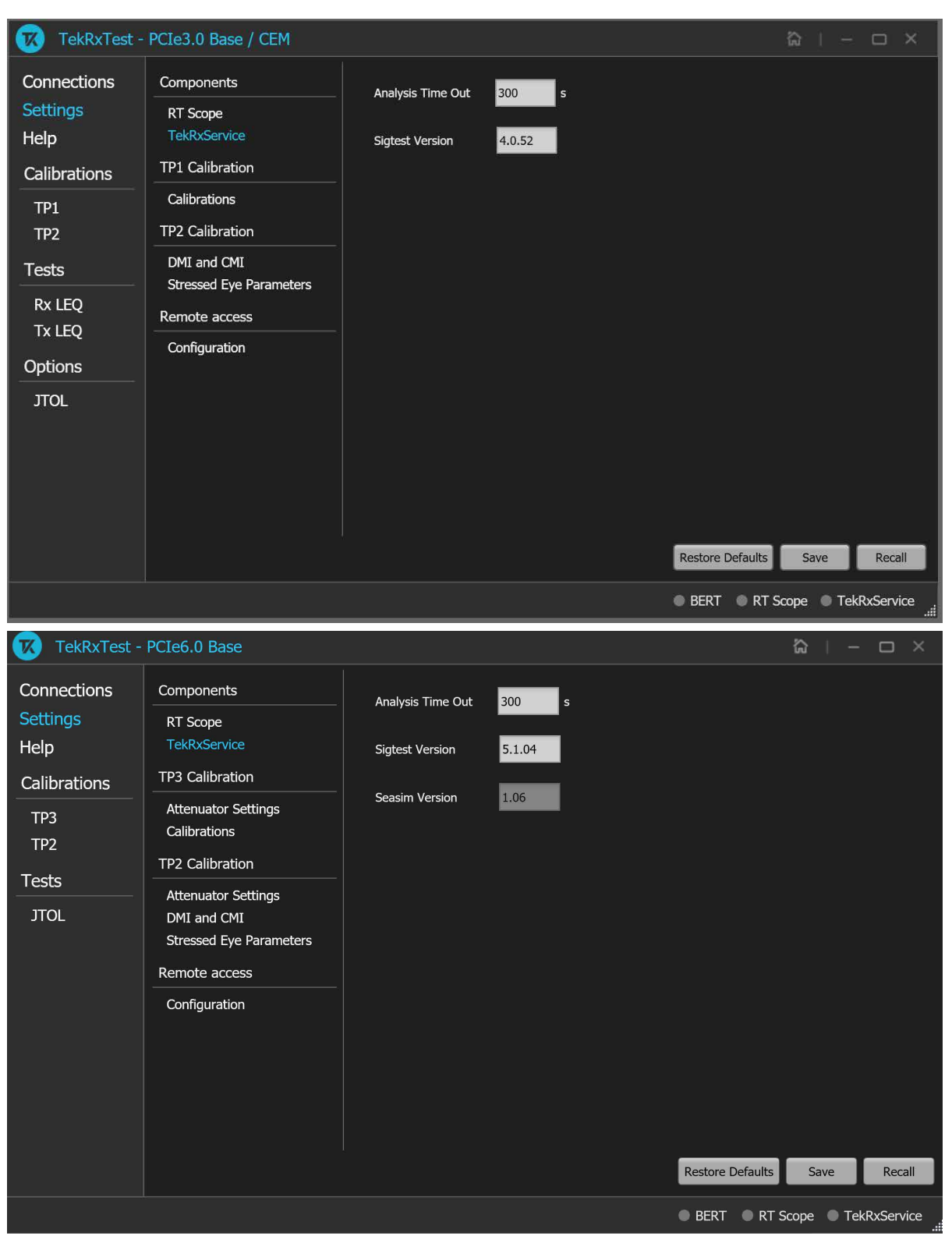

*Figure 8: Components: TekRxService*

# <span id="page-24-0"></span>**TP3 Calibration**

The TP3 calibration tab allows you to configure the channel settings including the attenuators and component de-embedding, and multi-tone calibration.

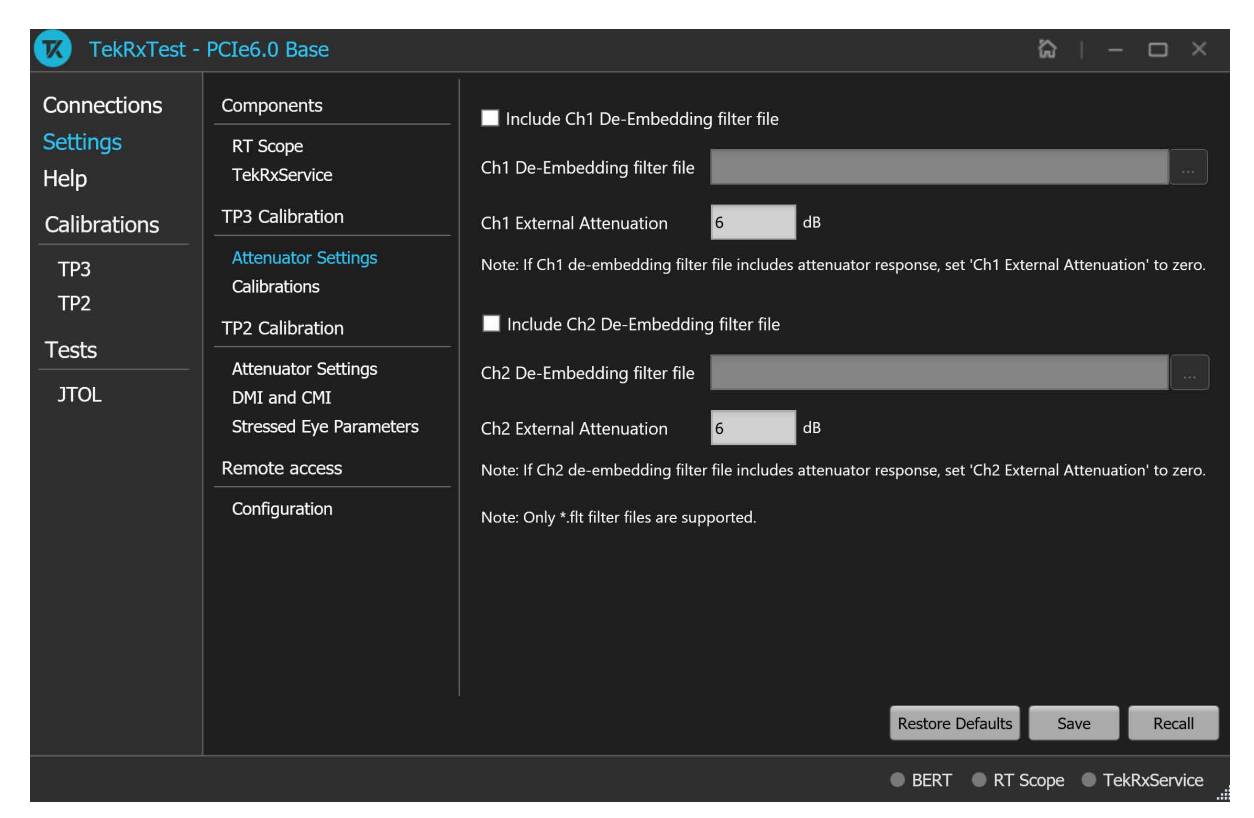

#### *Figure 9: TP3 Calibration: Attenuator Settings*

#### **Table 6: TP3 Calibration: Attenuator Settings**

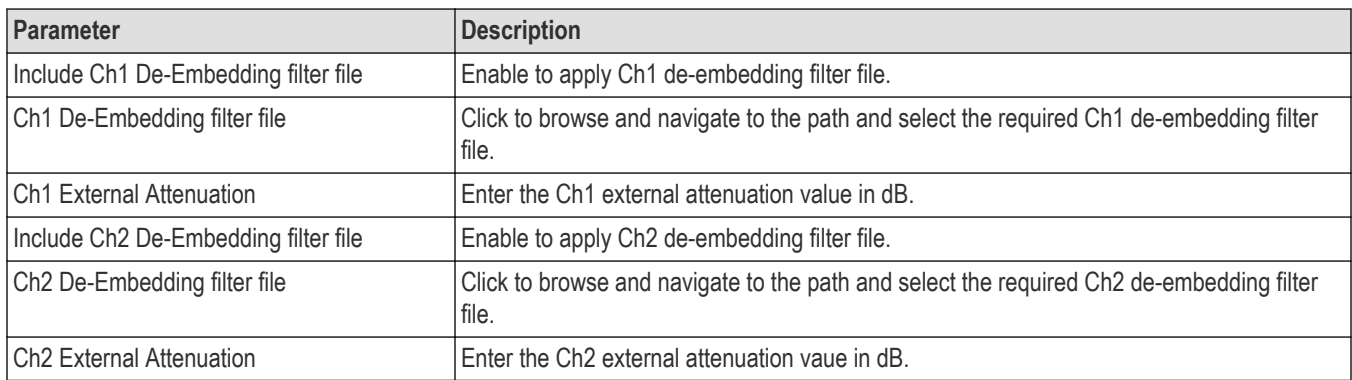

<span id="page-25-0"></span>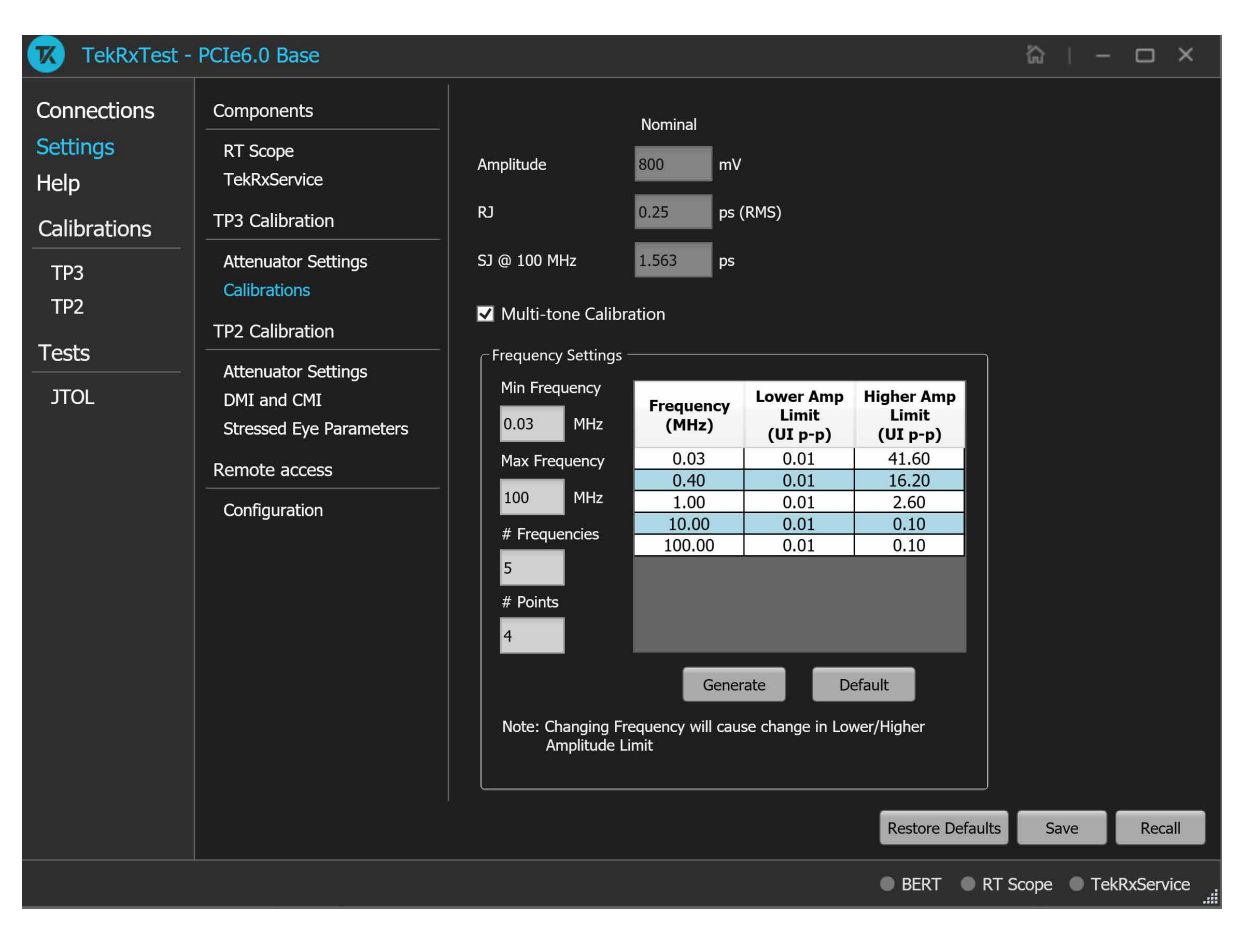

#### *Figure 10: TP3 Calibration: Calibrations*

#### **Table 7: TP3 Calibration: Calibrations**

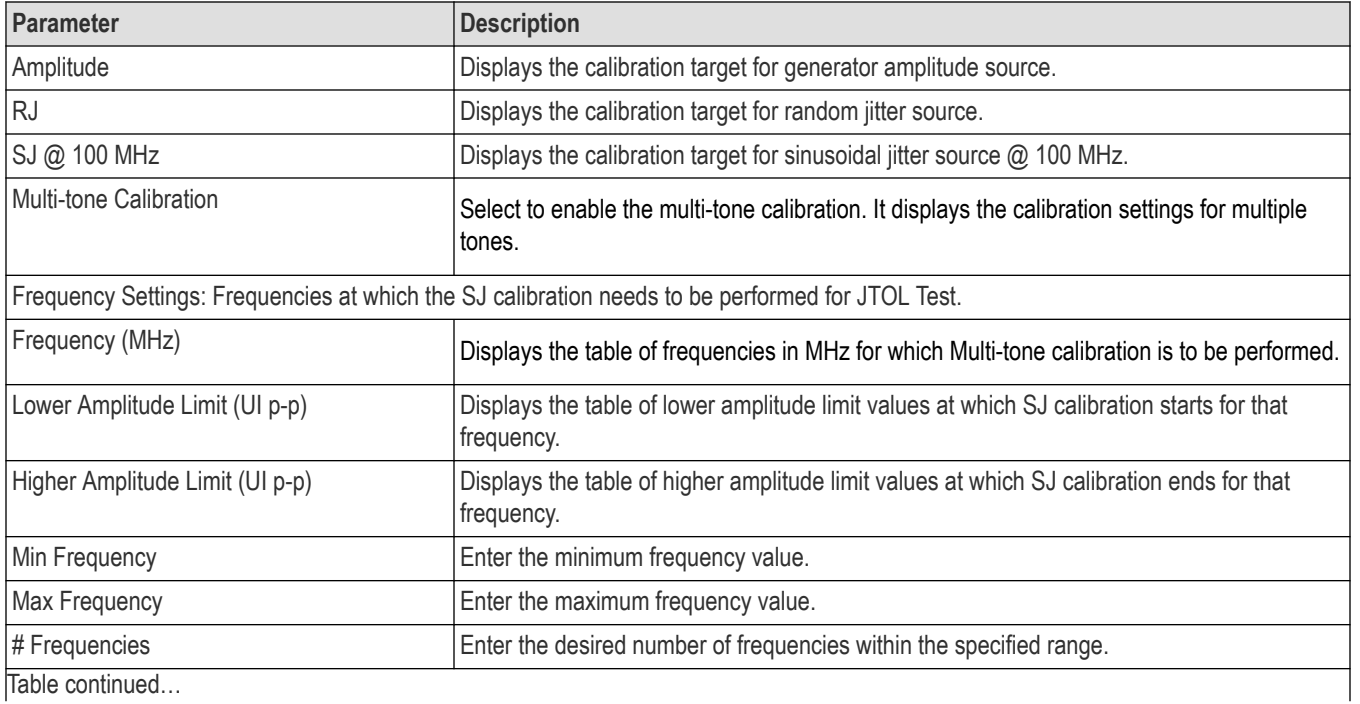

26

<span id="page-26-0"></span>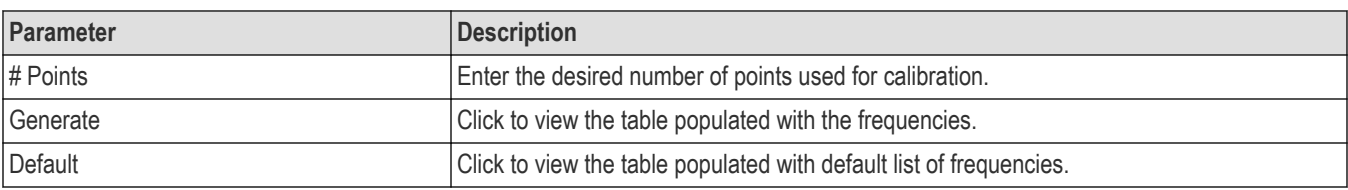

## **TP2 Calibration**

The TP2 calibration tab allows you to configure the Attenuator Settings, DMI and CMI calibration, and Stressed Eye Parameters.

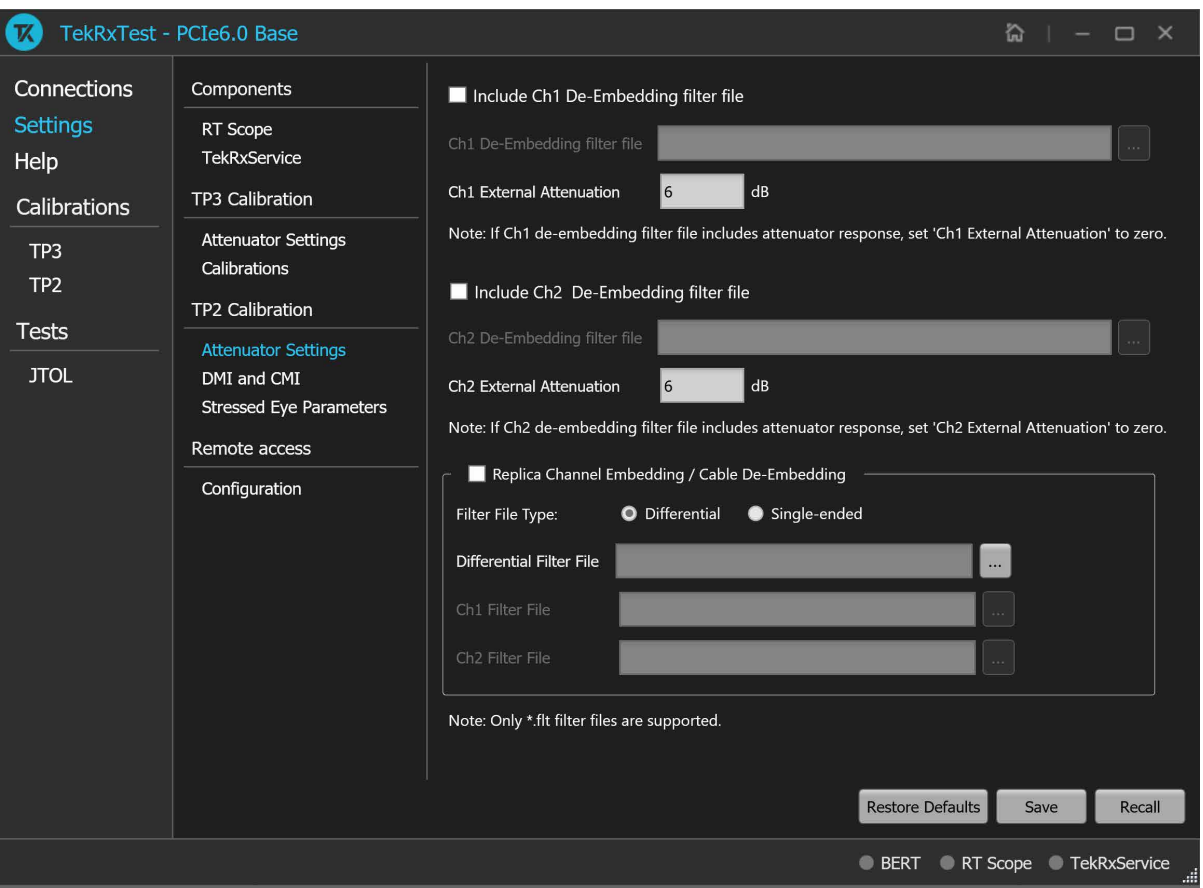

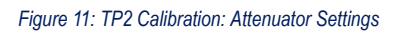

### **Table 8: TP2 Calibration: Attenuator Settings**

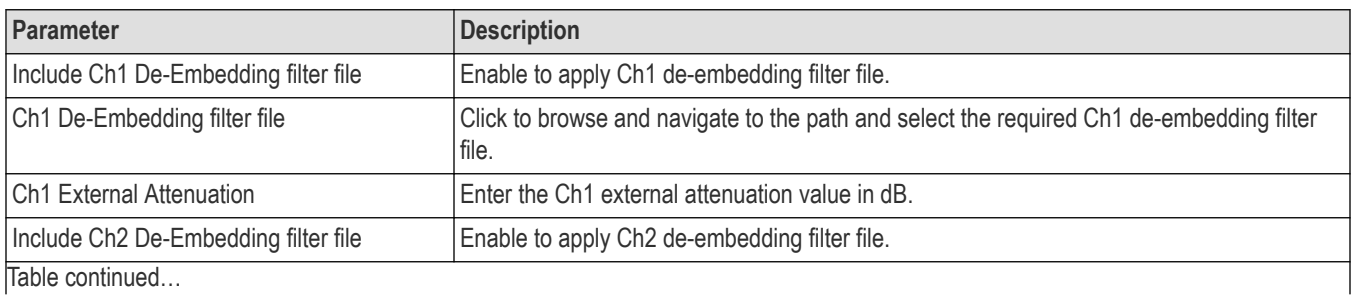

|lable continued...

<span id="page-27-0"></span>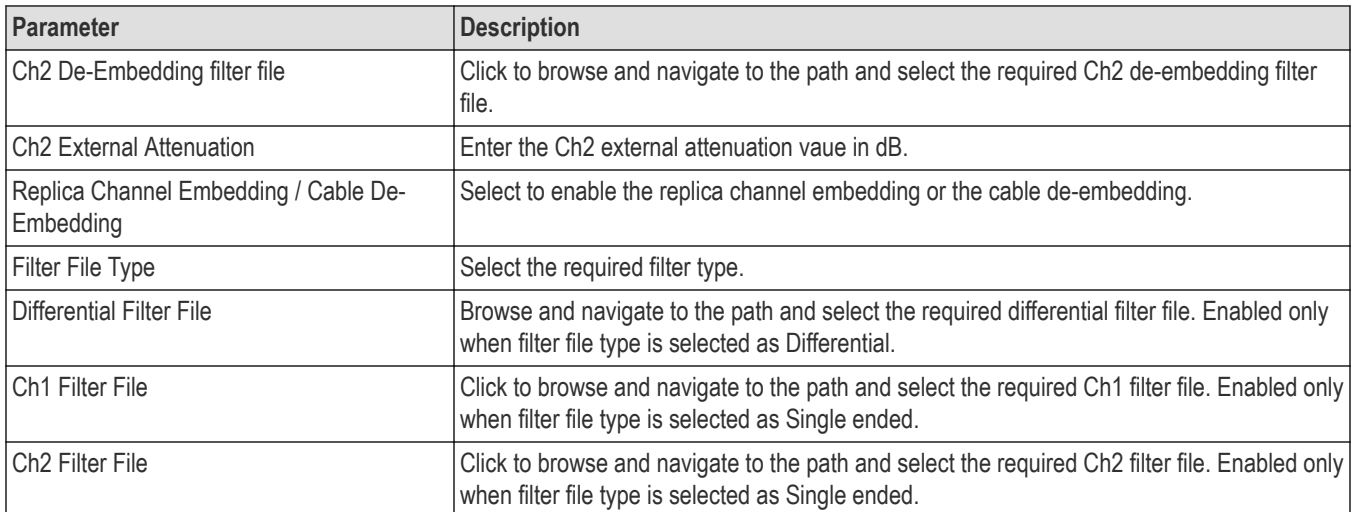

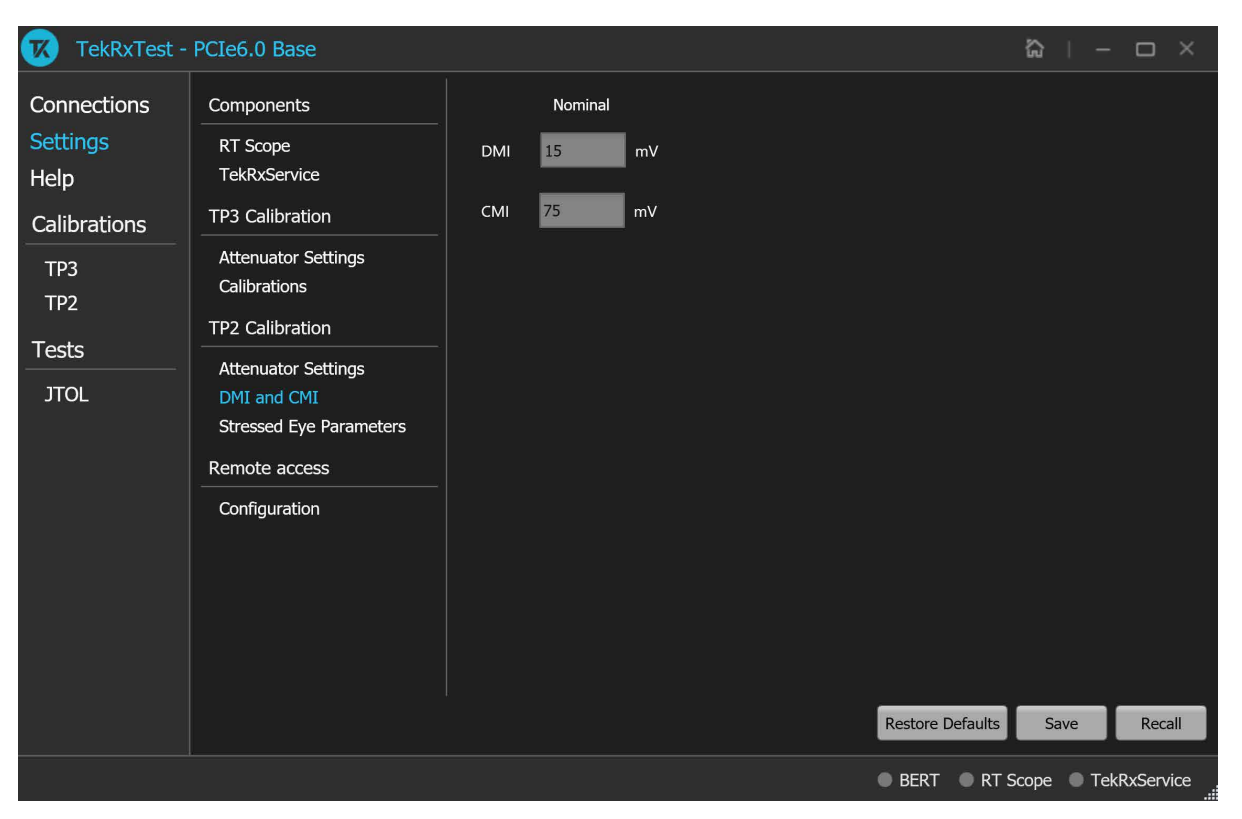

*Figure 12: TP2 Calibration: DMI and CMI*

### **Table 9: TP2 Calibration: DMI and CMI**

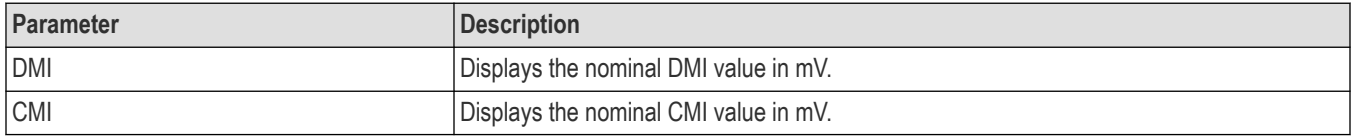

<span id="page-28-0"></span>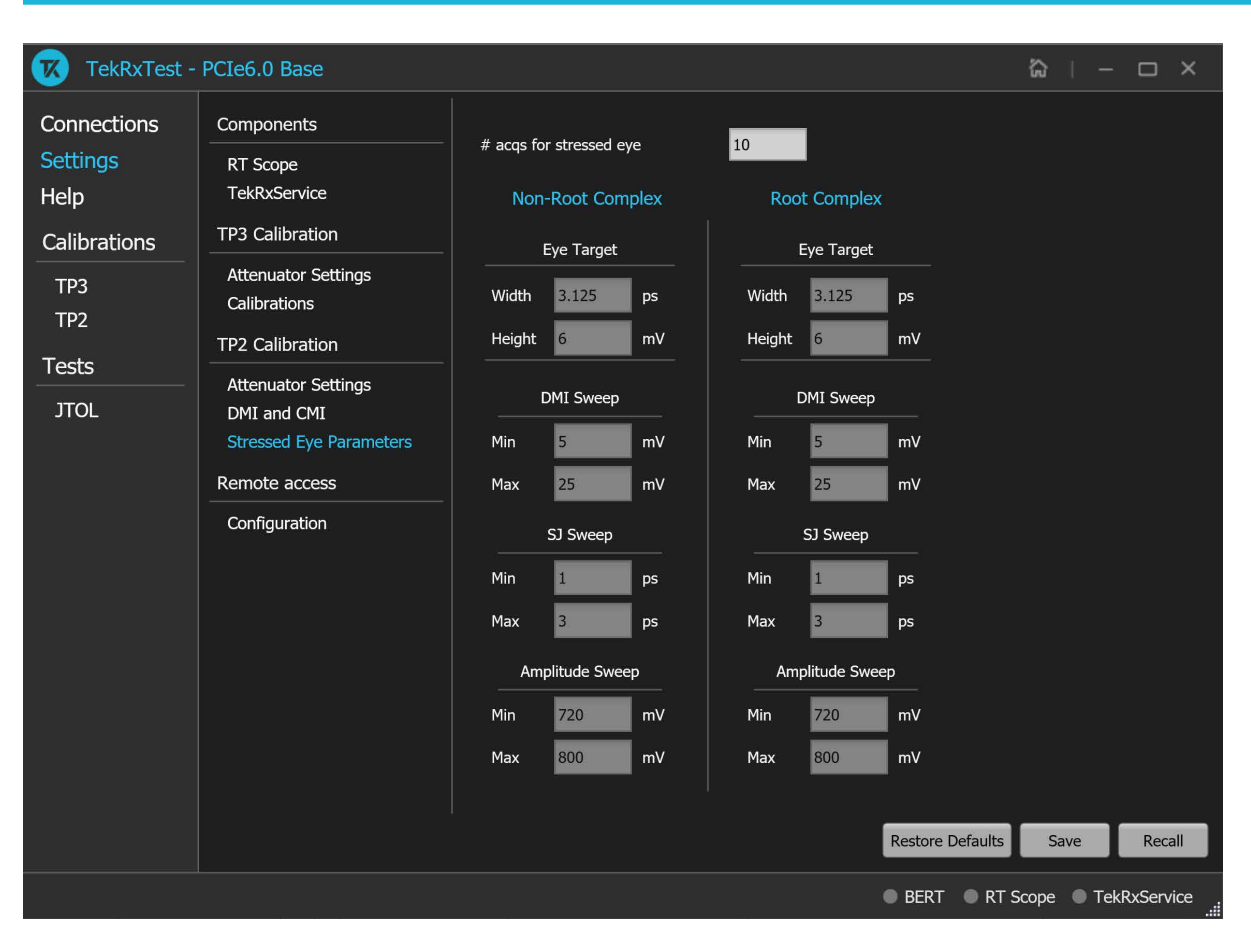

#### *Figure 13: TP2 Calibration: Stressed Eye Parameters*

#### **Table 10: TP2 Calibration: Stressed Eye Parameters**

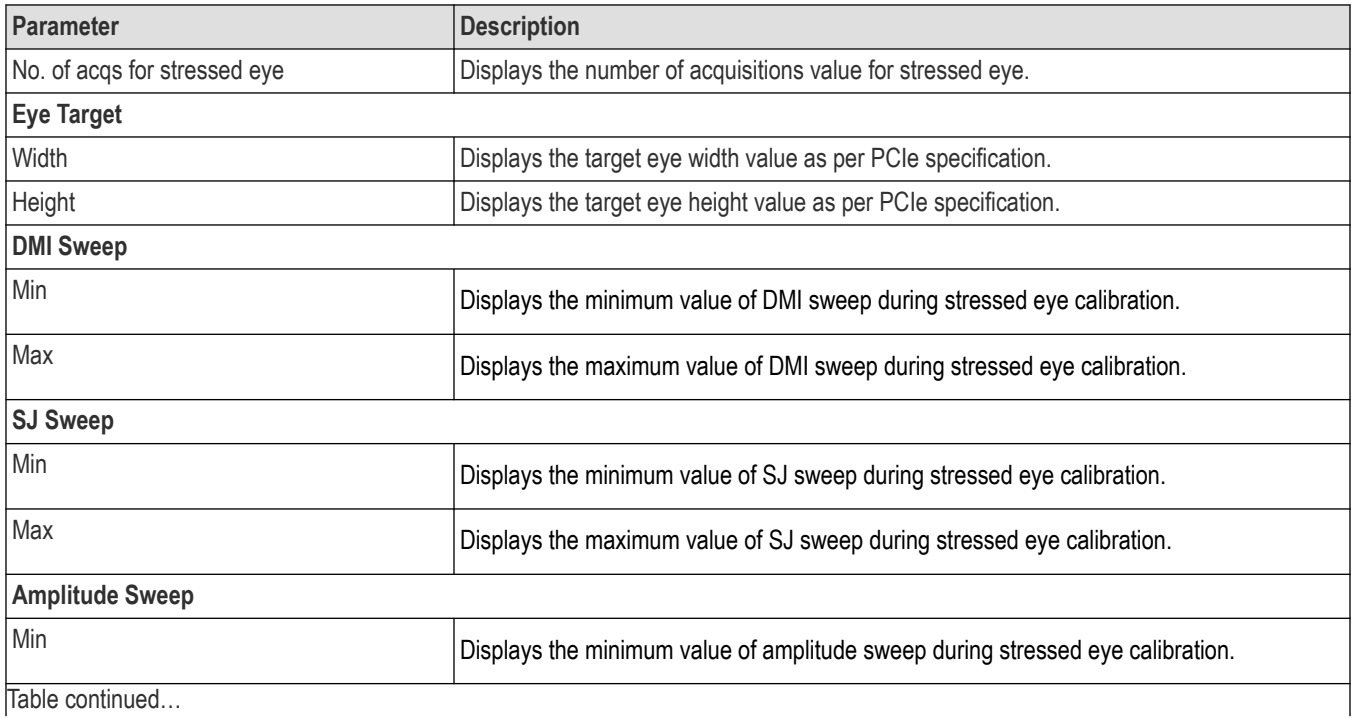

Table continued…

<span id="page-29-0"></span>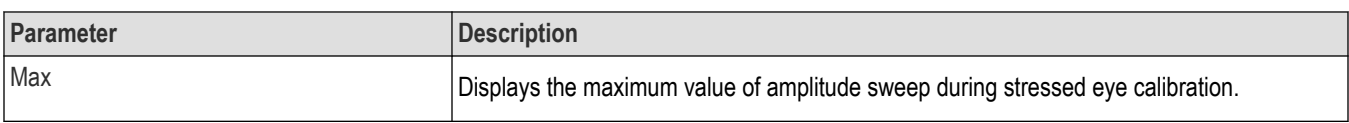

## **Remote access: Configuration**

The remote access tab allows you to configure the remote setting parameters to access the equipment remotely.

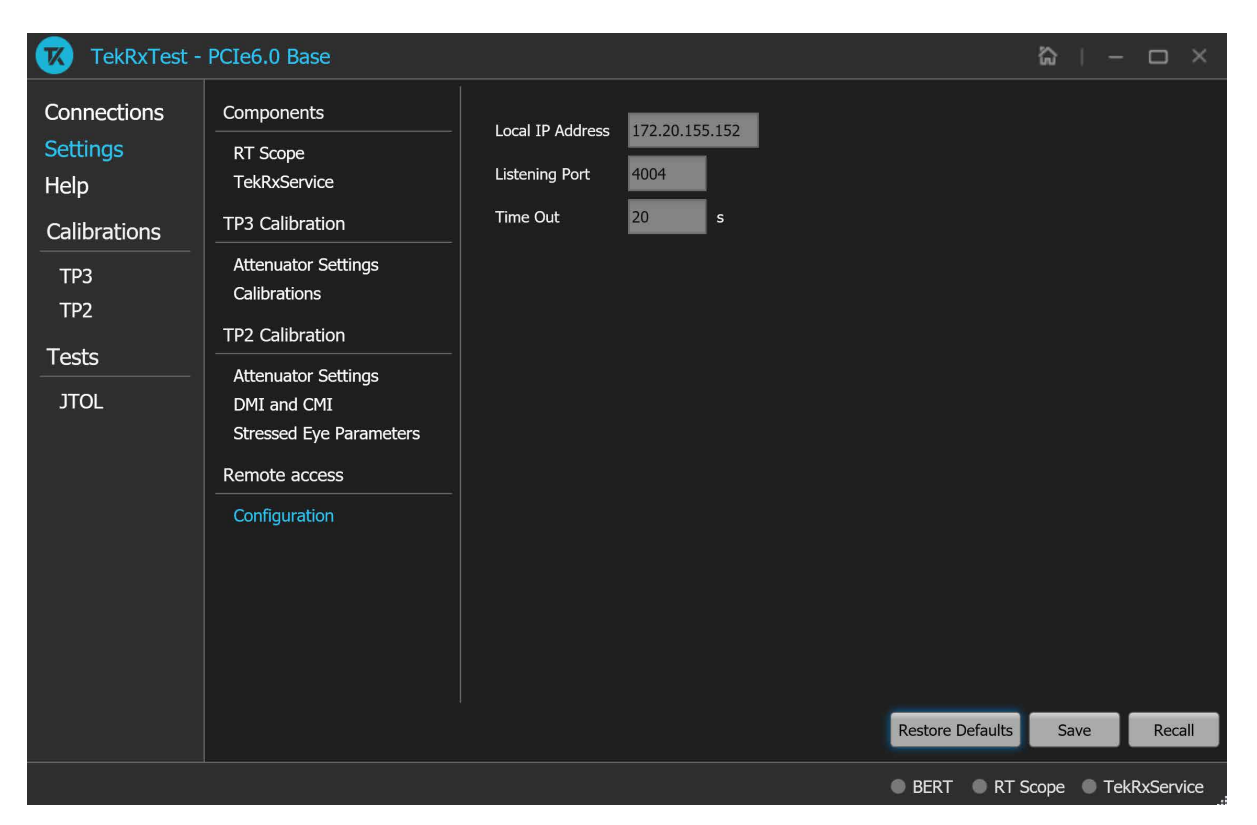

*Figure 14: Remote access: Configuration*

#### **Table 11: Remote access: Configuration**

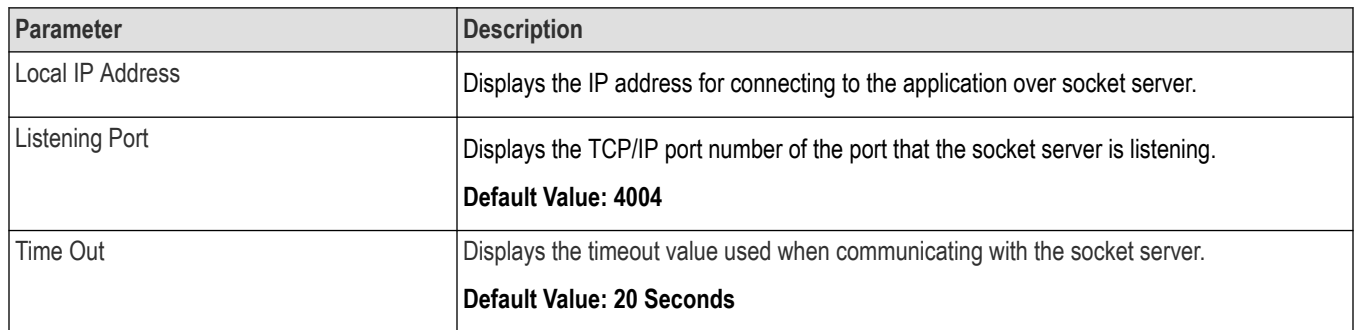

# <span id="page-30-0"></span>**Help panel**

The help panel launches the PCIe6.0 (Base) TekRxTest application help document.

# **Calibrations panel**

Complete TP3 and TP2 calibrations before you start the DUT testing using the PCIe6.0 (Base) test application. Follow the instructions in the calibration wizards to automate the calibration for the test points. After calibrating the test points, you can save the results.

# **TP3 Calibration**

The TP3 calibration panel allows you to perform calibration for TP3 and save the results. You can perform calibration for Signal Amplitude, Preset, Random Jitter (RJ), Sinusoidal Jitter (SJ), and. Additionally, there is a provision to perform PWJ Calibration, AC-DC Balancing., and multi-tone calibration for theTP3 channel.

The PCIe6.0 (Base) TekRxTest application calibrates the following at TP3:

- **1.** Amplitude The differential voltage swing is required to be within 720 800 mV. This is done only after the transition and non-transition bit levels are made equal using de-emphasis.
- **2.** Tx Equalization Presets The various levels of de-emphasis, preshoot 1, and preshoot 2 are required to be calibrated within the tolerance as specified.
- **3.** RJ It is calibrated to be 0.25 ps (RMS value).
- **4.** SJ The SJ is calibrated over the desired range of 1-3 ps (pk-pk) including the nominal SJ specification of 0.05 UI at 100 MHz frequency).
- **5.** Multi-tone It is calibrated over a specific range for multiple user-defined frequencies.

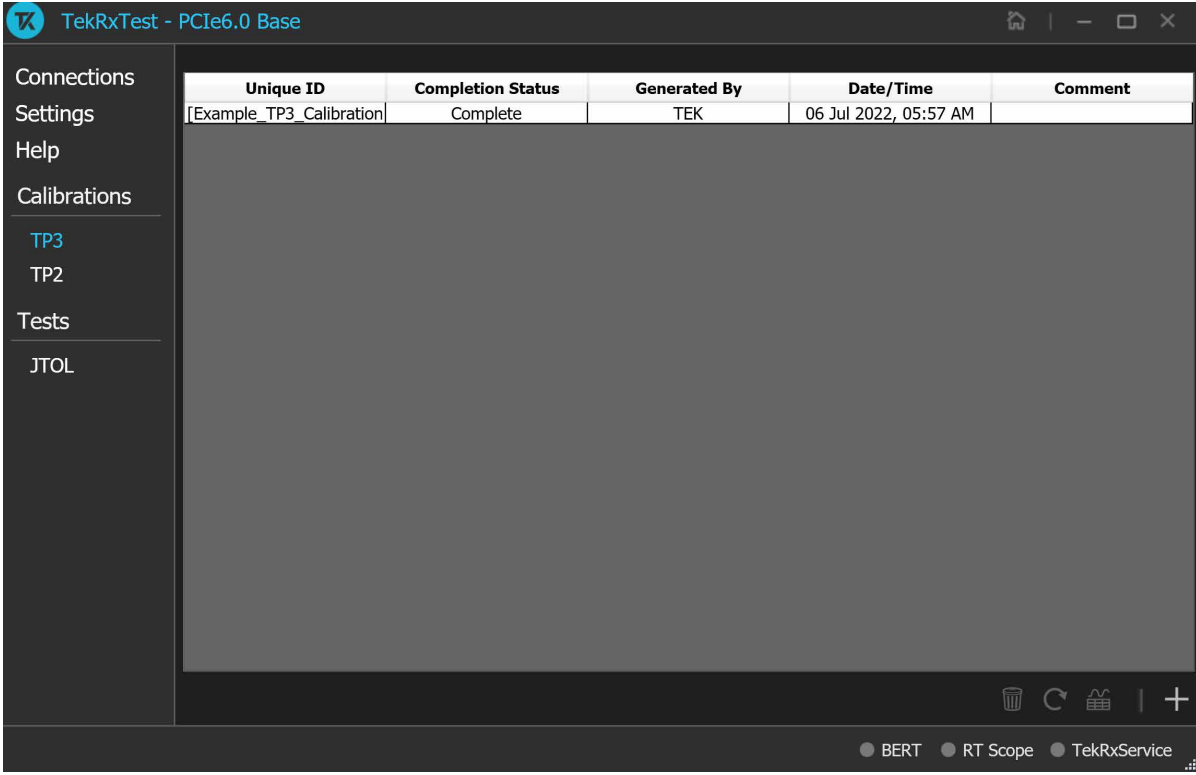

# **TP3 Calibration procedure**

*Figure 15: TP3 Calibration*

<span id="page-31-0"></span>Click **TP3** under the calibration tab to view the calibration results. Click at the right end corner of the application to launch the TP3 calibration wizard. This wizard will guide you through the sequential procedure to perform the calibration.

**1. Connection Diagram:** This tab displays the connection diagram for TP3 calibration. The connection diagram is same for .

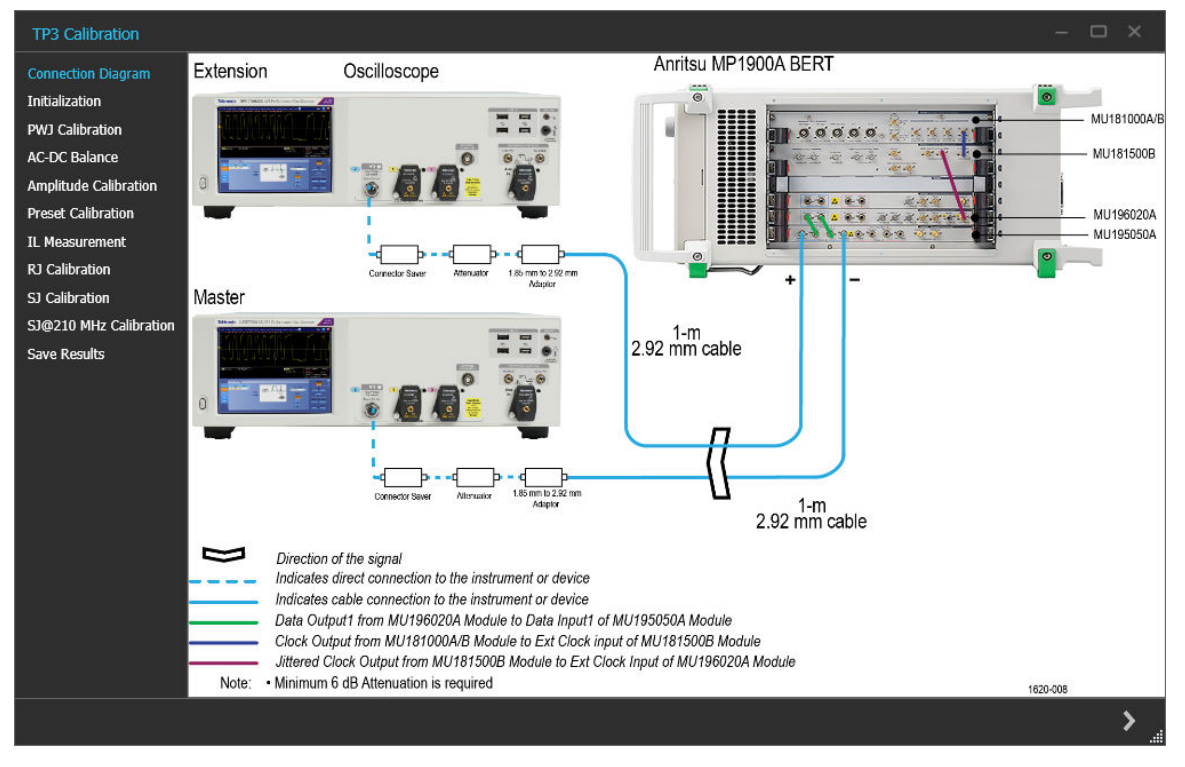

*Figure 16: TP3 Calibration: Connection Diagram*

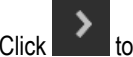

Click to move to the next screen.

**2. Initialization:** This tab displays the description and allows you to initialize the equipment. Click **Initializate Equipment** and complete the initialization process.

You can click **Automatic Calibration** to perform the automatic calibration with the default settings for amplitude, Tx Equalization Presets, RJ, and SJ parameters without user intervention.

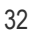

<span id="page-32-0"></span>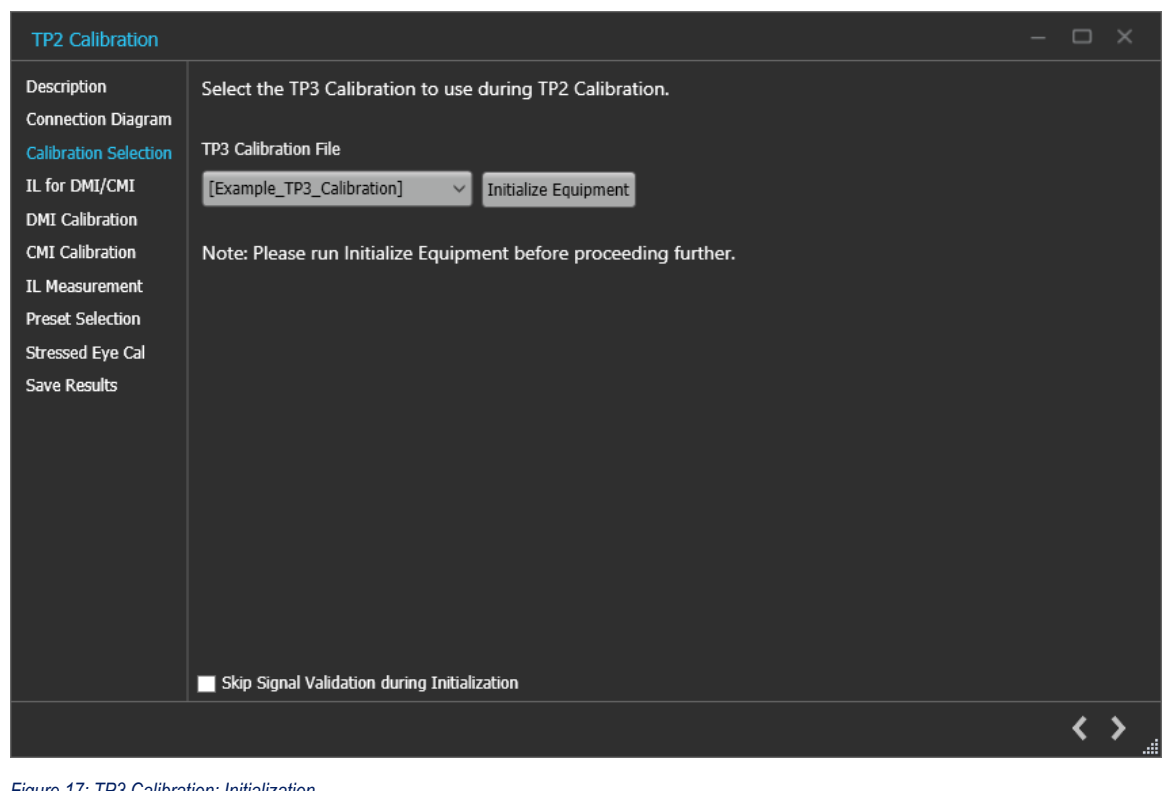

*Figure 17: TP3 Calibration: Initialization*

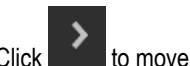

 $\sum$  to move to the next screen.

**3. PWJ Calibration:** This tab displays the description and allows you to perform PWJ Calibration.

<span id="page-33-0"></span>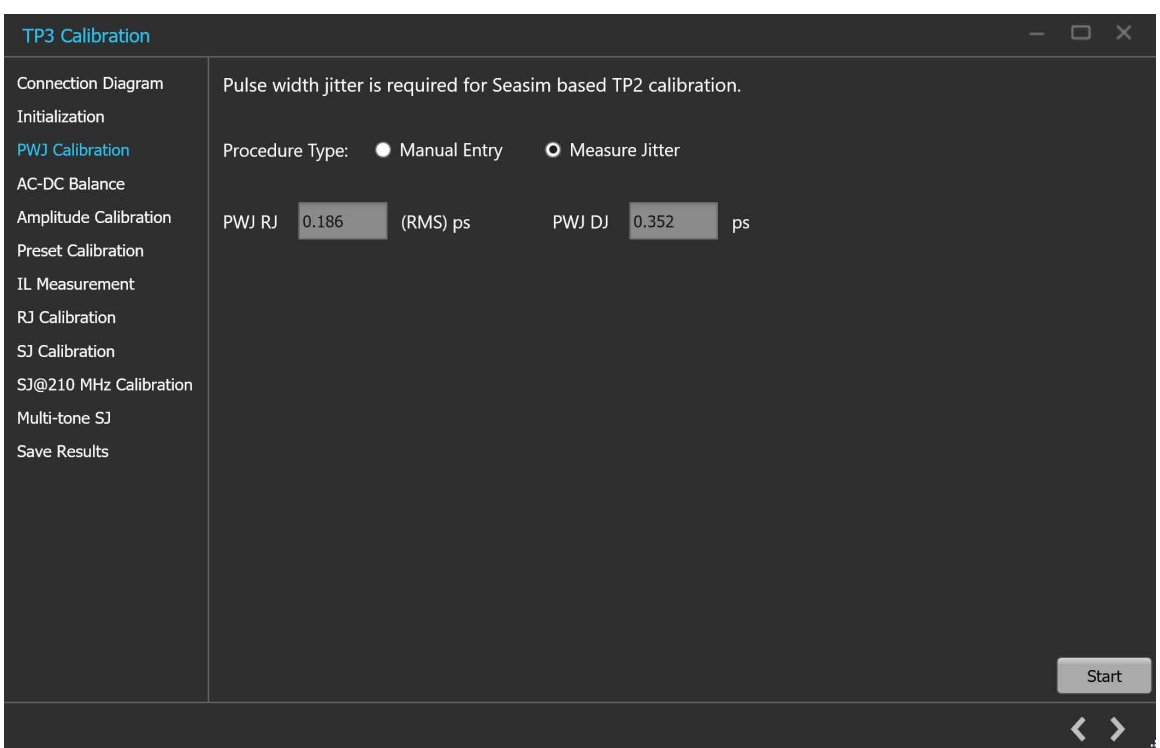

*Figure 18: TP3 Calibration: PWJ Calibration*

#### **Table 12: TP3 Calibration: PWJ Calibration**

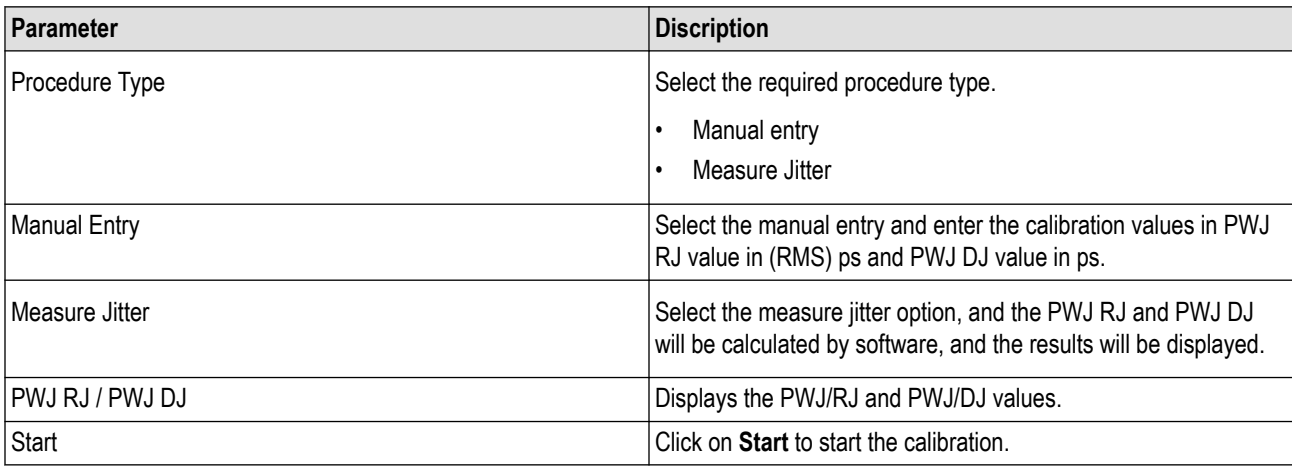

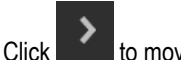

 $\sum$  to move to the next screen.

**4. AC-DC Balance:** This tab displays the graph plots of AC-DC balance.

<span id="page-34-0"></span>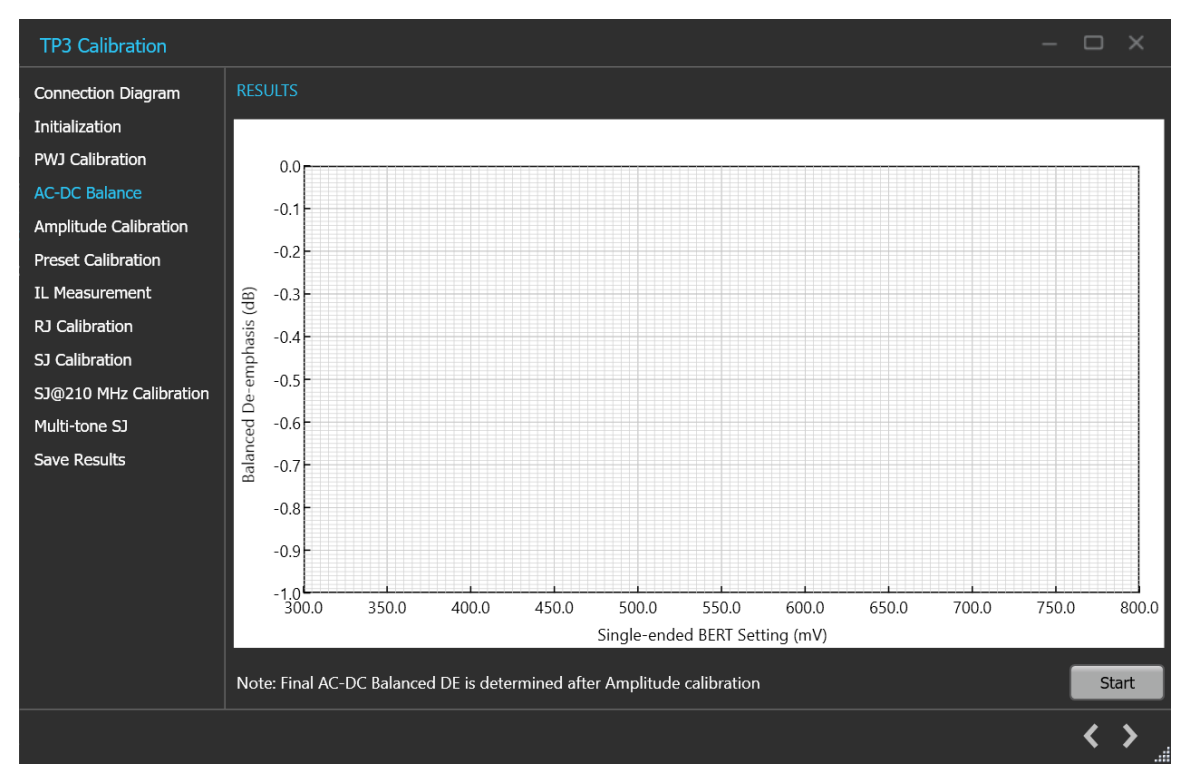

*Figure 19: TP3 Calibration: AC-DC Balance*

#### **Table 13: TP3 Calibration: AC-DC Balance**

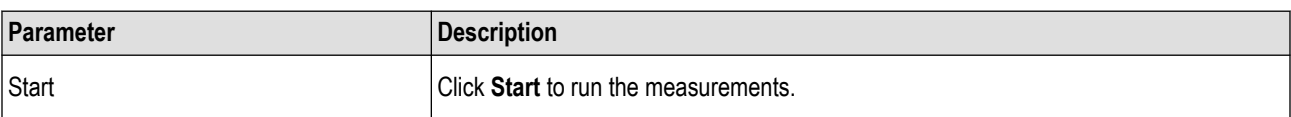

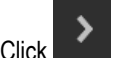

 $\sum$  to move to the next screen.

**5. Amplitude Calibration:** This tab displays the graph plots of amplitude calibration.

<span id="page-35-0"></span>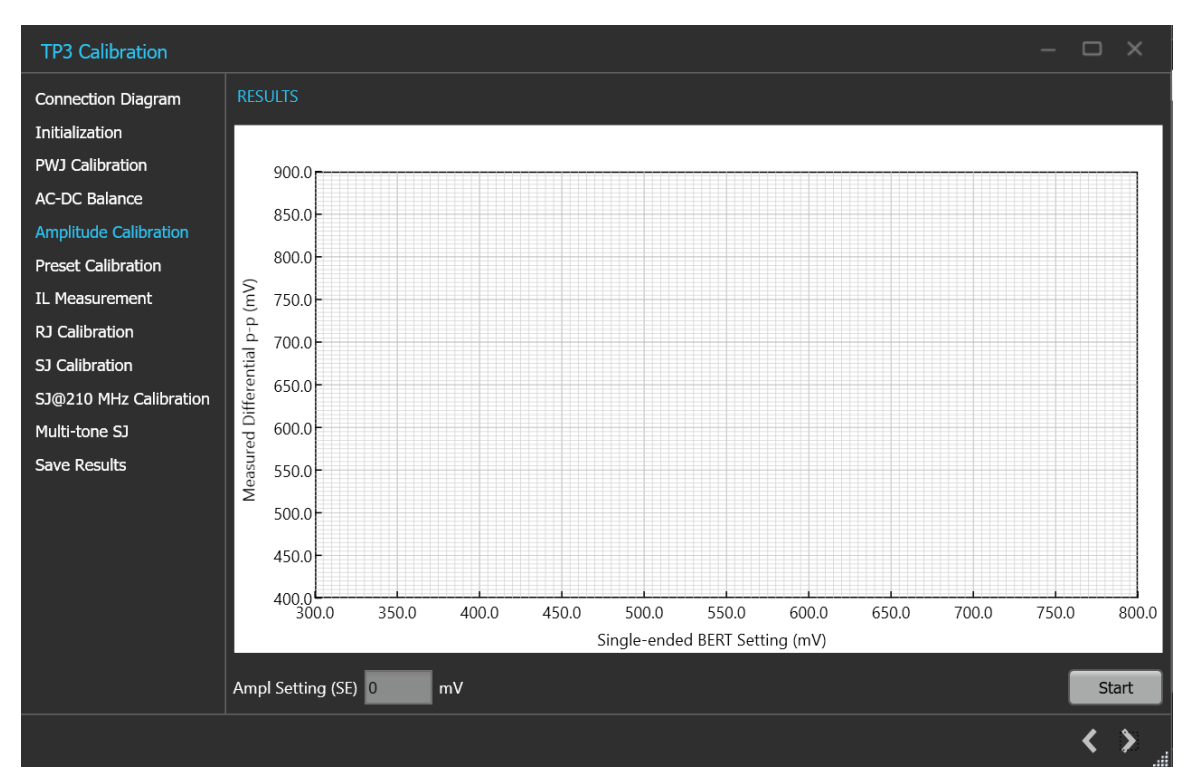

*Figure 20: TP3 Calibration: Amplitude Calibration*

#### **Table 14: TP3 Calibration: Amplitude Calibration**

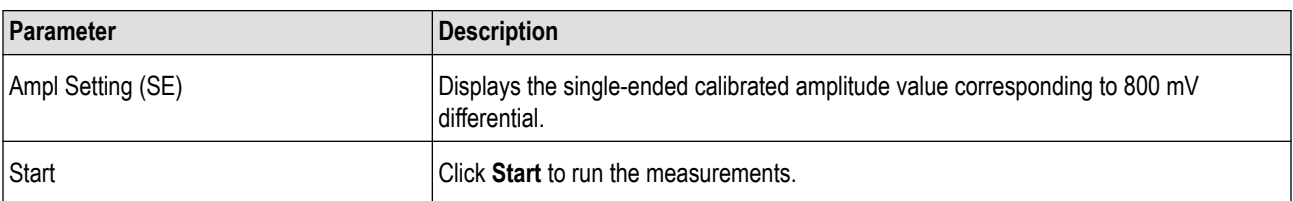

 $\sum$  to move to the next screen.

**6. Preset Calibration:** This tab displays the tabular data for preset calibration.
| <b>TP3 Calibration</b>    |        |                   |                           |                   |                           |                     | $\mathbb{X}$<br>$\Box$      |
|---------------------------|--------|-------------------|---------------------------|-------------------|---------------------------|---------------------|-----------------------------|
| <b>Connection Diagram</b> | Preset | Preshoot2<br>(dB) | Preshoot2<br>Setting (dB) | Preshoot1<br>(dB) | Preshoot1<br>Setting (dB) | De-emphasis<br>(dB) | De-emphasis<br>Setting (dB) |
| Initialization            |        |                   |                           |                   |                           |                     |                             |
| PWJ Calibration           |        |                   |                           |                   |                           |                     |                             |
| <b>AC-DC Balance</b>      |        |                   |                           |                   |                           |                     |                             |
| Amplitude Calibration     |        |                   |                           |                   |                           |                     |                             |
| <b>Preset Calibration</b> |        |                   |                           |                   |                           |                     |                             |
| IL Measurement            |        |                   |                           |                   |                           |                     |                             |
| <b>RJ Calibration</b>     |        |                   |                           |                   |                           |                     |                             |
| SJ Calibration            |        |                   |                           |                   |                           |                     |                             |
| SJ@210 MHz Calibration    |        |                   |                           |                   |                           |                     |                             |
| Multi-tone SJ             |        |                   |                           |                   |                           |                     |                             |
| Save Results              |        |                   |                           |                   |                           |                     |                             |
|                           |        |                   |                           |                   |                           |                     |                             |
|                           |        |                   |                           |                   |                           |                     |                             |
|                           |        |                   |                           |                   |                           |                     |                             |
|                           |        |                   |                           |                   |                           |                     |                             |
|                           |        |                   |                           |                   |                           |                     |                             |
|                           |        |                   |                           |                   |                           |                     | <b>Start</b>                |
|                           |        |                   |                           |                   |                           |                     |                             |

*Figure 21: TP3 Calibration: Preset Calibration*

#### **Table 15: TP3 Calibration: Preset Calibration**

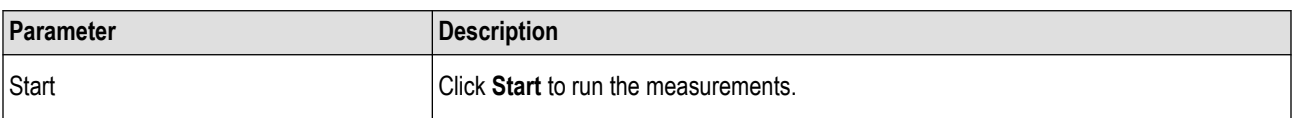

Click to move to the next screen.

**7. IL Measurement:** This tab displays the description and allows you to perform IL Measurement.

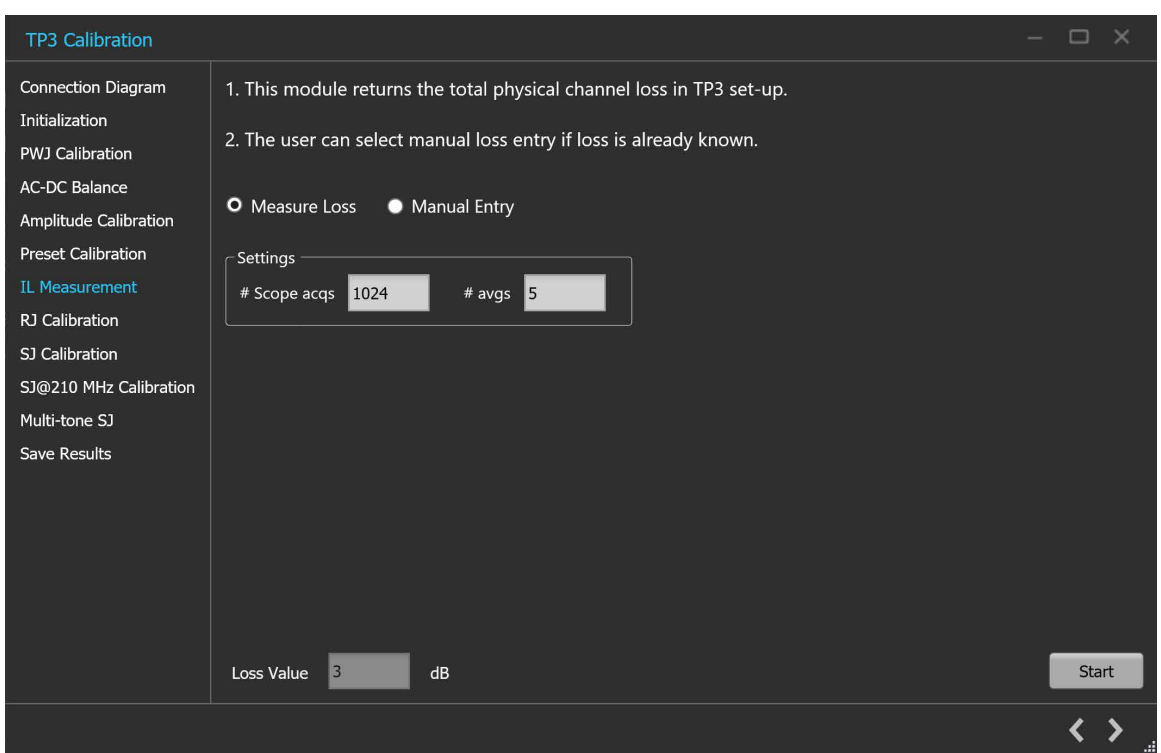

*Figure 22: TP3 Calibration: IL Measurement*

#### **Table 16: TP3 Calibration: IL Measurement**

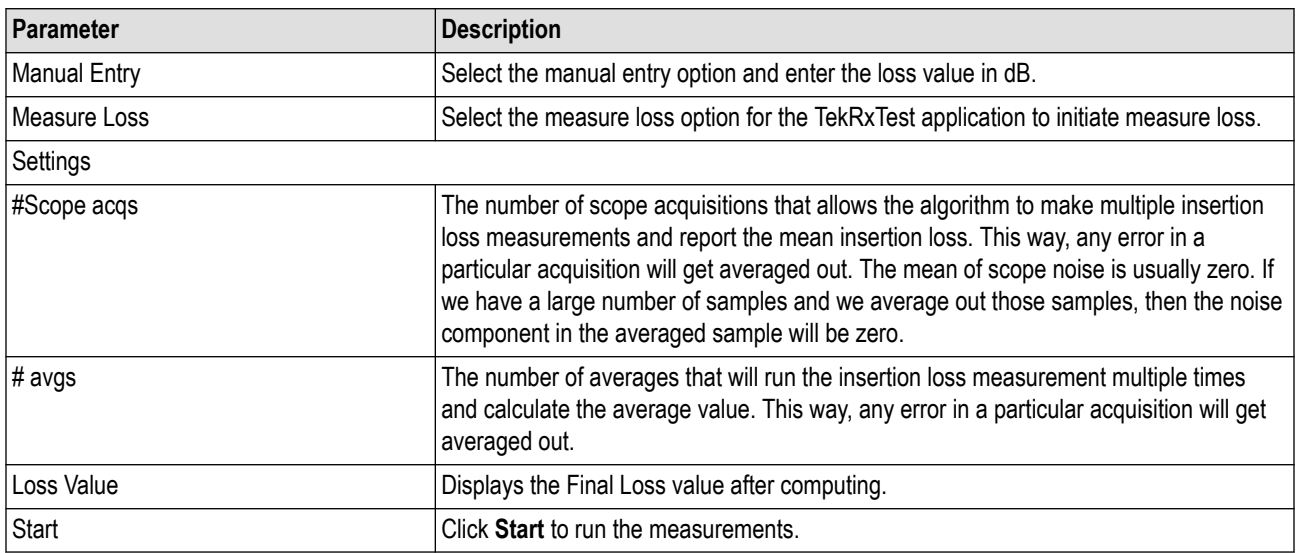

 $\overline{\text{Click}}$  to move to the next screen.

#### **8. RJ Calibration:** This tab displays the graph plots of RJ calibration.

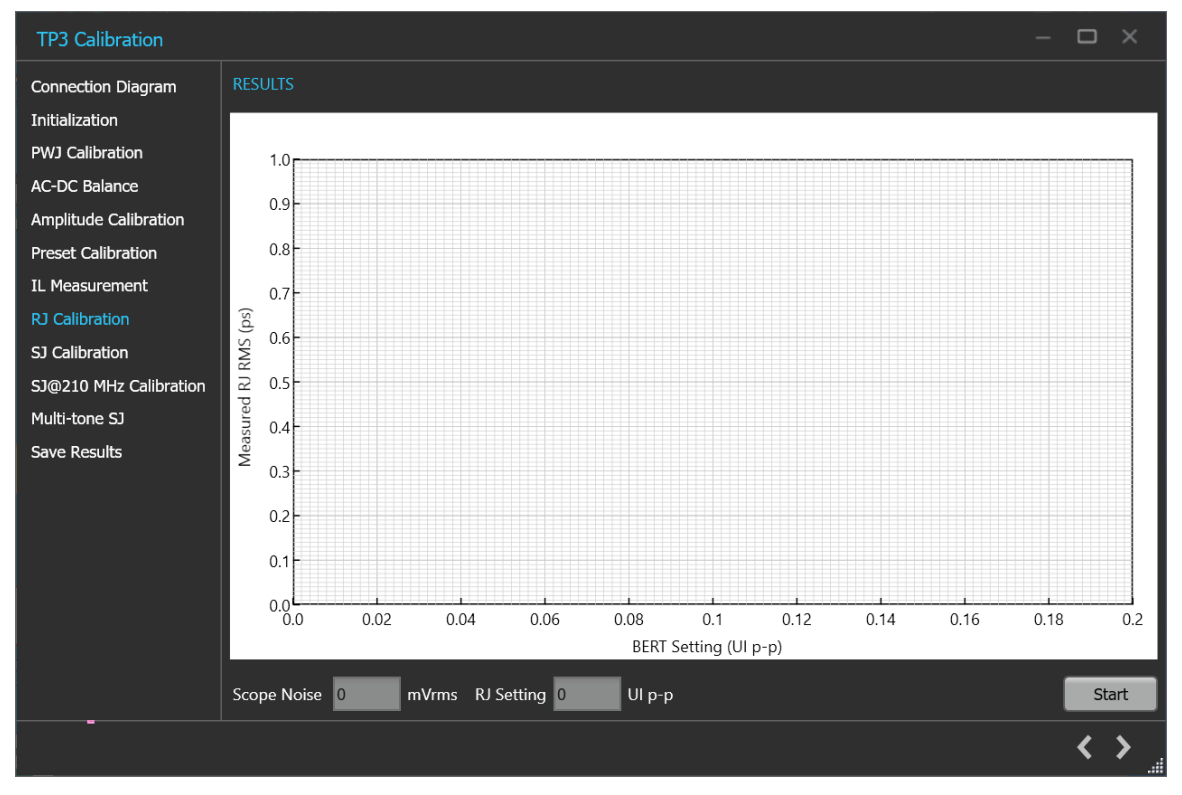

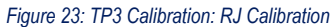

**Table 17: TP3 Calibration: RJ Calibration**

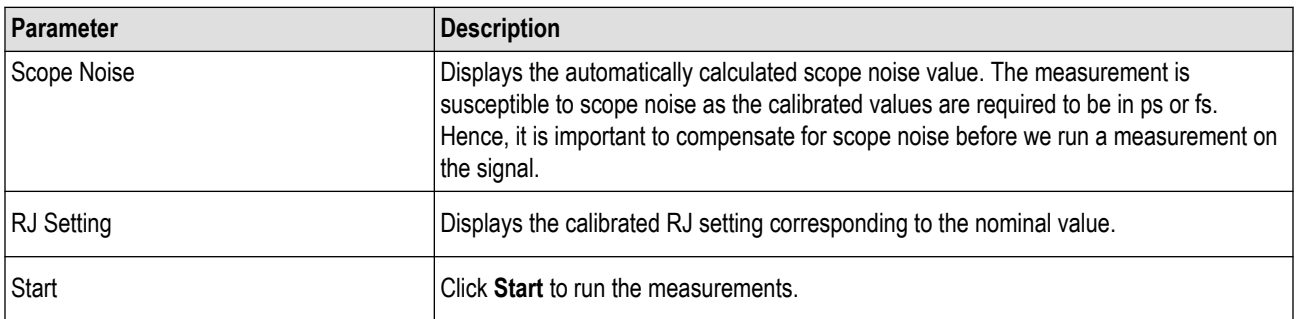

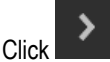

 $\sum$  to move to the next screen.

**9. SJ Calibration:** This tab displays the graph plots of SJ calibration.

#### Operating basics

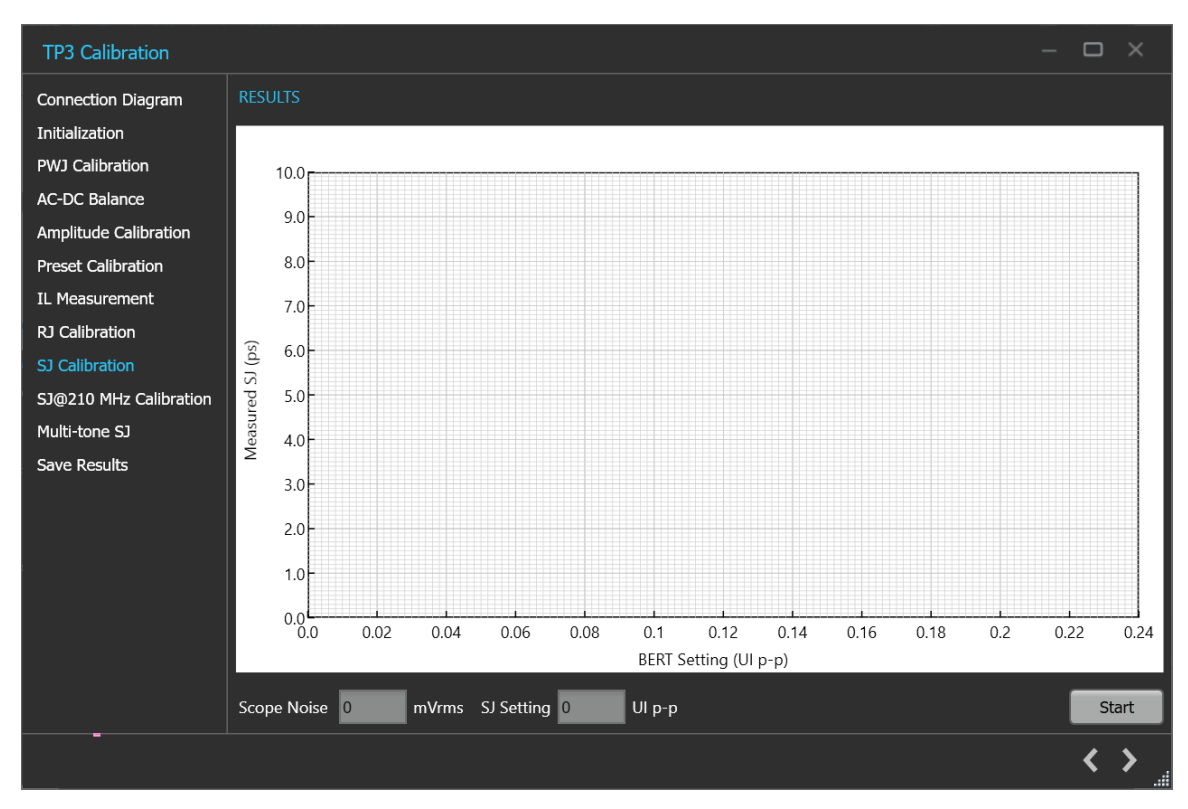

*Figure 24: TP3 Calibration: SJ Calibration*

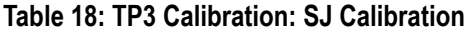

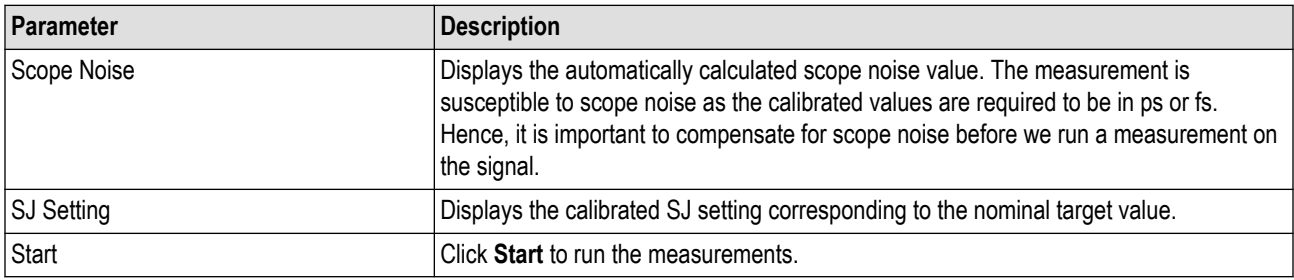

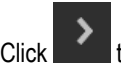

 $\sum$  to move to the next screen.

**10. Multi-tone SJ:** This tab displays the graph plots of multi-tone SJ calibration.

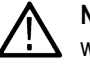

**Note:** Enable the multi-tone option in the settings panel to display the Multi-tone SJ calibration panel in the TP3 calibration wizard window.

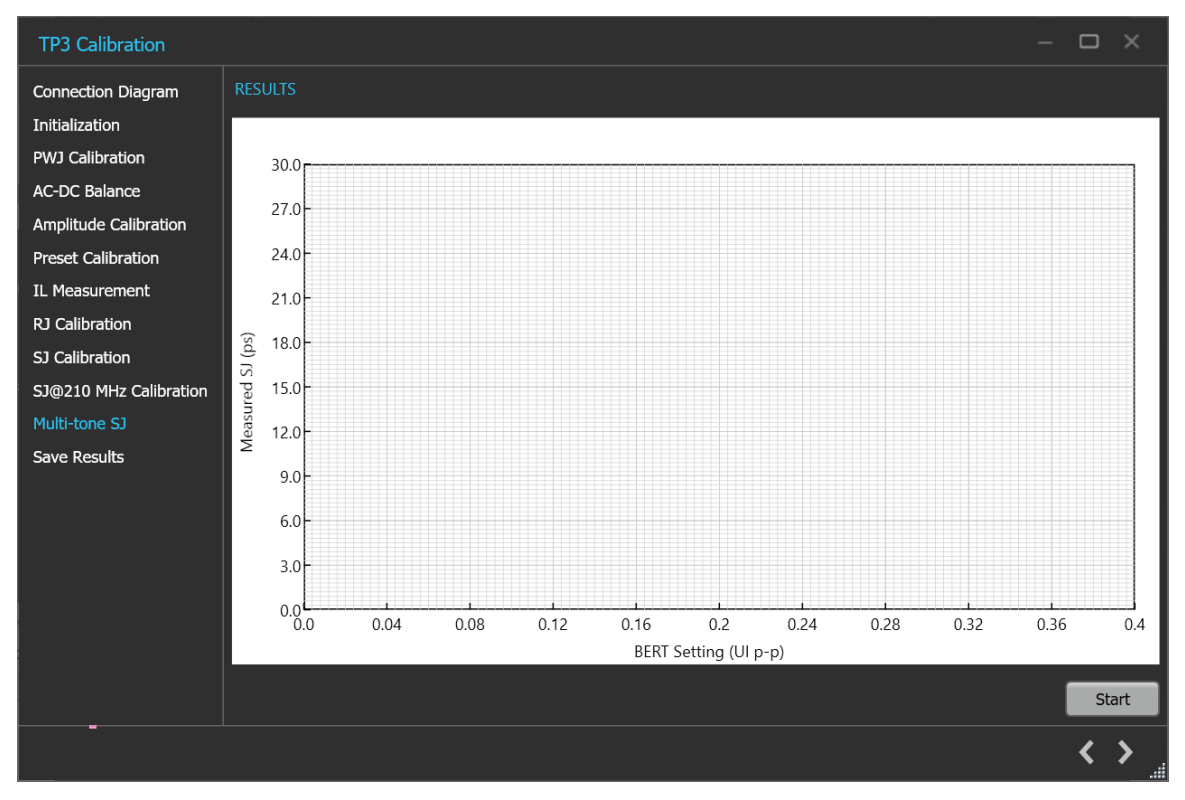

#### *Figure 25: TP3 Calibration: Multi-tone SJ*

#### **Table 19: TP3 Calibration: Multi-tone SJ**

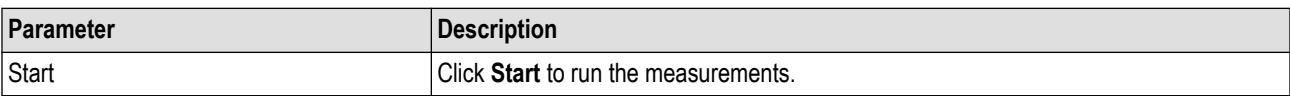

**11. Save Results:** This tab allows you to save all the TP3 calibration results.

#### Operating basics

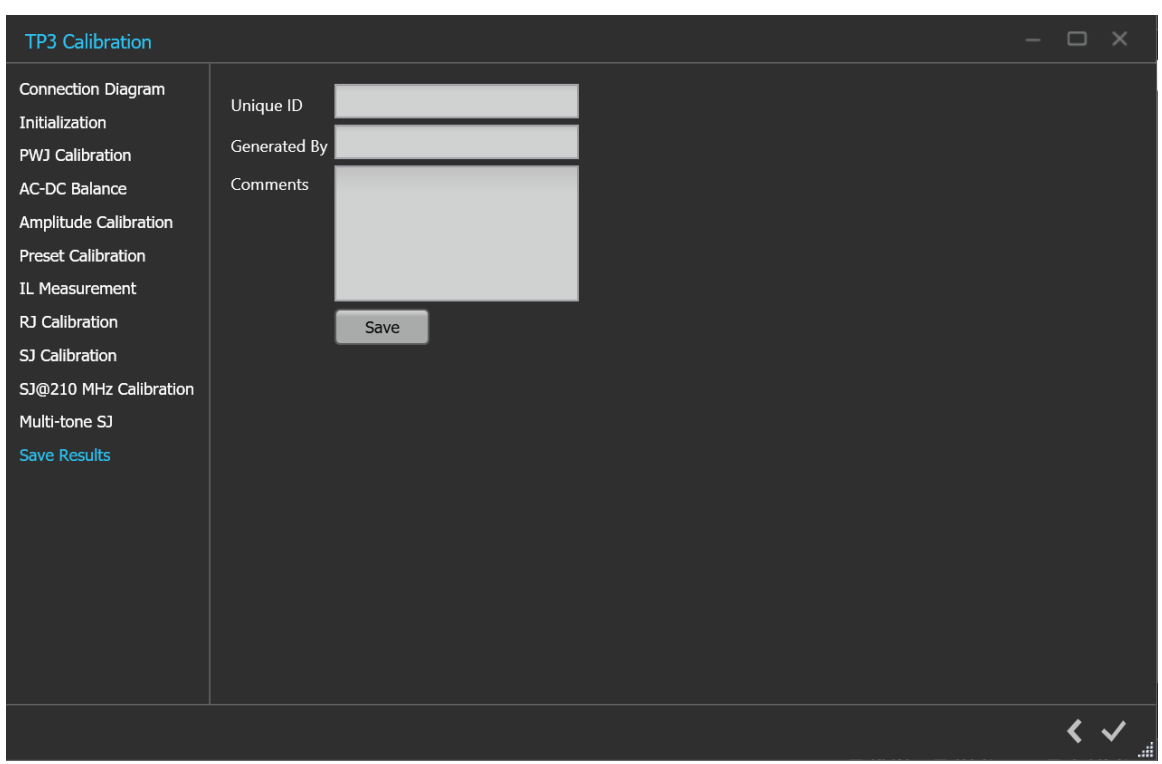

#### *Figure 26: TP3 Calibration: Save Results*

#### **Table 20: TP3 Calibration: Save Results**

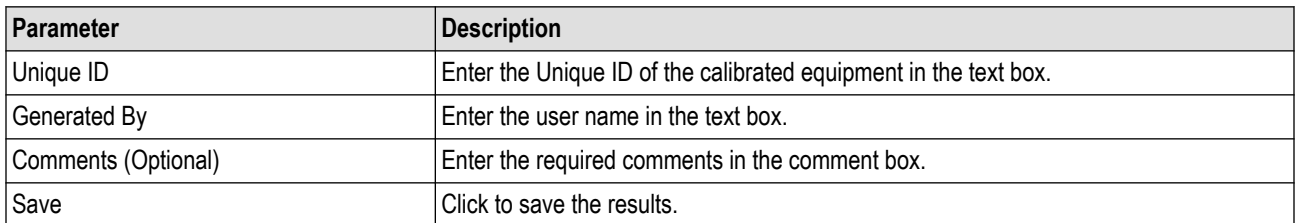

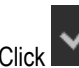

Click to complete the TP3 calibration and close the wizard.

**Note:** Completion of the TP3 calibration process or in the event of cancellation of the process, the BERT data generator is turned off automatically by the PCIe6.0 (Base) TekRxTest application.

### **TP2 Calibration**

You must perform TP3 calibration before you start performing the calibration for TP2.

The PCIe6.0 (Base) TekRx test application calibrates the following at TP2:

- **1.** DMI The differential mode sinusoidal interference is required to be calibrated within 5 25 mV (pk-pk) by capturing the 2.1 GHz sinusoidal output for a duration of at least 125 us.
- **2.** CMI The common-mode sinusoidal interference is required to be calibrated for a nominal voltage of 75 mV (pk-pk) by capturing the 120 MHz sinusoidal output for a duration of at least 125 us.
- **3.** Preset selection Tx equalization presets Q5, Q6, Q8, and Q9 are used to find the optimal eye area with the optimal CTLE.

**4.** Stressed Eye calibration - As per the specification, various signal parameters and stress levels are computed to generate a signal that meets the stressed eye targets.

#### **TP2 Calibration procedure**

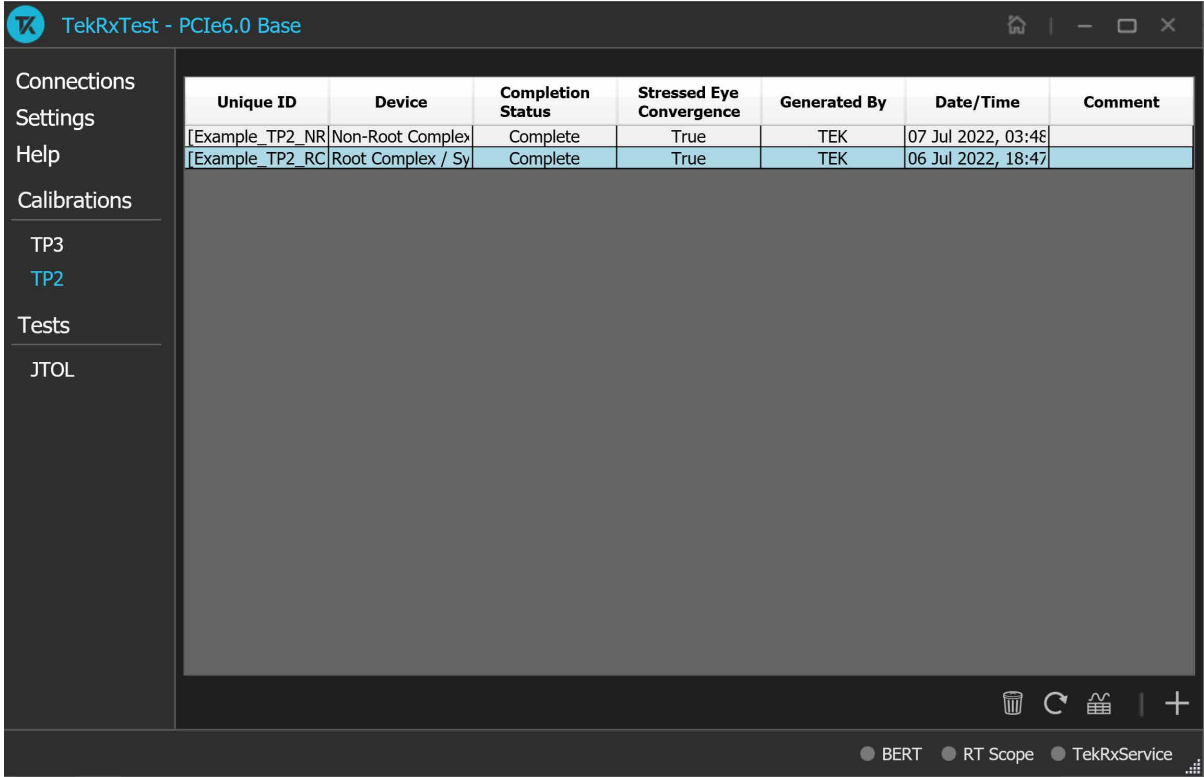

*Figure 27: TP2 Calibration*

Click TP2 under the calibration tab to view the calibration results. Click at the right end corner of the application, to launch the TP2 calibration wizard. This wizard will guide you through the sequential procedure to perform the calibration.

You must perform TP3 calibration before you start performing the calibration for TP2.

**1. Description:** This tab displays the description and allows you to select the DUT Type as Non-Root Complex or Root Complex.

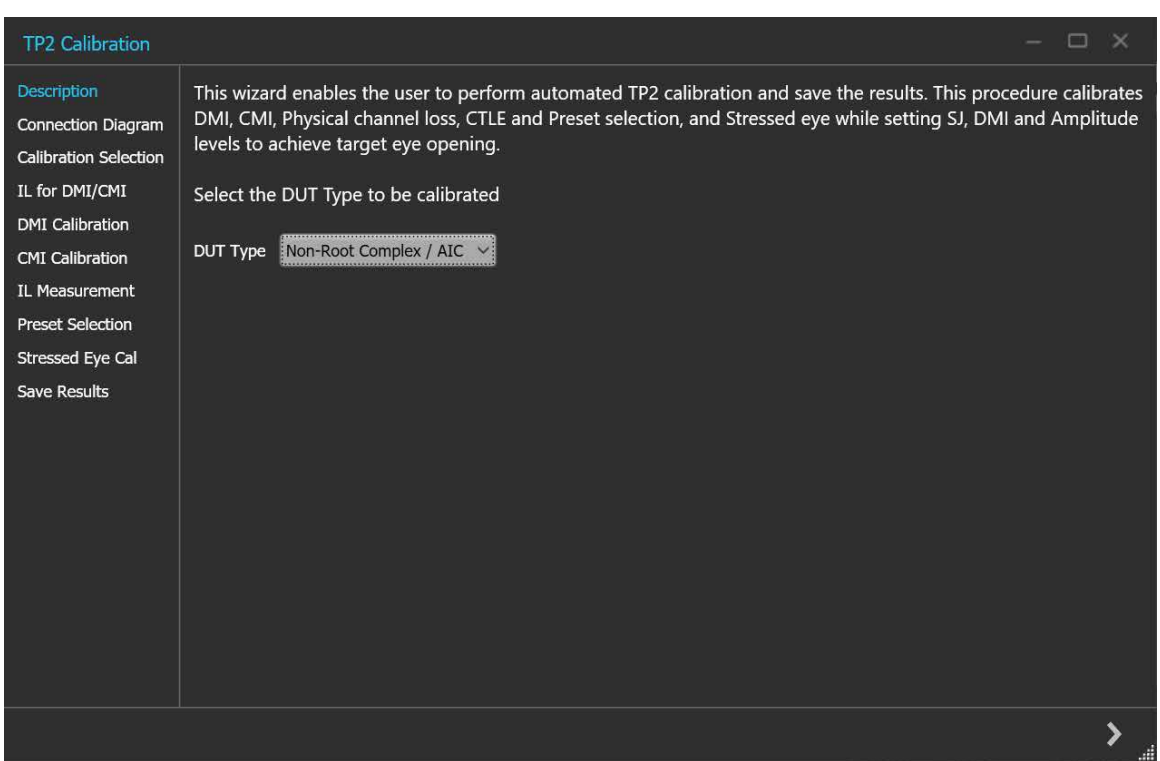

*Figure 28: TP2 Calibration: Description*

#### **Table 21: TP2 Calibration: Description**

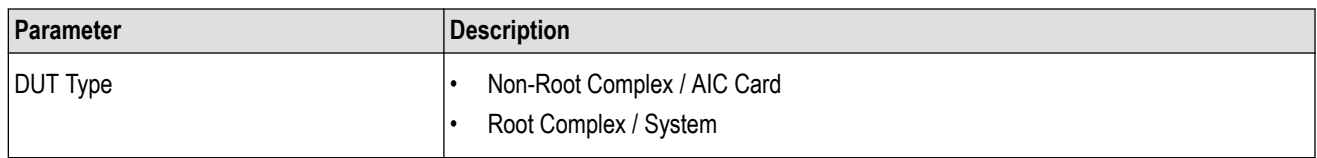

 $\overrightarrow{C}$  to move to the next screen.

**2. Connection Diagram:** This tab displays the connection diagram for the DUT Type selected in description screen.

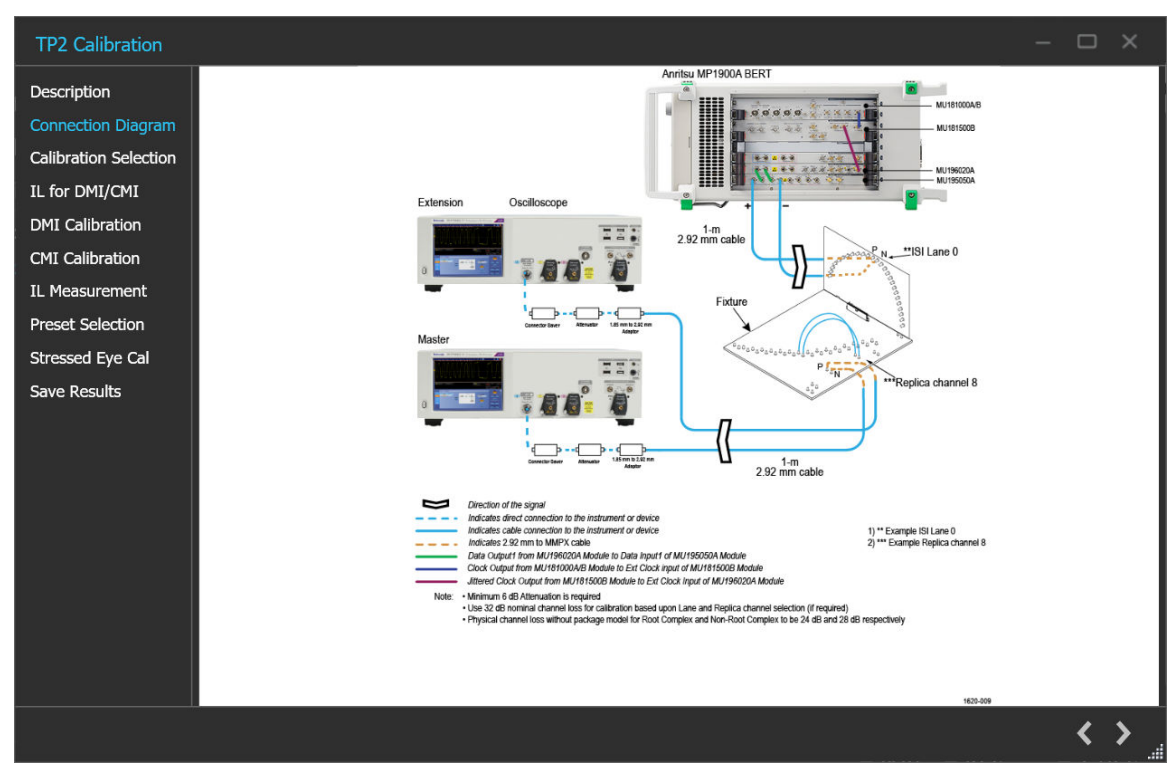

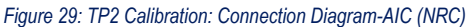

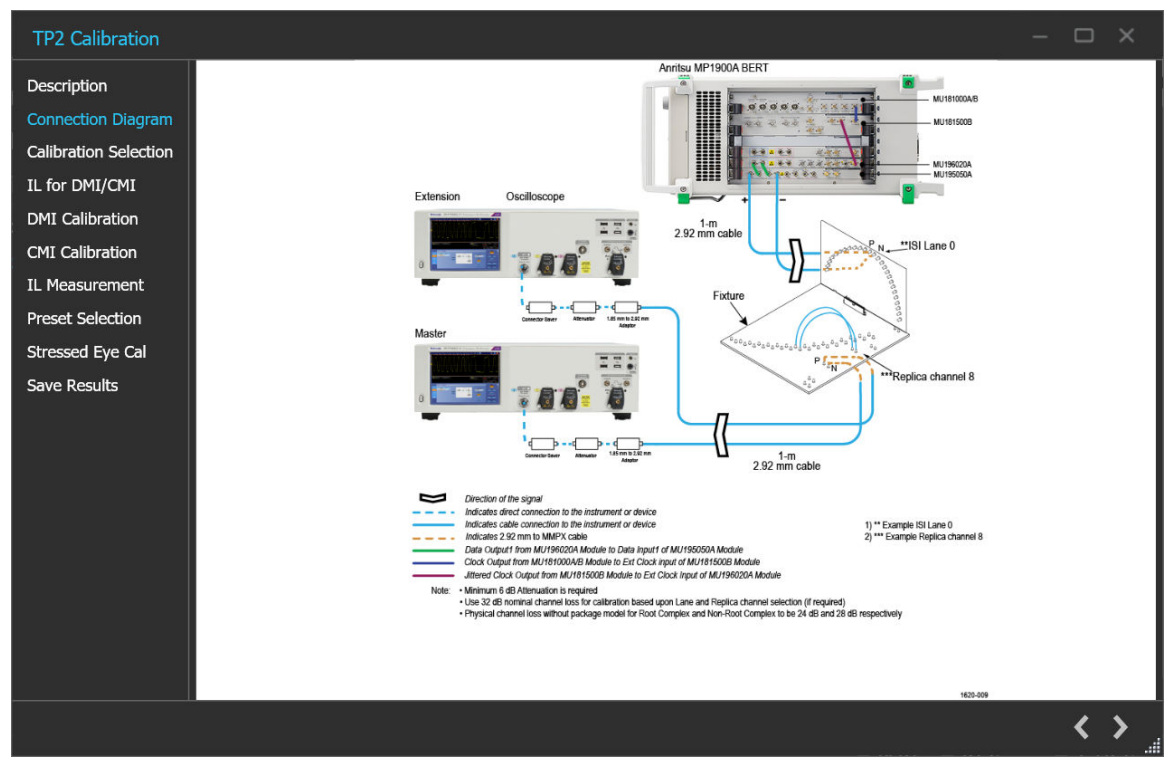

*Figure 30: TP2 Calibration: Connection Diagram-System (RC)*

Click to move to the next screen.

**3. Calibration Selection:** This tab allows you to select the TP3 Calibration file from the drop-down list and click **Initialize Equipment**.

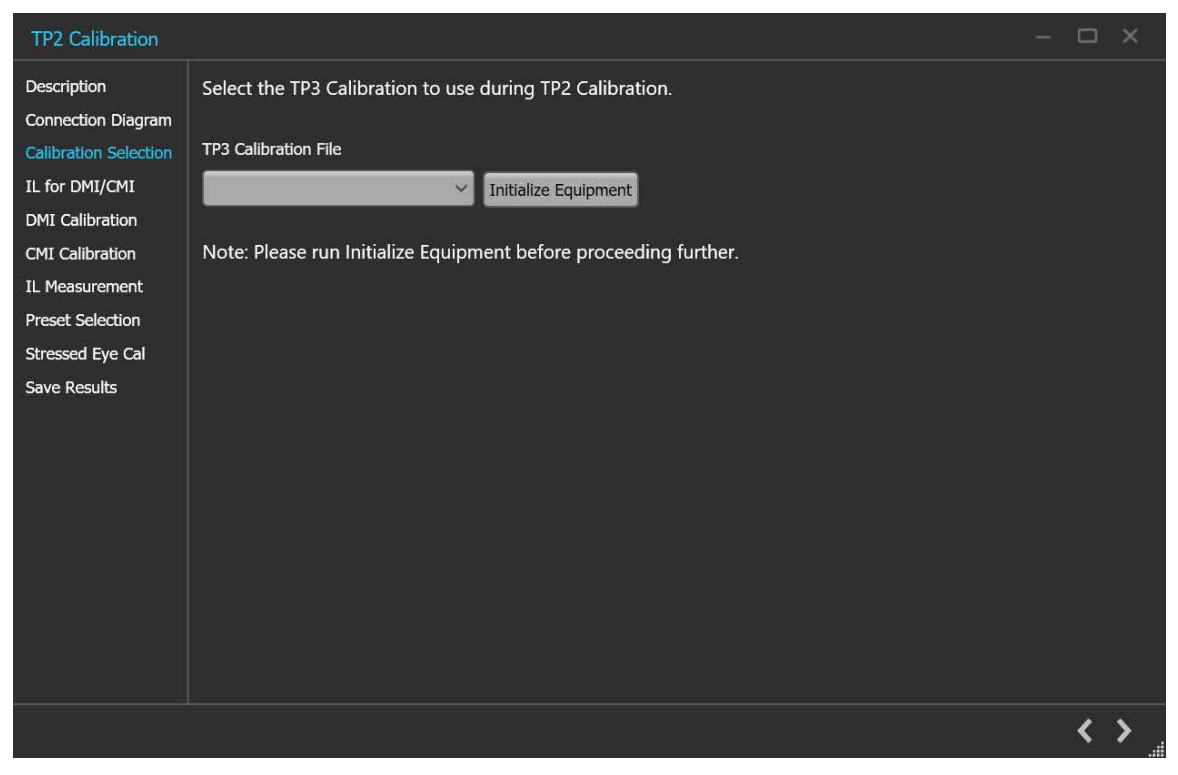

*Figure 31: TP2 Calibration: Calibration Selection*

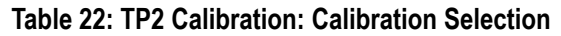

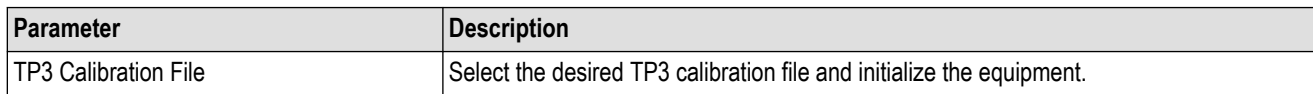

 $\sum$  to move to the next screen.

**4. DMI Calibration:** This tab displays the graph plots of DMI calibration.

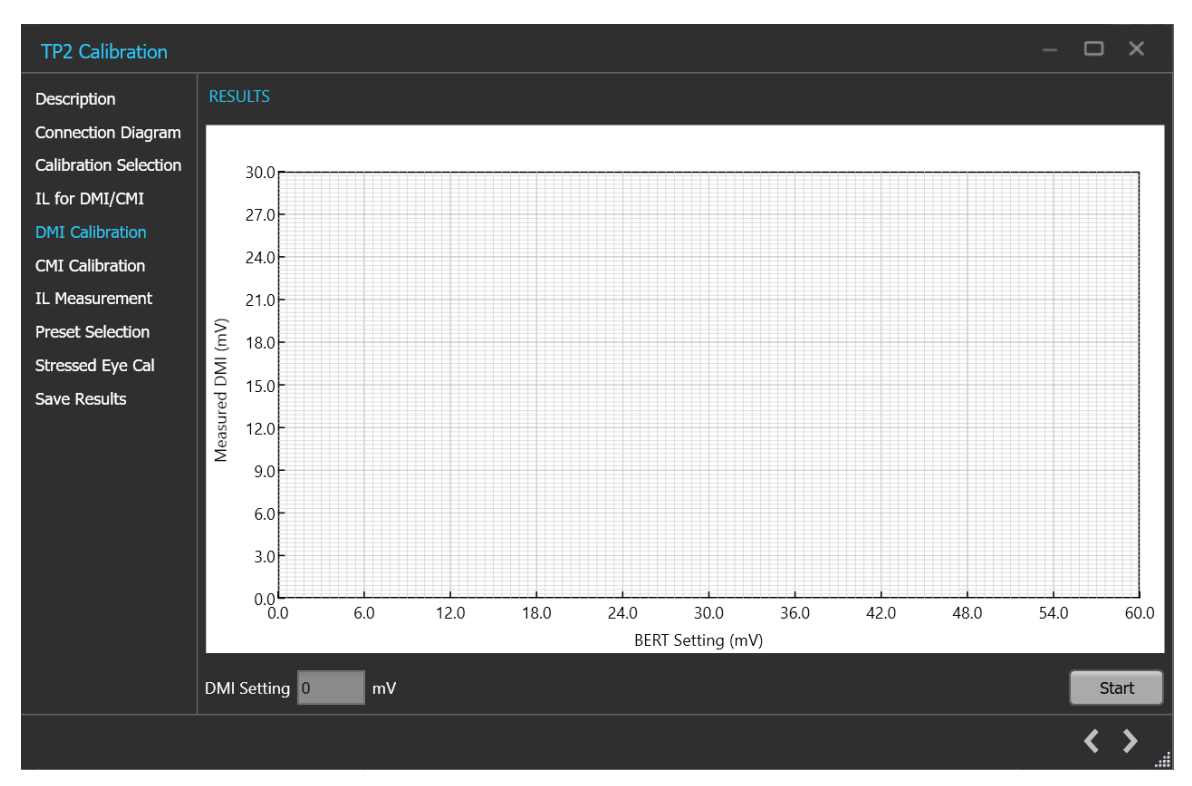

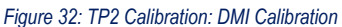

#### **Table 23: TP2 Calibration: DMI Calibration**

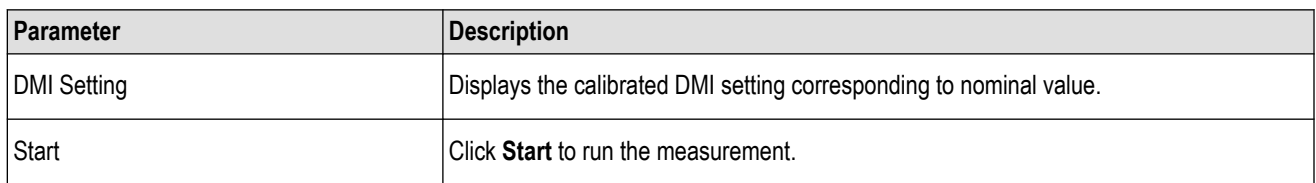

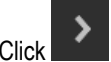

Click to move to the next screen.

#### **5. Stressed Eye Cal:**

TP2 calibration for stressed eye requires information from the TP3 calibration that is performed for the set-up under consideration or from one of the saved TP3 results. The relevant TP3 calibration file can be chosen from the calibration selection page shown from a drop-down button listing all the TP3 calibration files stored in the PCIe Gen6 TekRxTest application repository.

#### Operating basics

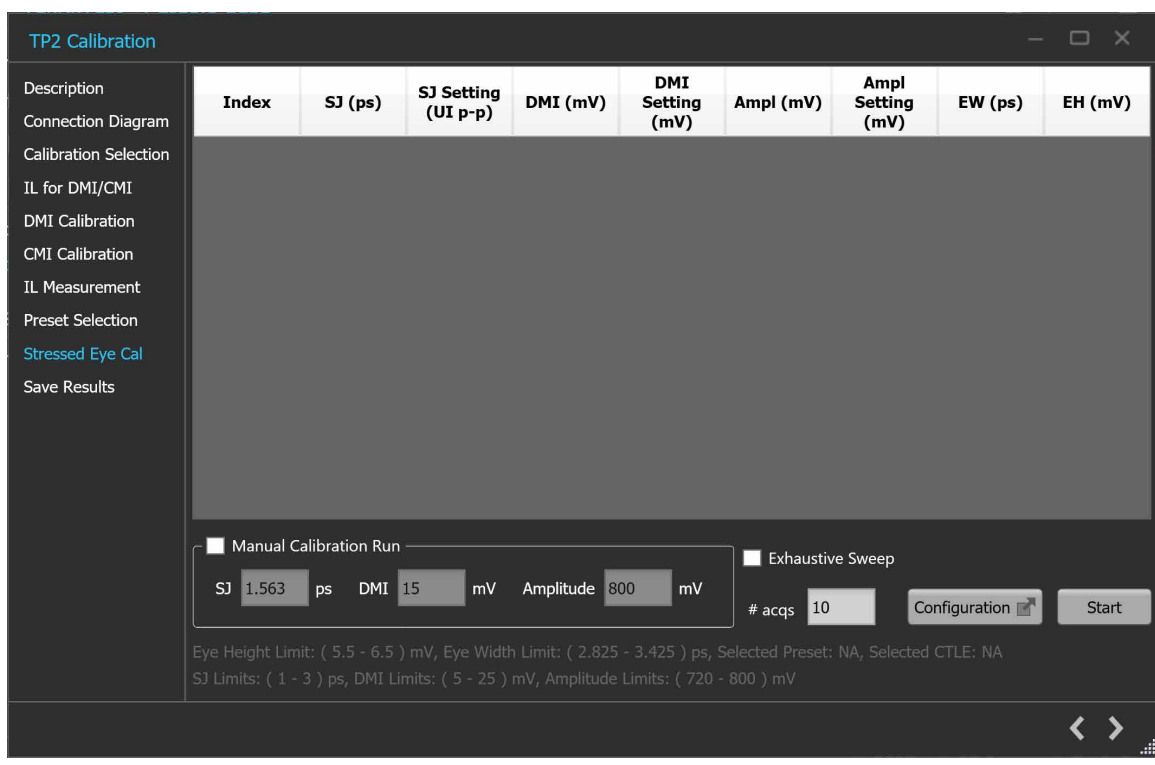

*Figure 33: TP2 Calibration: Stressed Eye Cal*

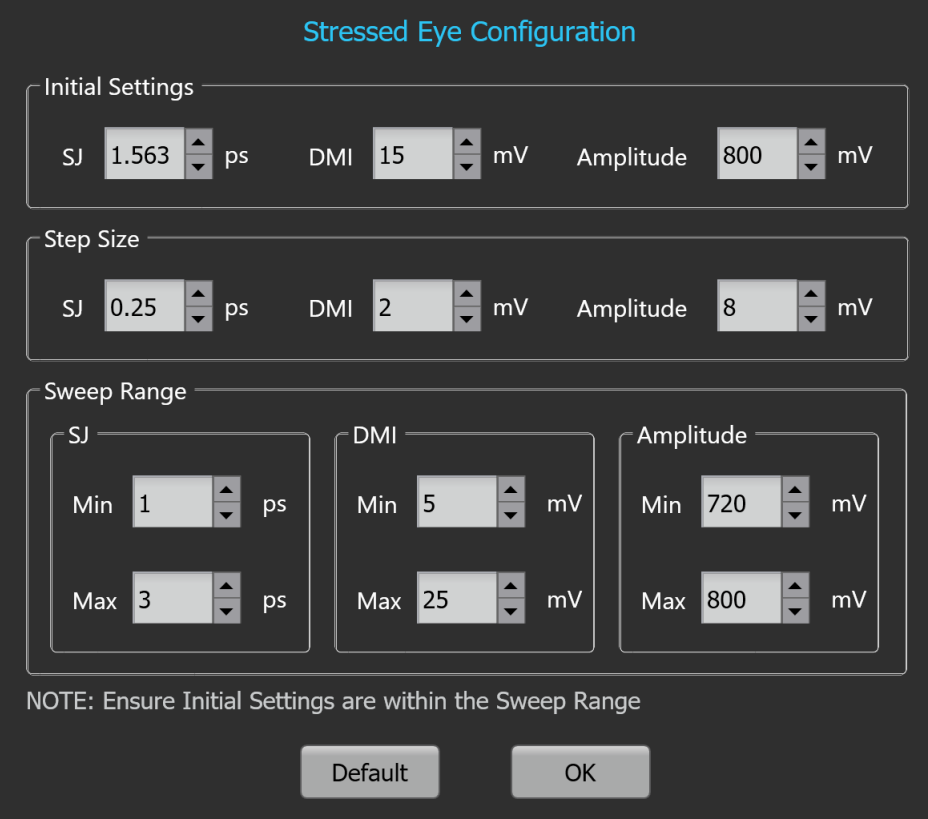

*Figure 34: TP2 Calibration: Stressed Eye Configuration*

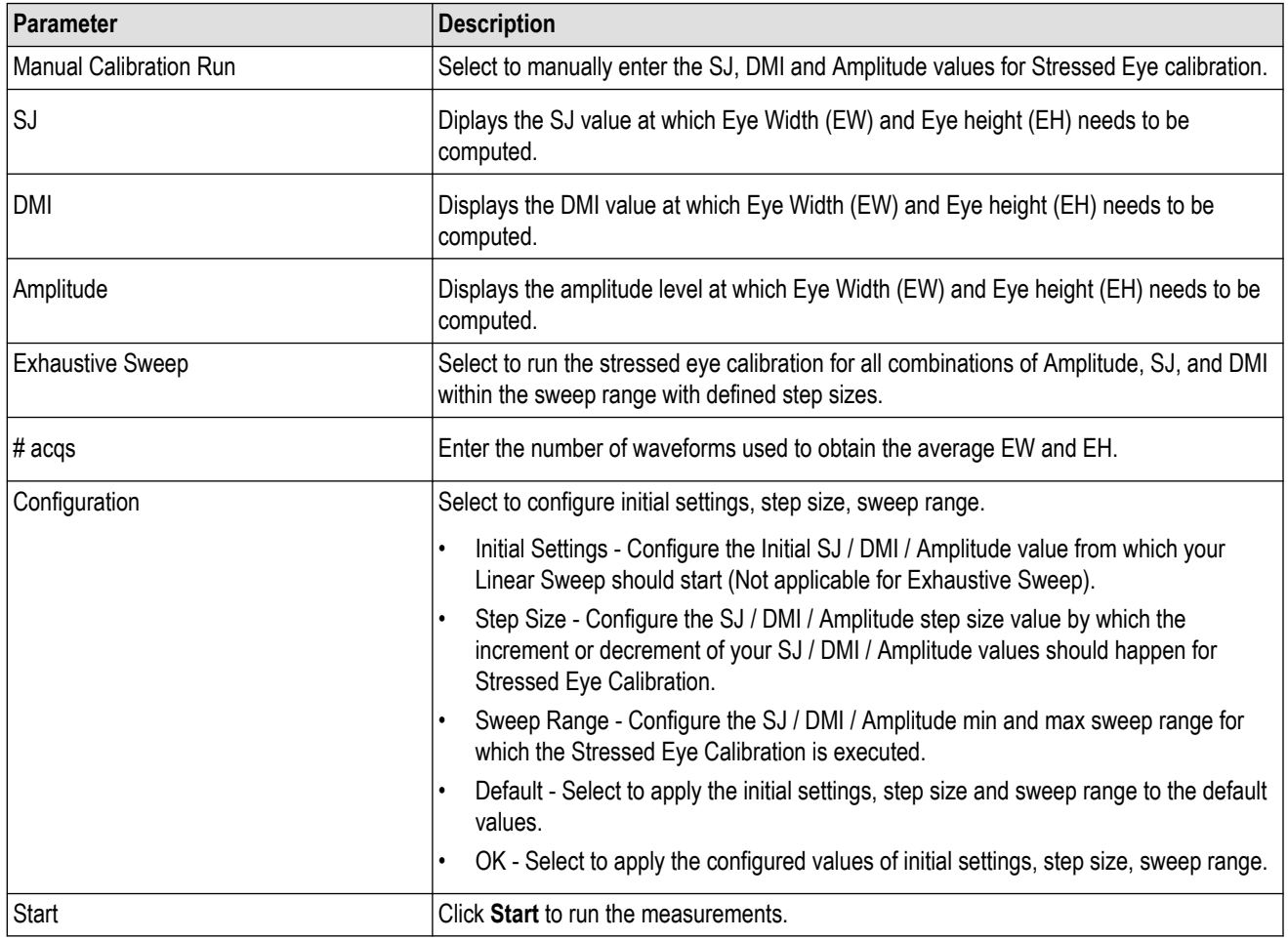

# **Table 24: TP2 Calibration: Stressed Eye Cal**

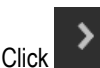

 $\sum$  to move to the next screen.

**6. Save Results:** This tab allows you to save all the TP2 calibration results.

#### Operating basics

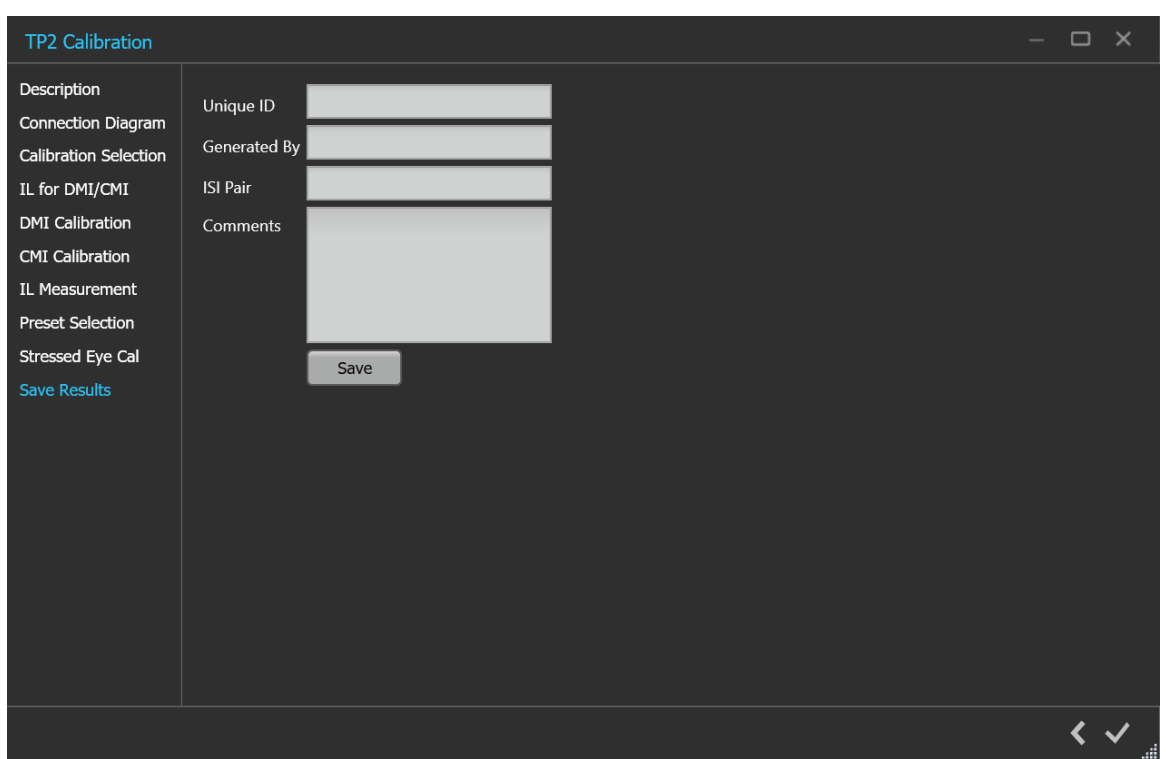

*Figure 35: TP2 Calibration: Save Results*

#### **Table 25: TP2 Calibration: Save Results**

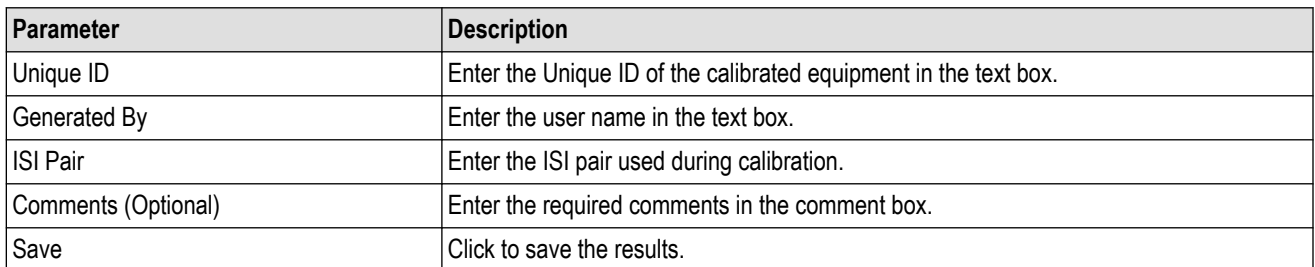

Click to complete the TP2 calibration and close the wizard.

**Note:** Completion of the TP2 calibration process or in the event of cancellation of the process, the BERT data generator is turned off automatically by the PCIe6.0 (Base) Test Application.

# **Tests panel**

#### **JTOL Test**

To test SJ at multiple frequencies for the JTOL test, you need to perform Multi-tone SJ calibration during TP3 Calibration. You can generate 30 KHz to 100 MHz with a maximum of 14 different frequencies.

The frequency settings table lists the frequencies calibrated during Multi-tone SJ calibration while performing TP3 calibration. If the newly generated frequency doesn't match with the calibrated frequency, then nearby calibrated frequency data will be used for running the JTOL test.

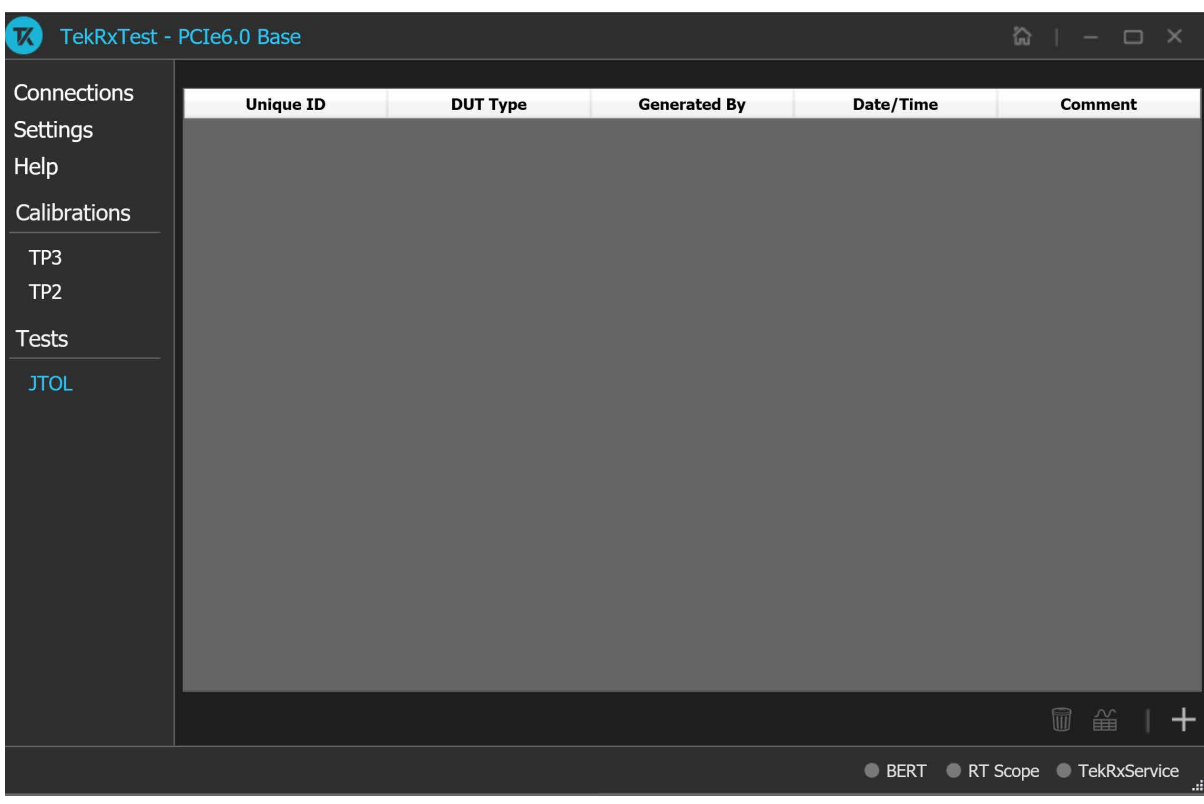

# **JTOL Test procedure**

#### *Figure 36: JTOL Test*

Click **JTOL Test** under the Tests panel to view the measurement results. Click at the right end corner of the application, to launch the JTOL test wizard. This wizard will guide you through the sequential procedure to perform the test.

**1. Calibration Selection:** This tab allows you to select the calibration file from the drop-down list. The drop-down lists all the TP2 calibration files available as per the choice made under DUT Type selection.

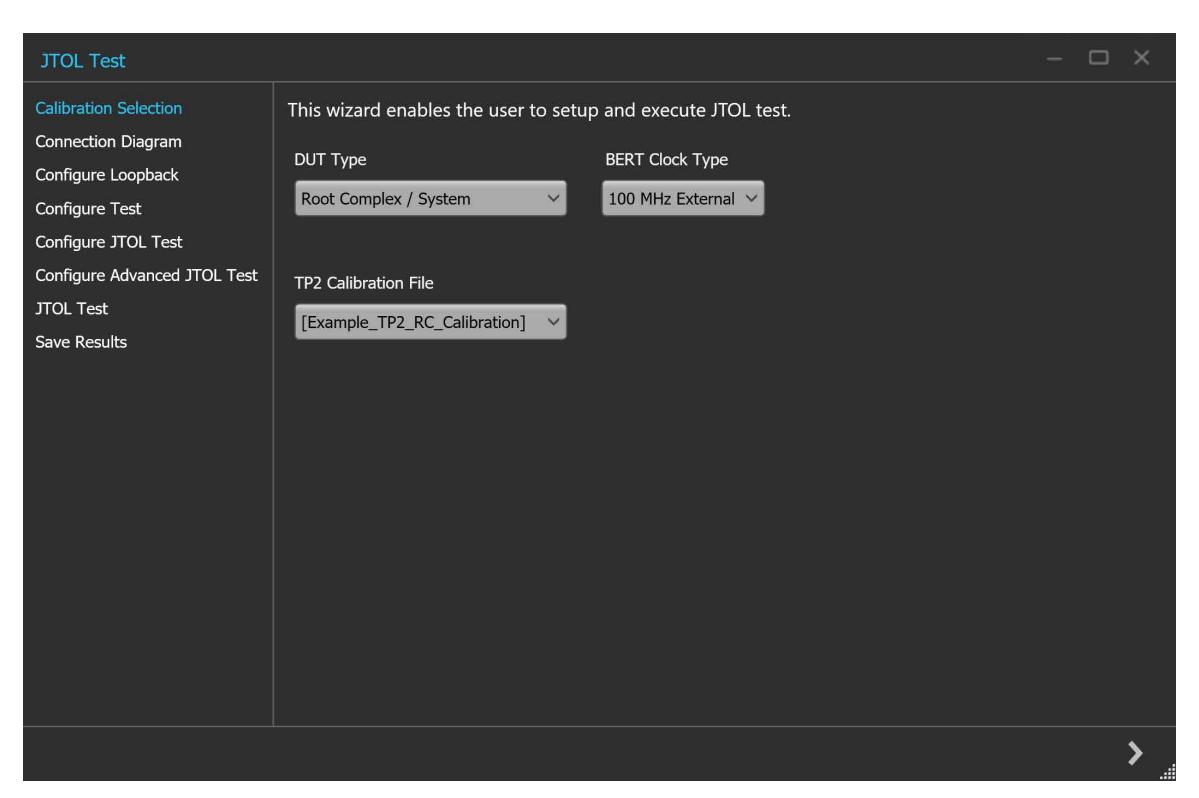

*Figure 37: JTOL Test: Calibration Selection*

#### **Table 26: JTOL Test: Calibration Selection**

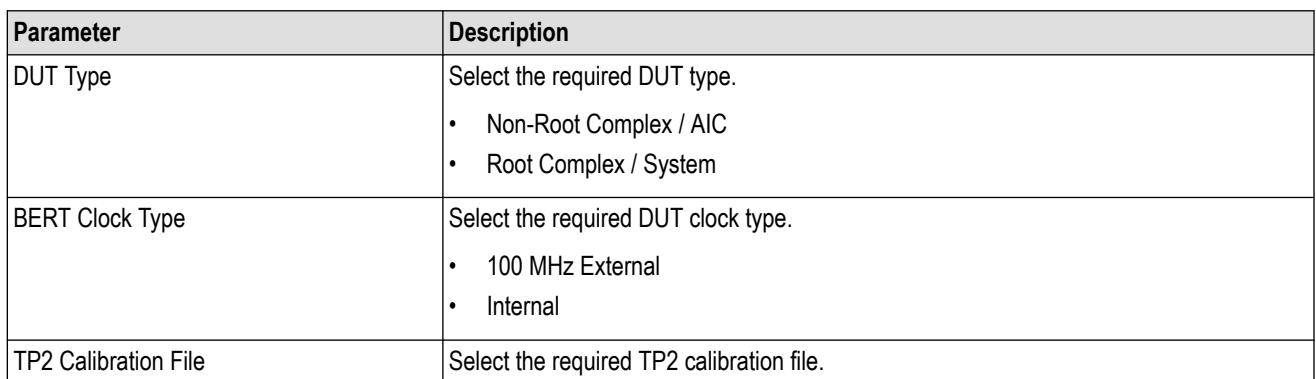

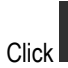

 $\frac{1}{\frac{1}{\sqrt{1-\frac{1}{\sqrt{1-\frac{1}{\sqrt{$ 

**2. Connection Diagram:** This tab displays the connection diagram for the JTOL test. The connection diagram is the same for Non-Root Complex and Root Complex in case of JTOL test.

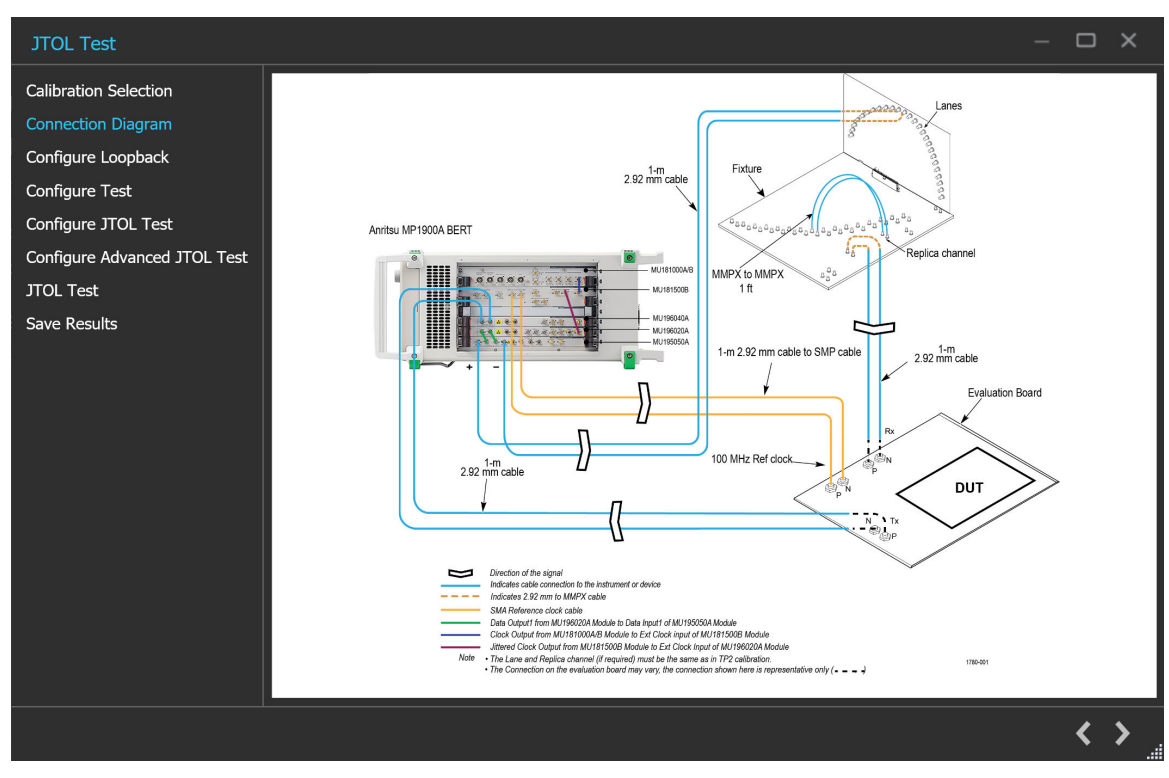

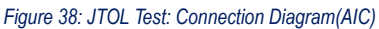

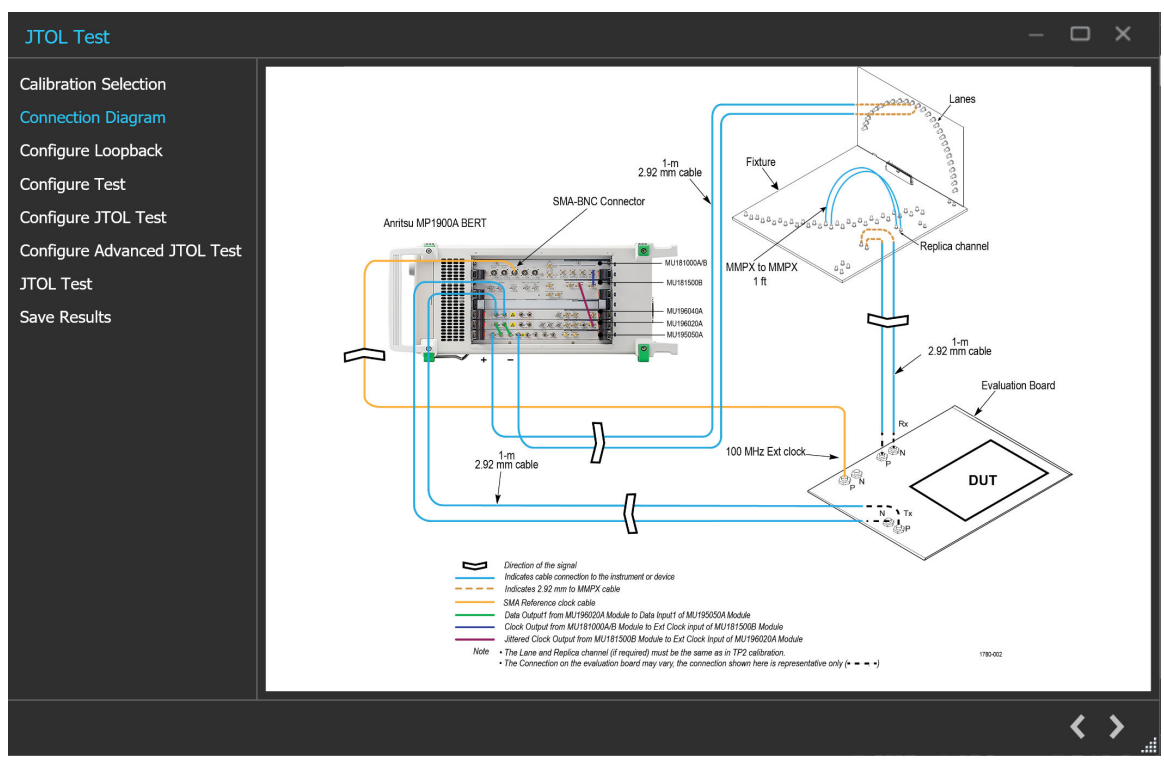

*Figure 39: JTOL Test: Connection Diagram(System)*

 $\sum$  to move to the next screen.

#### **3. Configure Loopback:**

This tab allows you to configure the loopback settings (Basic and Debug).

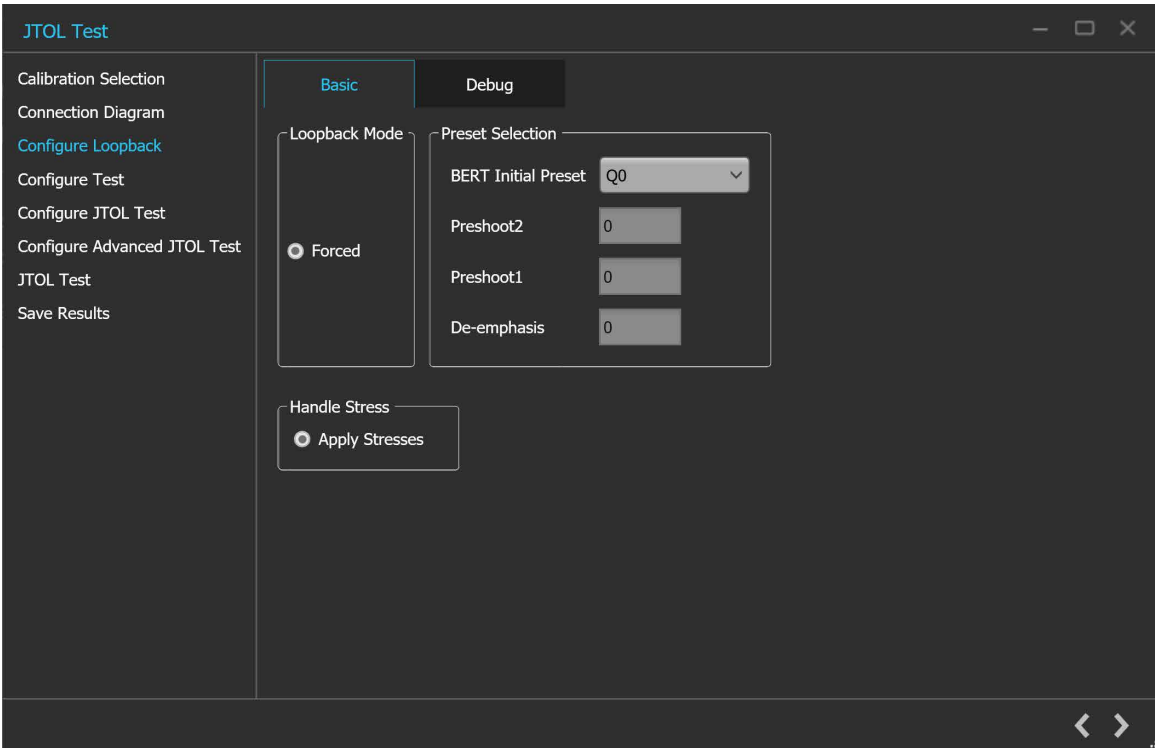

*Figure 40: JTOL Test: Configure Loopback (Basic)*

| Table 27: JTOL Test: Configure Loopback (Basic) |  |  |  |  |  |  |  |
|-------------------------------------------------|--|--|--|--|--|--|--|
|-------------------------------------------------|--|--|--|--|--|--|--|

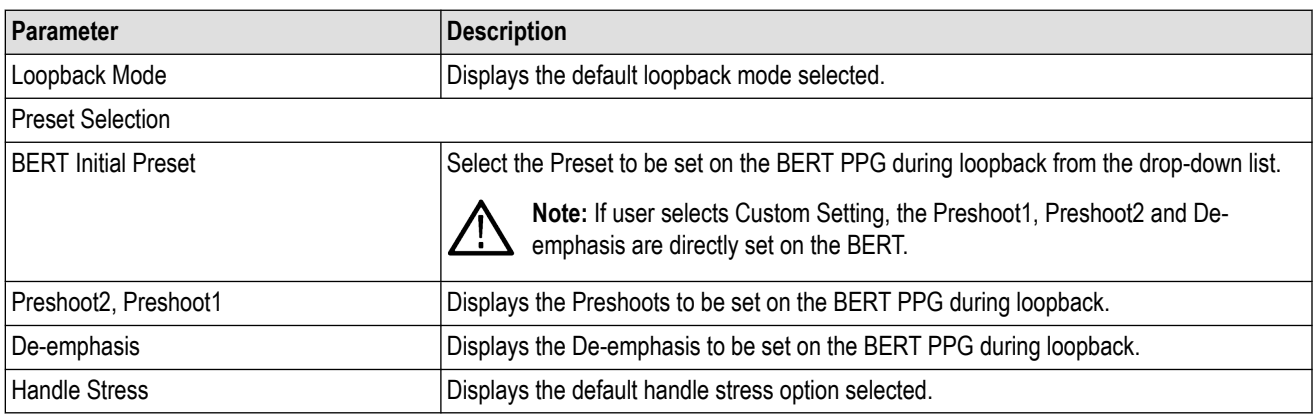

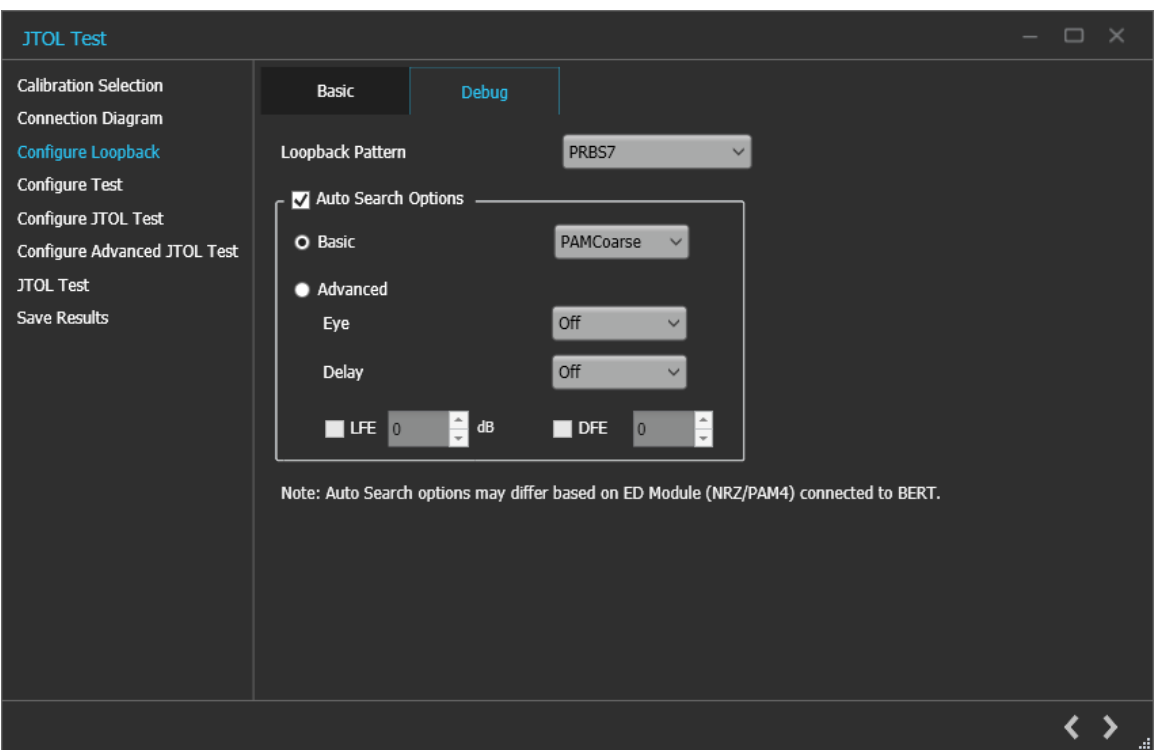

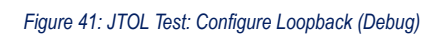

## **Table 28: JTOL Test: Configure Loopback(Debug)**

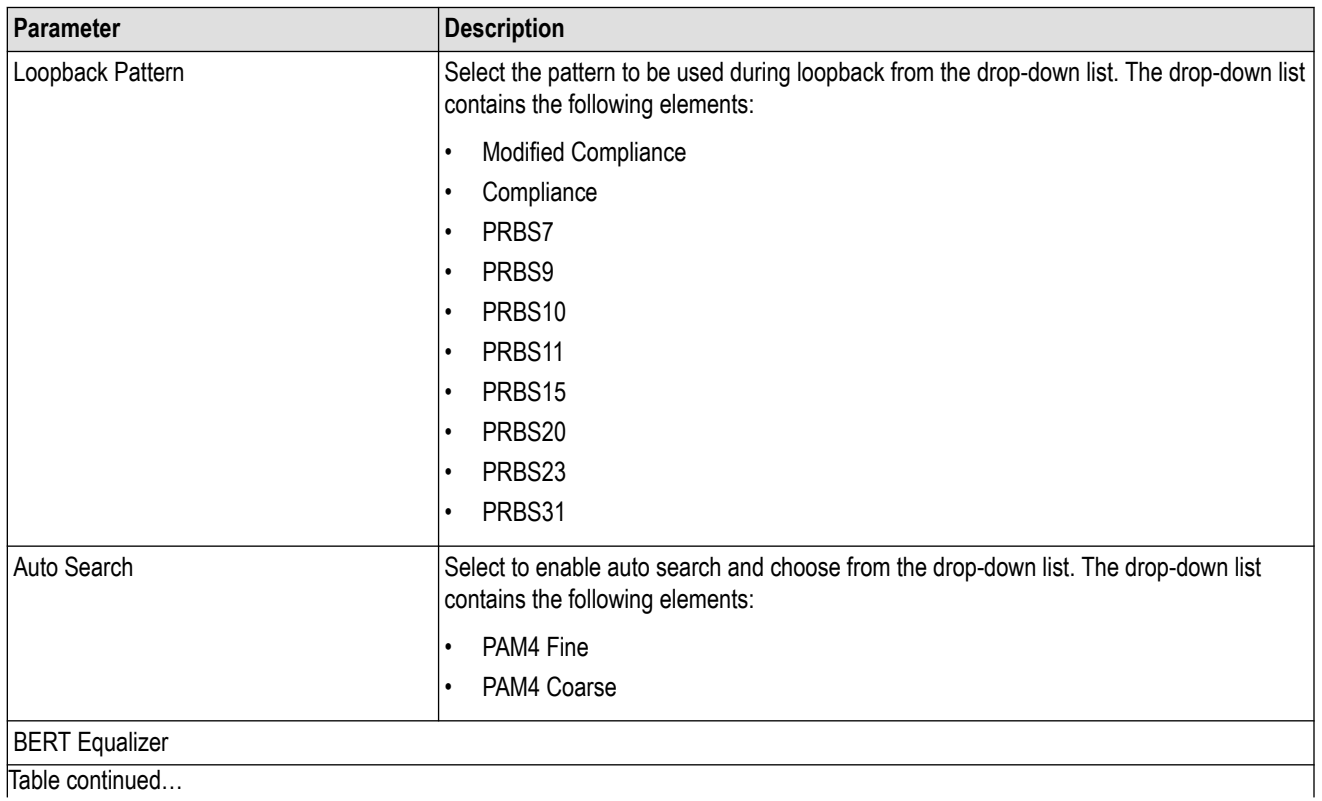

Table continued…

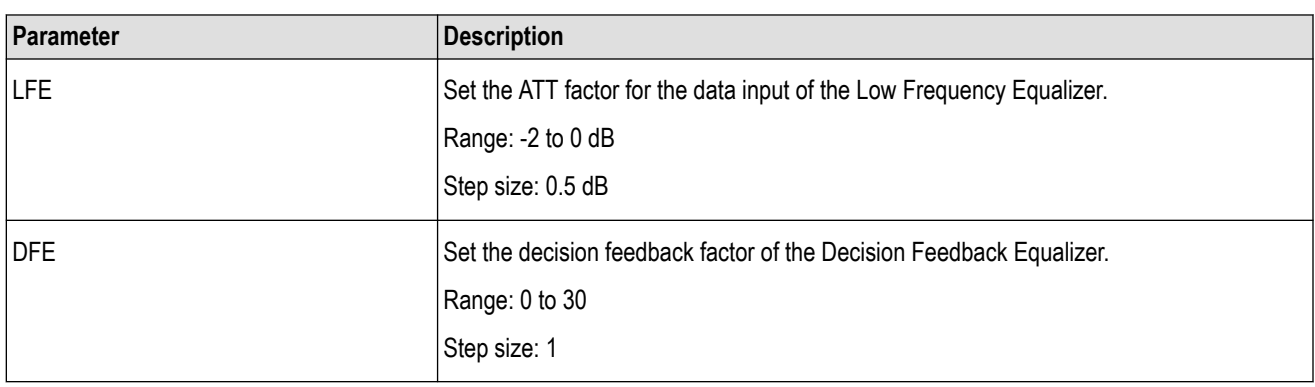

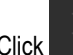

 $\sum$  to move to the next screen.

**4. Configure Test:** This tab allows you to configure the test settings.

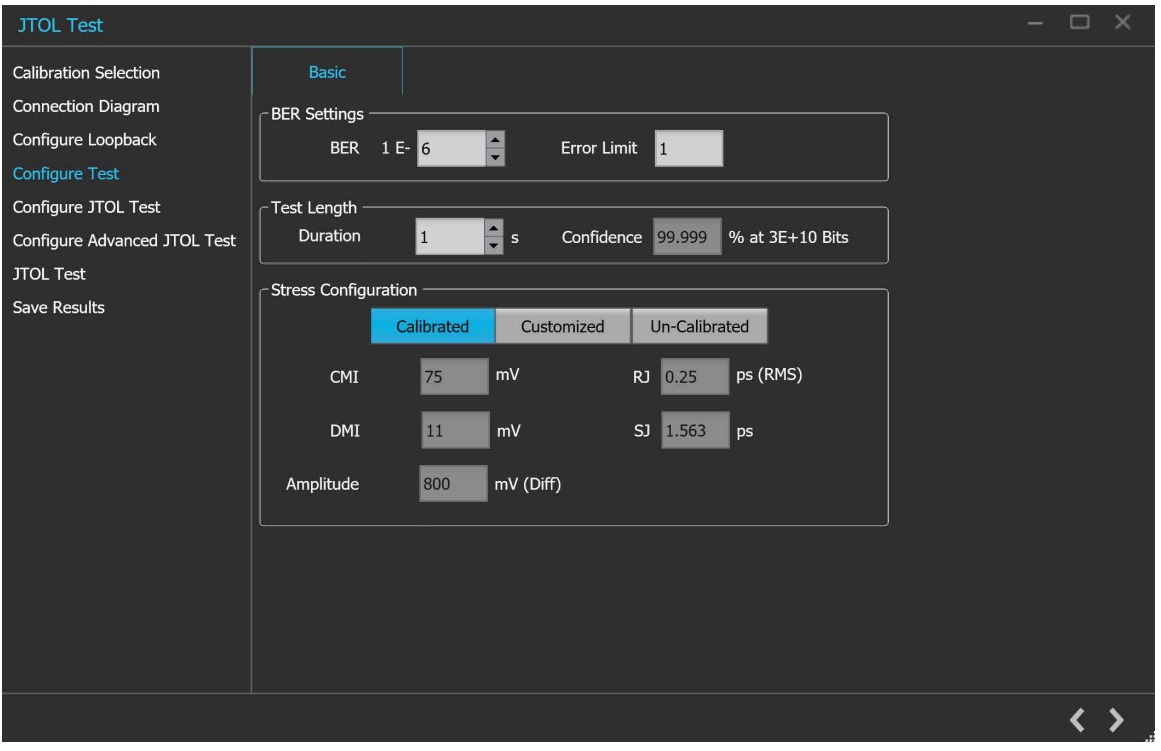

*Figure 42: JTOL Test: Configure Test*

|  |  |  | Table 29: JTOL Test: Configure Test (Basic) |  |  |
|--|--|--|---------------------------------------------|--|--|
|--|--|--|---------------------------------------------|--|--|

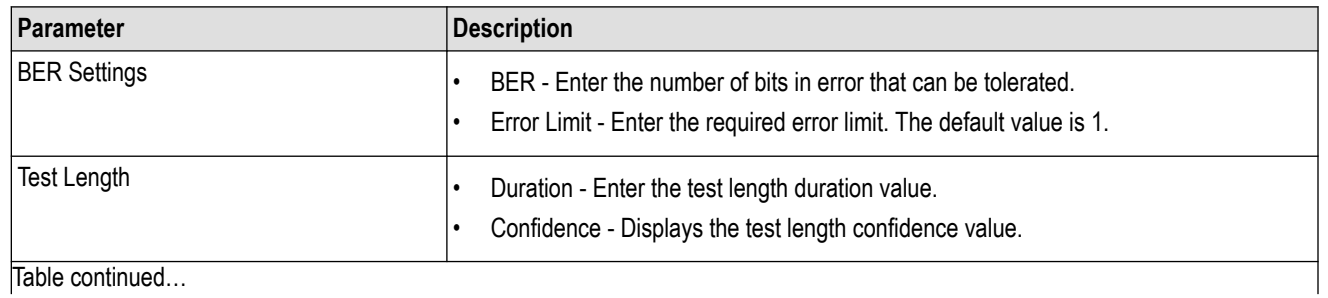

56

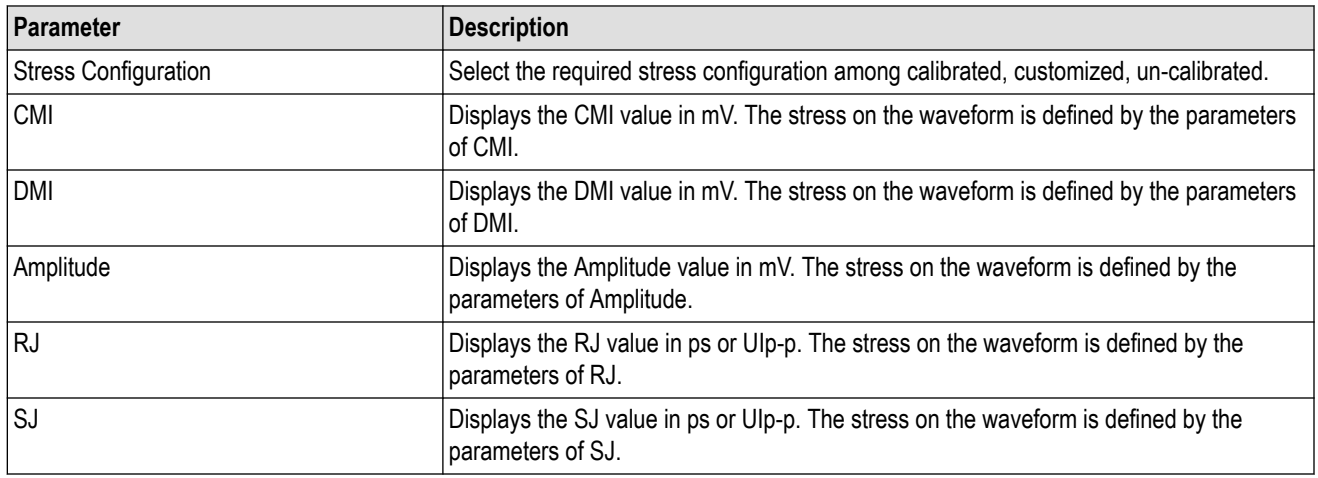

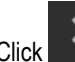

 $\sum$  to move to the next screen.

**5. Configure JTOL Test:** This tab allows you to configure the JTOL test settings.

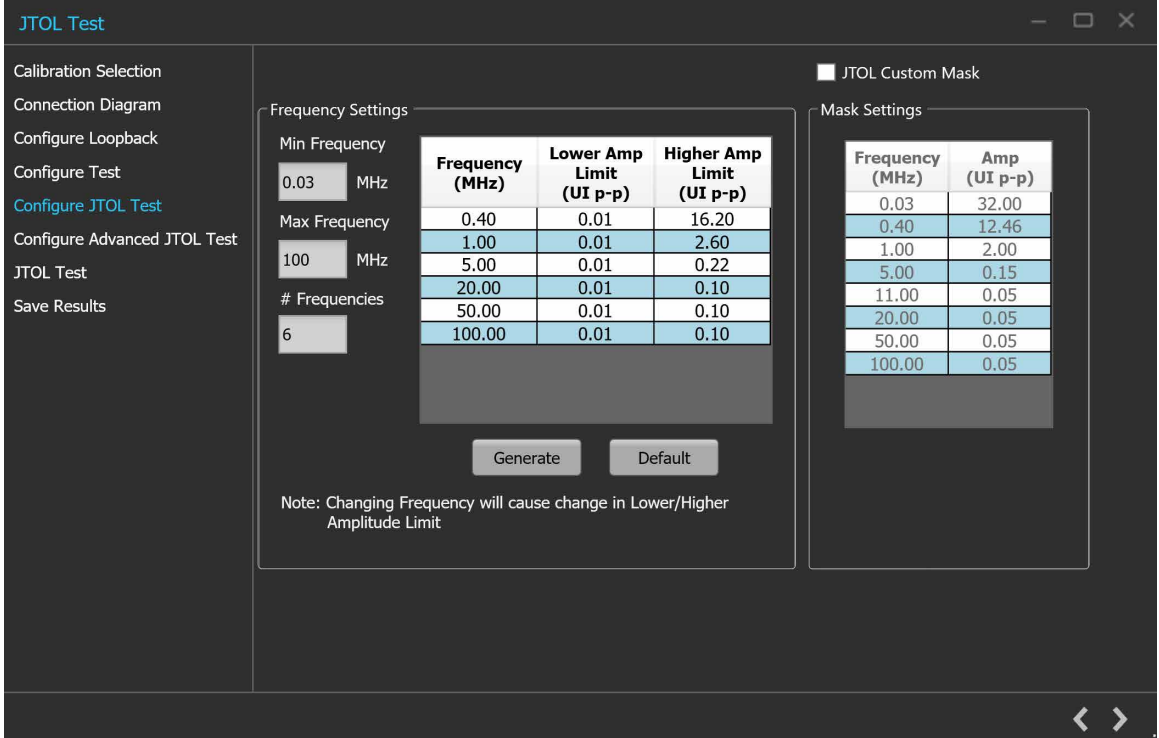

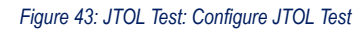

## **Table 30: JTOL Test: Configure JTOL Test**

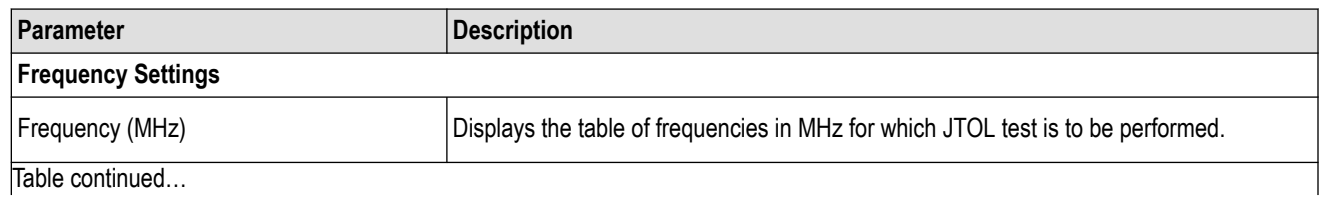

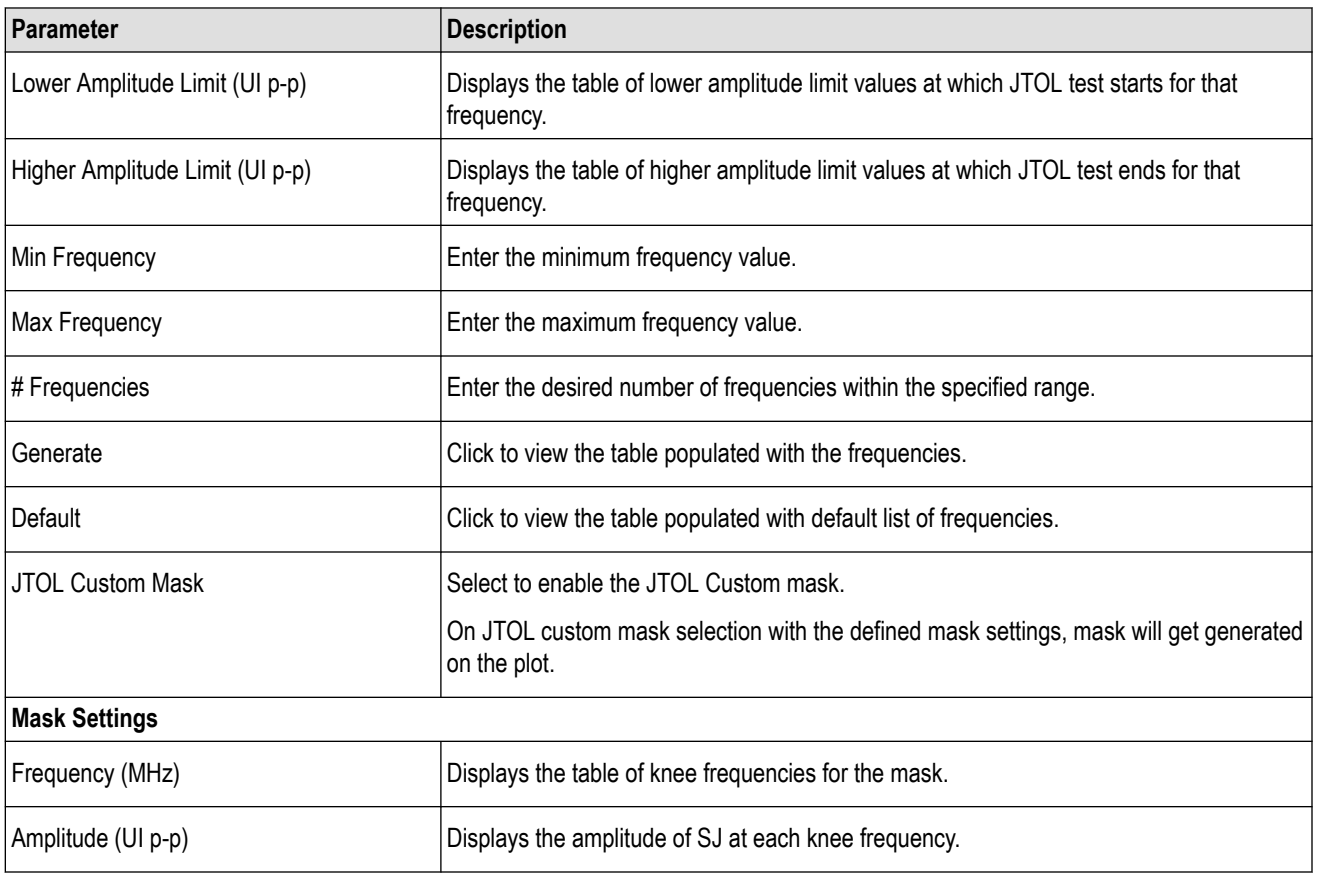

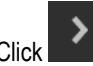

Click **Departs** to move to the next screen.

**6. Configure Advanced JTOL Test:** This tab allows you to configure the advanced JTOL test settings.

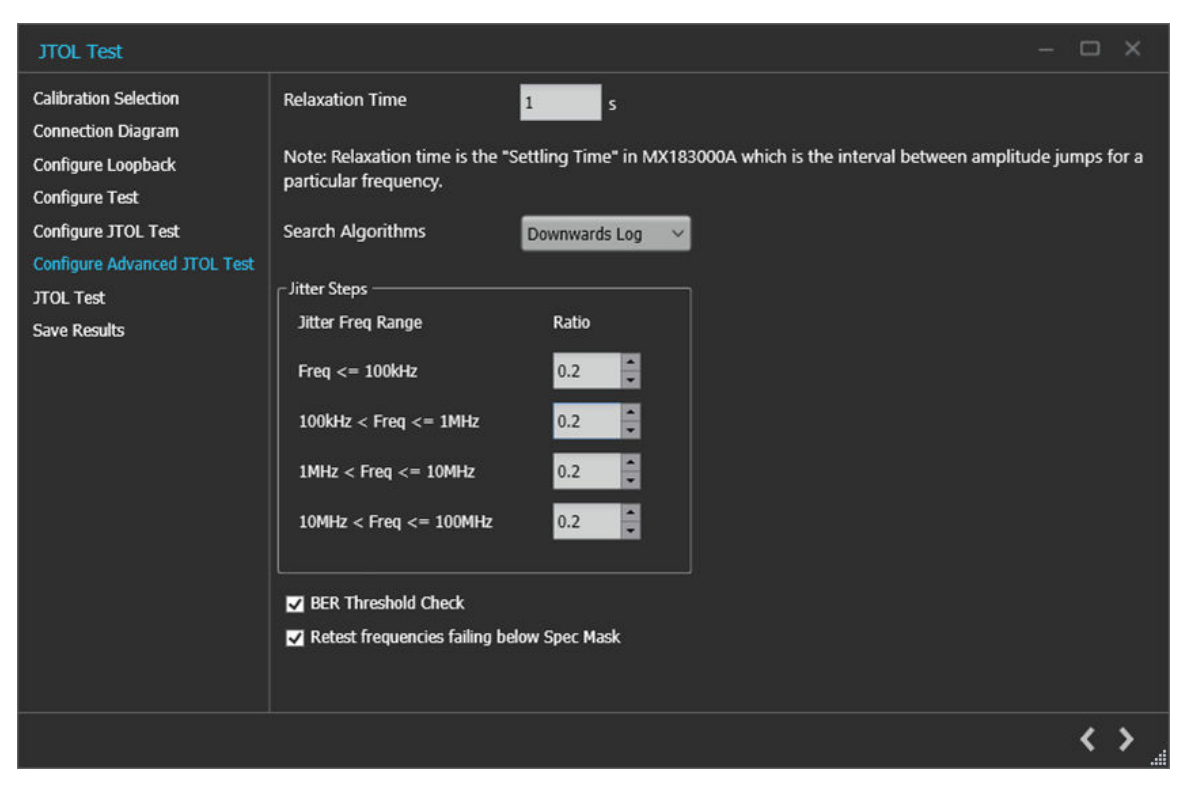

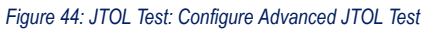

#### **Table 31: JTOL Test: Configure Advanced JTOL Test**

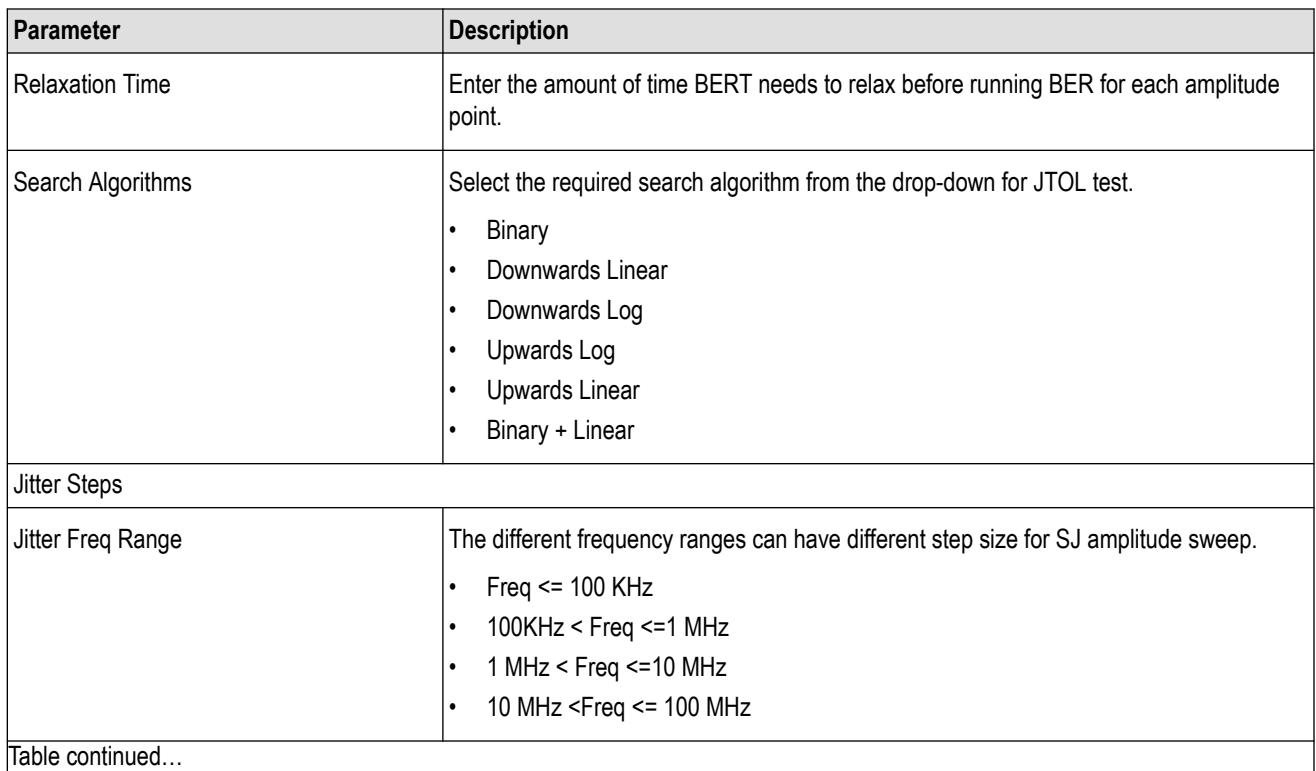

Table continued…

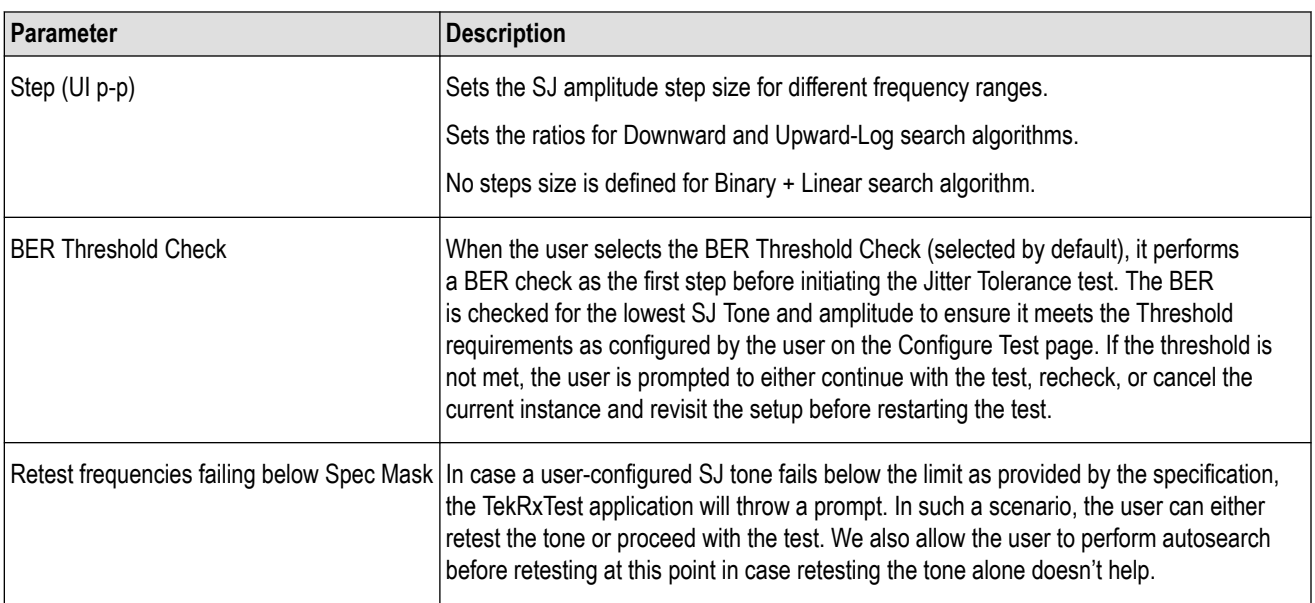

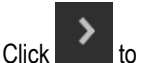

Click to move to the next screen.

**7. JTOL Test:** This tab displays a graphical representation of JTOL test result. It includes the result table tab which displays the JTOL test results in a tabular form.

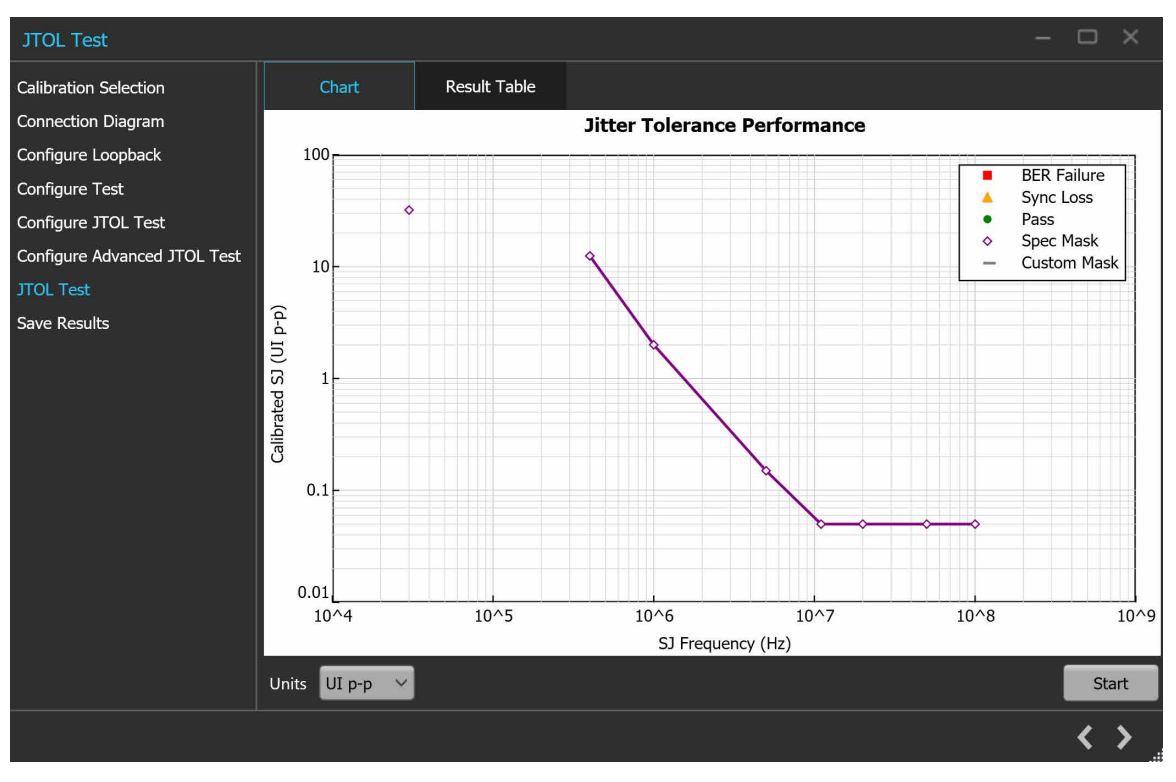

*Figure 45: JTOL Test: JTOL Chart*

### **Table 32: JTOL Test: JTOL Chart**

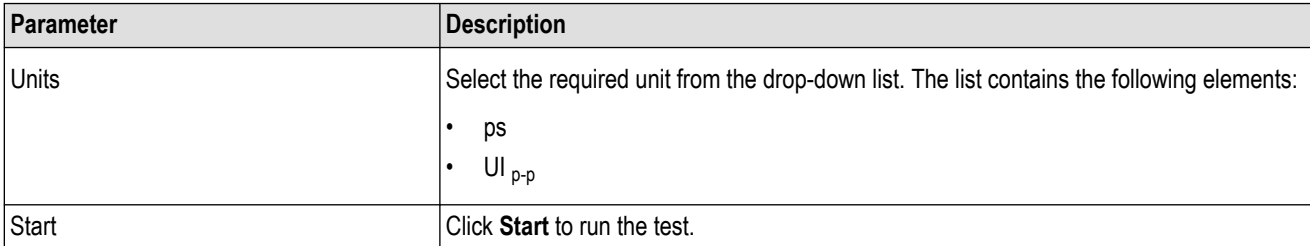

| <b>JTOL Test</b>             |                              |                     |            |                      | $\times$<br>$\Box$     |
|------------------------------|------------------------------|---------------------|------------|----------------------|------------------------|
| <b>Calibration Selection</b> | Chart                        | <b>Result Table</b> |            |                      |                        |
| <b>Connection Diagram</b>    | <b>SJ Frequency</b><br>(MHz) |                     | SJ Setting | <b>Calibrated SJ</b> | <b>BER</b>             |
| Configure Loopback           |                              |                     | $(UI p-p)$ | $(UI p-p)$           |                        |
| Configure Test               |                              |                     |            |                      |                        |
| Configure JTOL Test          |                              |                     |            |                      |                        |
| Configure Advanced JTOL Test |                              |                     |            |                      |                        |
| <b>JTOL Test</b>             |                              |                     |            |                      |                        |
| Save Results                 |                              |                     |            |                      |                        |
|                              |                              |                     |            |                      |                        |
|                              | Units UI p-p<br>$\checkmark$ |                     |            |                      | Start                  |
|                              |                              |                     |            |                      | $\langle \rangle$<br>m |

*Figure 46: JTOL Test (Result Table)*

#### **Table 33: JTOL Test (Results Table)**

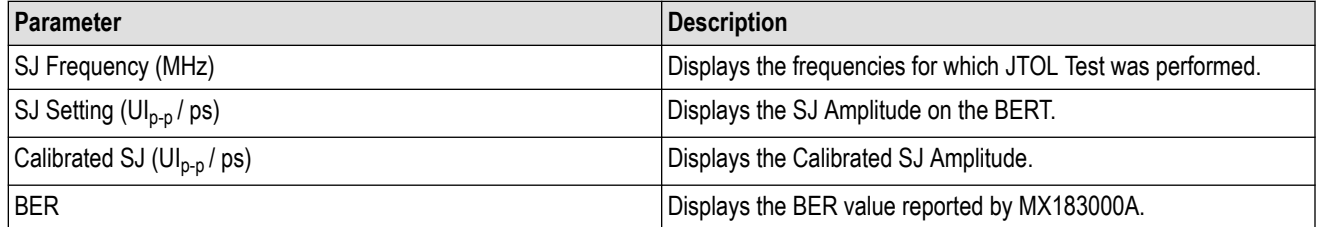

 $\sum$  to move to the next screen.

**8. Save Results:** This tab allows you to save the JTOL test results.

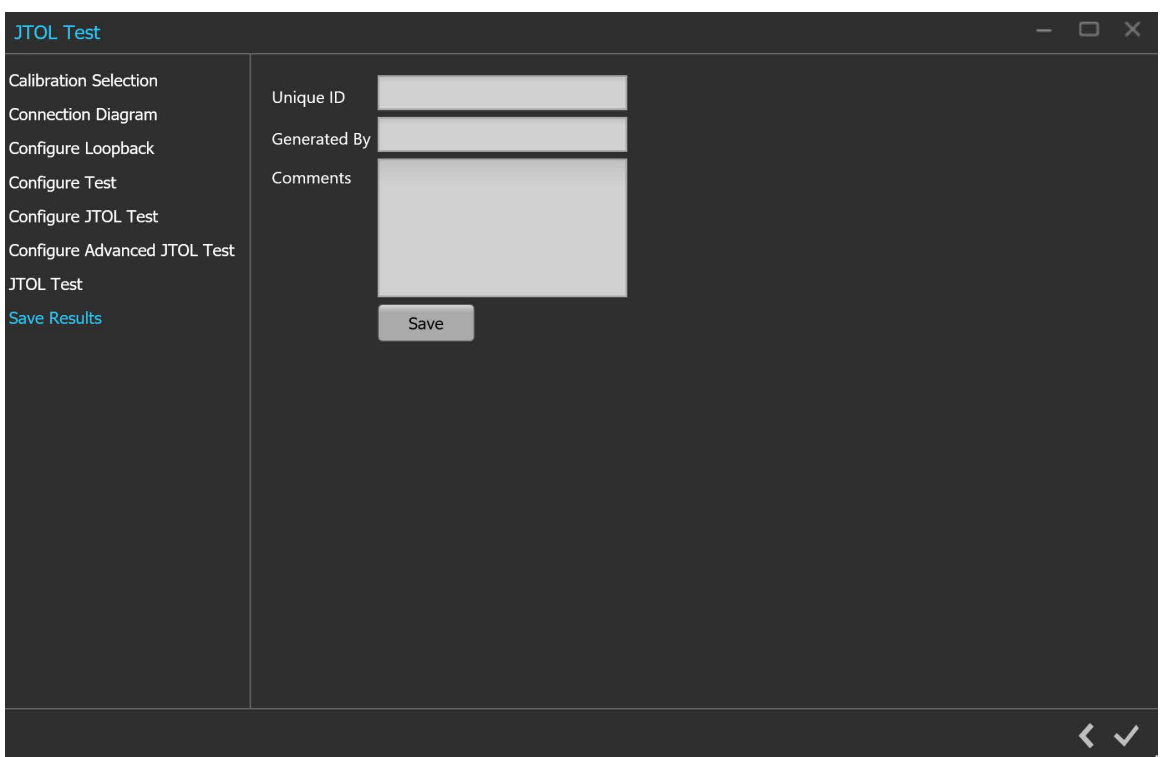

*Figure 47: JTOL Test: Save Results*

#### **Table 34: JTOL Test: Save Results**

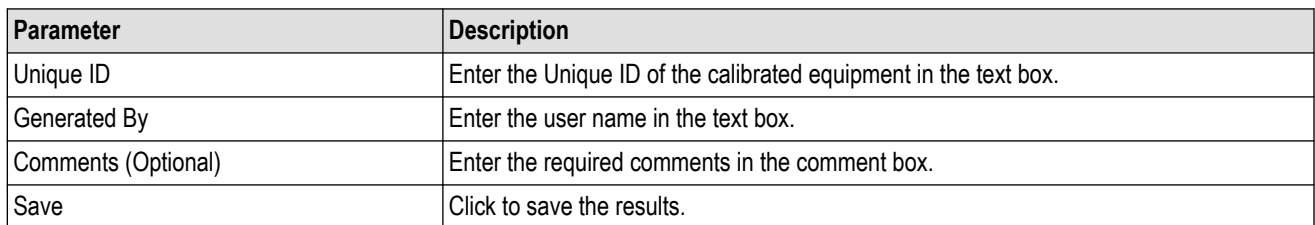

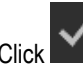

Click **to complete the JTOL Test and close the wizard.** 

# **Programmatic interface commands**

# **PREF:BERT:IP**

This command sets or returns the IP address of the BERT used to connect with the TekRxTest application.

# **Syntax**

PREF:BERT:IP <IP address> PREF:BERT:IP?

## **Inputs**

<IP address> = <String>

## **Outputs**

<String>

# **PREF:RTS:IP**

This command sets or returns the IP address of the Real Time Oscilloscope used to connect with the TekRxTest application.

# **Syntax**

```
PREF:RTS:IP <IP address>
PREF:RTS:IP?
```
**Inputs**

<IP address> = <String>

**Outputs**

<String>

# **CONN:BERT**

This command sets or returns the connection status of the BERT with TekRxTest application.

# **Syntax**

```
CONN:BERT <0 | 1>
CONN:BERT?
```
# **Inputs**

 $< 0 | 1$ 0 indicates to disconnect the BERT.

1 indicates to connect the BERT.

## **Outputs**

 $<0$  | 1>

# **CONN:RTS**

This command sets or returns the connection status of the Real Time Oscilloscope with TekRxTest application.

## **Syntax**

CONN:RTS <0 | 1> CONN:RTS?

## **Inputs**

 $< 0 | 1$ 0 indicates to disconnect the Real Time Oscilloscope. 1 indicates to connect the Real Time Oscilloscope.

# **Outputs**

 $<0$  | 1>

# **SETTINGS:TEKRXSERVICE:ANALYSISTIMEOUT**

This command sets or returns TekRxService analysis time out value.

# **Syntax**

```
SETTINGS:TEKRXSERVICE:ANALYSISTIMEOUT<int>
SETTINGS:TEKRXSERVICE:ANALYSISTIMEOUT?
```
#### **Inputs**

<int> 15 to 1000

#### **Outputs**

 $<sub>int</sub>$ </sub>

# **SETTINGS:SIGTEST:VERSION**

This command sets or returns the sigtest version number.

### **Syntax**

SETTINGS:SIGTEST:VERSION <String> SETTINGS:SIGTEST:VERSION?

<String>

### **Outputs**

<String>

# **SETTINGS:MULTITONESJCAL:ENABLE**

This command sets or returns the enable or disable status of Multi-tone SJ calibration.

### **Syntax**

SETTINGS:MULTITONESJCAL:ENABLE {0|1} SETTINGS:MULTITONESJCAL:ENABLE?

### **Inputs**

 ${0 | 1}$ 0 indicates to disable the multi-tone SJ calibration. 1 indicates to enable the multi-tone SJ calibration.

## **Outputs**

 ${0 | 1}$ 

# **SETTINGS:SOCKETSERVER:IP**

This command returns the IP address of the socket server.

### **Syntax**

SETTINGS:SOCKETSERVER:IP?

#### **Inputs**

NA

### **Outputs**

<String>

# **SETTINGS:SOCKETSERVER:LISTENINGPORT**

This command returns the listening port of the socket server.

# **Syntax**

SETTINGS:SOCKETSERVER:LISTENINGPORT?

NA

#### **Outputs**

<String>

# **SETTINGS:SOCKETSERVER:TIMEOUT**

This command returns the time out value of the socket server.

## **Syntax**

SETTINGS:SOCKETSERVER:TIMEOUT?

#### **Inputs**

NA

## **Outputs**

<int>

# **SETTINGS:MULTITONESJCAL:FREQUENCYCOUNT**

This command sets or returns the frequency count value for Multi-tone SJ calibration.

# **Syntax**

```
SETTINGS:MULTITONESJCAL:FREQUENCYCOUNT <NR1>
SETTINGS:MULTITONESJCAL:FREQUENCYCOUNT?
```
### **Inputs**

<NR1> 1 to 14

### **Outputs**

<NR1>

# **SETTINGS:MULTITONESJCAL:MAXFREQUENCY**

This command sets or returns the maximum frequency value for Multi-tone SJ calibration.

# **Syntax**

```
SETTINGS:MULTITONESJCAL:MAXFREQUENCY <NR1>
SETTINGS:MULTITONESJCAL:MAXFREQUENCY?
```
<NR1> 1 to 100 MHz

#### **Outputs**

<NR1>

# **SETTINGS:MULTITONESJCAL:MINFREQUENCY**

This command sets or returns the minimum frequency value for Multi-tone SJ calibration.

## **Syntax**

SETTINGS:MULTITONESJCAL:MINFREQUENCY <NR1> SETTINGS:MULTITONESJCAL:MINFREQUENCY?

#### **Inputs**

<NR1> 0.03 to 99 MHz

## **Outputs**

<NR1>

# **SETTINGS:MULTITONESJCAL:POINTS**

This command sets or returns the number of points for Multi-tone SJ calibration.

# **Syntax**

SETTINGS:MULTITONESJCAL:POINTS <NR1> SETTINGS:MULTITONESJCAL:POINTS?

### **Inputs**

<NR1> 2 to 8

### **Outputs**

<NR1>

# **SETTINGS:EYE:ACQUISITIONS**

This command sets or returns the number of acquisitions for stressed eye calibration.

# **Syntax**

SETTINGS:EYE:ACQUISITIONS <int> SETTINGS:EYE:ACQUISITIONS?

<int> 1 to 20

#### **Outputs**

<int>

# **SETTINGS:TP1:CH1DEEMBEDFILE**

This command sets or returns the CH1 de-embedding filter file path for calibration.

## **Syntax**

```
SETTINGS:TP1:CH1DEEMBEDFILE <"File path">
SETTINGS:TP1:CH1DEEMBEDFILE?
```
#### **Inputs**

<"File path"> = <String>

## **Outputs**

<String>

# **SETTINGS:TP1:CH2DEEMBEDFILE**

This command sets or returns the CH2 de-embedding filter file path for calibration .

# **Syntax**

```
SETTINGS:TP1:CH2DEEMBEDFILE <"File path">
SETTINGS:TP1:CH2DEEMBEDFILE?
```
### **Inputs**

<"File path"> = <String>

### **Outputs**

<String>

# **SETTINGS:TP1:ENABLECH1DEEMBED**

This command sets or returns the enable or disable status of CH1 de-embedding for calibration.

# **Syntax**

```
SETTINGS:TP1:ENABLECH1DEEMBED {0 | 1}
SETTINGS:TP1:ENABLECH1DEEMBED?
```
 ${0 | 1}$ 

0 - Indicates the CH1 de-embedding is disabled.

1 - Indicated the CH1 de-embedding is enabled

### **Outputs**

 ${0 | 1}$ 

# **SETTINGS:TP1:ENABLECH2DEEMBED**

This command sets or returns the enable or disable status of CH2 de-embedding for calibration.

### **Syntax**

```
SETTINGS:TP1:ENABLECH2DEEMBED {0 | 1}
SETTINGS:TP1:ENABLECH2DEEMBED?
```
#### **Inputs**

 ${0 | 1}$ 

0 - Indicates the CH2 de-embedding is disabled.

1 - Indicates the CH2 de-embedding is enabled.

#### **Outputs**

 ${0 | 1}$ 

# **SETTINGS:TP2:CH1DEEMBEDFILE**

This command sets or returns the filter file path of CH1 de-embedding for TP2 calibration.

### **Syntax**

```
SETTINGS:TP2:CH1DEEMBEDFILE <"File path">
SETTINGS:TP2:CH1DEEMBEDFILE?
```
### **Inputs**

<"File path"> = <String>

#### **Outputs**

<String>

# **SETTINGS:TP2:CH2DEEMBEDFILE**

This command sets or returns the filter file path of CH2 de-embedding for TP2 calibration.

Programmatic interface commands

## **Syntax**

SETTINGS:TP2:CH2DEEMBEDFILE <String> SETTINGS:TP2:CH2DEEMBEDFILE?

## **Inputs**

<"File path"> = <String>

### **Outputs**

<String>

# **SETTINGS:TP2:ENABLECH1DEEMBED**

This command sets or returns the enable or disable status of CH1 de-embedding for TP2 calibration.

# **Syntax**

```
SETTINGS:TP2:ENABLECH1DEEMBED {0 | 1}
SETTINGS:TP2:ENABLECH1DEEMBED?
```
## **Inputs**

 ${0 | 1}$ 

0 - Indicates the CH1 de-embedding is disabled.

1 - Indicates the CH1 de-embedding is enabled.

### **Outputs**

 ${0 | 1}$ 

# **SETTINGS:TP2:ENABLECH2DEEMBED**

This command sets or returns the enable or disable status of CH2 de-embedding for TP2 calibration.

# **Syntax**

```
SETTINGS:TP2:ENABLECH2DEEMBED {0 | 1}
SETTINGS:TP2:ENABLECH2DEEMBED?
```
# **Inputs**

 ${0 | 1}$ 

0 - Indicates the CH2 de-embedding is disabled.

1 - Indicates the CH2 de-embedding is enabled.

# **Outputs**

 ${0 | 1}$ 

# **SETTINGS:MULTITONESJCAL:DEFAULT**

This command sets the SJ Frequencies to its default value for multitone SJ calibration.

# **Syntax**

SETTINGS:MULTITONESJCAL:DEFAULT

### **Inputs**

NA

# **Outputs**

NA

# **SETTINGS:MULTITONESJCAL:GENERATE**

This command generates the SJ frequencies for multitone SJ calibration.

# **Syntax**

SETTINGS:MULTITONESJCAL:GENERATE

#### **Inputs**

NA

### **Outputs**

NA

# **SETTINGS:TP1:CH1:EXTERNALATTEN**

This command sets or returns the external attenuation of CH1 for calibration.

# **Syntax**

SETTINGS:TP1:CH1:EXTERNALATTEN <int> SETTINGS:TP1:CH1:EXTERNALATTEN?

### **Inputs**

 $\sin$  10 to 10

### **Outputs**

<int>

# **SETTINGS:TP1:CH2:EXTERNALATTEN**

This command sets or returns the external attenuation of CH2 for calibration.

Programmatic interface commands

## **Syntax**

SETTINGS:TP1:CH2:EXTERNALATTEN <int> SETTINGS:TP1:CH2:EXTERNALATTEN?

## **Inputs**

 $\sin$  10 to 10

### **Outputs**

<int>

# **SETTINGS:TP2:CH1:EXTERNALATTEN**

This command sets or returns the external attenuation of CH1 for TP2 calibration.

## **Syntax**

SETTINGS:TP2:CH1:EXTERNALATTEN <int> SETTINGS:TP2:CH1:EXTERNALATTEN?

#### **Inputs**

 $\sin$  10 to 10

### **Outputs**

<int>

# **SETTINGS:TP2:CH2:EXTERNALATTEN**

This command sets or returns the external attenuation of CH2 for TP2 calibration.

# **Syntax**

SETTINGS:TP2:CH2:EXTERNALATTEN <int>

SETTINGS:TP2:CH2:EXTERNALATTEN?

### **Inputs**

 $\sin$  10 to 10

#### **Outputs**

<int>

# **SETTINGS:TP2:ENABLEREPLICACHDEMBED**

This command sets or returns the enables or disable status for the use of replica channel cable de-embedding in TP2 calibration.
#### **Syntax**

SETTINGS:TP2:ENABLEREPLICACHDEMBED {0 | 1} SETTINGS:TP2:ENABLEREPLICACHDEMBED?

#### **Inputs**

{0 | 1}

0 - Disable the use of replica channel cable de-embedding.

1 - Enable the use of replica channel cable de-embedding.

### **Outputs**

 ${0 | 1}$ 

## **SETTINGS:TP2:REPLICACHDEEMBEDDIFF**

This command sets or returns the differential filter file path for replica channel cable de-embedding in TP2 calibration.

#### **Syntax**

SETTINGS:TP2:REPLICACHDEEMBEDDIFF <"File path">

SETTINGS:TP2:REPLICACHDEEMBEDDIFF?

#### **Inputs**

<"File path"> = <String>

#### **Outputs**

<String>

## **SETTINGS:TP2:REPLICACHDEEMBEDCH1**

This command sets or returns the Ch1 filter file path for replica channel cable de-embedding in TP2 calibration.

## **Syntax**

SETTINGS:TP2:REPLICACHDEEMBEDCH1 <"File path">

```
SETTINGS:TP2:REPLICACHDEEMBEDCH1?
```
#### **Inputs**

<"File path"> = <String>

#### **Outputs**

<String>

# **SETTINGS:TP2:REPLICACHDEEMBEDCH2**

This command sets or returns the Ch2 filter file path for replica channel cable de-embedding in TP2 calibration.

## **Syntax**

SETTINGS:TP2:REPLICACHDEEMBEDCH2 <"File path"> SETTINGS:TP2:REPLICACHDEEMBEDCH2?

### **Inputs**

<"File path"> = <String>

### **Outputs**

<String>

## **SETTINGS:TP2:REPLICACHDEEMBEDFILETYPE**

This command sets or returns the filter file type for replica channel deembedding in TP2 calibration.

## **Syntax**

```
SETTINGS:TP2:REPLICACHDEEMBEDFILETYPE <0 | 1>
SETTINGS:TP2:REPLICACHDEEMBEDFILETYPE?
```
## **Inputs**

#### $< 0 | 1$

- 0 Indicates Differential as the filter type for replica chanel de-embedding.
- 1 Indicates Single-ended as the filter type for replica chanel de-embedding.

## **Outputs**

 $< 0 | 1$ 

## **SETTINGS:RESTORE**

This command resets the application to default settings.

## **Syntax**

Settings:Restore

#### **Inputs**

NA

#### **Outputs**

# **SETTINGS:RECALL**

This command recalls the settings as per specified file.

## **Syntax**

SETTINGS:RECALL <"File path">

## **Inputs**

<"File path"> = <String>

## **Outputs**

NA

## **SETTINGS:SAVE**

This command saves the settings into the specified file.

## **Syntax**

Settings:Save <"File path">

**Inputs** <"File path"> = <String>

## **Outputs**

NA

# **SETTINGS:RECALL:STATUS**

This command returns the status of the recall command execution.

## **Syntax**

SETTINGS:RECALL:STATUS?

#### **Inputs**

NA

## **Outputs**

<String>

## **SETTINGS:RESTORE:STATUS**

This command returns the status of restore command execution.

## **Syntax**

SETTINGS:RESTORE:STATUS?

#### **Inputs**

NA

## **Outputs**

<String>

# **SETTINGS:SAVE:STATUS**

This command returns the status of the save command execution.

## **Syntax**

SETTINGS:SAVE:STATUS?

### **Inputs**

NA

### **Outputs**

<String>

## **TP1CAL:OPEN**

This command opens the calibration panel.

**Syntax**

TP1CAL:OPEN

**Inputs**

NA

## **Outputs**

NA

# **TP1CAL:WIZARD:OPEN**

This command opens the calibration wizard.

## **Syntax**

TP1CAL:WIZARD:OPEN

**Inputs**

NA

**Outputs**

NA

## **TP1CAL:WIZARD:CLOSE**

This command closes the calibration wizard.

### **Syntax**

TP1CAL:WIZARD:CLOSE

## **Inputs**

NA

## **Outputs**

NA

## **TP1CAL:DELETE**

This command deletes the selected calibration file.

## **Syntax**

TP1CAL:DELETE

#### **Inputs**

NA

## **Outputs**

NA

## **TP1CAL:REPORT**

This command generates the report for the selected calibration.

## **Syntax**

TP1CAL:REPORT

#### **Inputs**

NA

# **TP1CAL:SAVE**

This command saves the current Calibration file to the database.

## **Syntax**

TP1CAL:SAVE

#### **Inputs**

NA

## **Outputs**

NA

# **TP1CAL:EQUIP:INIT**

This command sets the equipment initialization run status for calibration.

## **Syntax**

TP1CAL:EQUIP:INIT <0 | 1>

## **Inputs**

 $< 0 | 1$ 

0 - Stop the equipment initialization to run.

1 - Start the equipment initialization to run.

## **Outputs**

NA

## **TP1CAL:EQUIP:SKIPSIGNALVALIDATION**

This allows the user to skip signal validation as a part of equipment initialization.

## **Syntax**

```
TP1CAL:EQUIP:SKIPSIGNALVALIDATION <0 | 1>
TP1CAL:EQUIP:SKIPSIGNALVALIDATION?
```
## **Input**

 $< 0 | 1$ 

1- Skip signal validation.

0 - Perform signal validation.

### **Output**

 $< 0 | 1$ 

# **TP1CAL:AUTOCAL**

This command sets the automatic calibration run status.

## **Syntax**

TP1CAL:AUTOCAL <0 | 1>

### **Inputs**

 $< 0 | 1$ 

0 - Stop the automatic calibration run.

1 - Start the automatic calibration run.

### **Outputs**

NA

## **TP1CAL:AMPLITUDE:RUN**

This command sets the Amplitude calibration run status.

## **Syntax**

TP1CAL:AMPLITUDE:RUN <0 | 1>

## **Inputs**

 $< 0 | 1$ 

0 - Stop the Amplitude calibration run.

1 - Start the Amplitude calibration run.

## **Outputs**

NA

## **TP1CAL:PRESET:RUN**

This command sets the Preset calibration run status.

## **Syntax**

TP1CAL:PRESET:RUN <0 | 1>

#### **Inputs**

 $< 0 | 1$ 

0 - Stop the the Preset calibration run.

1 - Start the the Preset calibration run.

#### **Outputs**

NA

## **TP1CAL:RJ:RUN**

This command sets the RJ calibration run status.

## **Syntax**

TP1CAL:RJ:RUN <0 | 1>

### **Inputs**

 $< 0 | 1 >$ 

0 - Stop the RJ calibration run.

1 - Start the RJ calibration run.

### **Outputs**

NA

## **TP1CAL:SJ:RUN**

This command sets the SJ calibration run status.

## **Syntax**

TP1CAL:SJ:RUN <0 | 1>

## **Inputs**

 $< 0 | 1$ 

0 - Stop the SJ calibration run.

1 - Start the SJ calibration run.

#### **Outputs**

NA

## **TP1CAL:MULTITONESJCAL:STATUS**

This command sets the Multi-tone SJ calibration run status.

## **Syntax**

TP1CAL:MULTITONESJCAL:STATUS? <0|1>

#### **Inputs**

 $< 0 | 1$ 

0 - Stop the Multi-tone SJ calibration run.

1 - Start the Multi-tone SJ calibration run.

#### **Outputs**

NA

## **TP1CAL:PWJCAL:MODE**

This command sets or returns the PWJ calibration type for TP3 calibration.

## **Syntax**

```
TP1CAL:PWJCAL:MODE <0 | 1>
TP1CAL:PWJCAL:MODE?
```
## **Inputs**

 $< 0 | 1$ 

- 0 Indicates the mode is manual.
- 1 Indicates the mode is measure.

## **Outputs**

 $< 0 | 1$ 

## **TP1CAL:PWJCAL:DJ**

This command sets or returns the PWJ DJ value in TP3 calibration.

## **Syntax**

```
TP1CAL:PWJCAL:DJ <float>
TP1CAL:PWJCAL:DJ?
```
#### **Inputs**

<float> 0 to 1 ps

## **Outputs**

<float>

# **TP1CAL:PWJCAL:RJ**

This command sets or returns the PWJ RJ value in TP3 calibration.

## **Syntax**

TP1CAL:PWJCAL:RJ <float> TP1CAL:PWJCAL:RJ?

#### **Inputs**

<float> 0 to 1 (RMS) ps

## **Outputs**

<float>

## **TP1CAL:PWJCAL:STATUS**

This command returns the PWJ calibration test run status.

## **Syntax**

TP1CAL:PWJCAL:STATUS?

### **Inputs**

N/A

## **Outputs**

{InProgress | Done}

## **TP1CAL:PWJCAL:START**

This command starts or stops the PWJ Calibration.

## **Syntax**

TP1CAL:PWJCAL:START <0 | 1>

## **Inputs**

 $< 0 | 1$ 

0 - Indicates to start the PWJ calibration test.

1 - Indicates to stop the PWJ calibration test.

## **Outputs**

 $< 0 | 1$ 

# **TP1CAL:EQUIP:STATUS**

This command returns the equipment initialization run status for calibration.

## **Syntax**

TP1CAL:EQUIP:STATUS?

### **Inputs**

NA

**Outputs**

{InProgress | Done}

# **TP1CAL:AMPLITUDE:STATUS**

This command returns the amplitude calibration run status.

## **Syntax**

TP1CAL:AMPLITUDE:STATUS?

#### **Inputs**

NA

**Outputs** {InProgress | Done}

# **TP1CAL:PRESET:STATUS**

This command returns the preset calibration run status.

## **Syntax**

TP1CAL:PRESET:STATUS?

#### **Inputs**

NA

## **Outputs**

{InProgress | Done}

## **TP1CAL:RJ:STATUS**

This command returns the RJ calibration run status.

## **Syntax**

TP1CAL:RJ:STATUS?

#### **Inputs**

NA

**Outputs** {InProgress | Done}

# **TP1CAL:SJ:STATUS**

This command returns the SJ calibration run status.

## **Syntax**

TP1CAL:SJ:STATUS?

## **Inputs**

NA

## **Outputs**

{InProgress | Done}

## **TP1CAL:MULTITONESJCAL:RUN**

This command returns the Multi-tone SJ calibration run status.

## **Syntax**

TP1CAL:MULTITONESJCAL:RUN

#### **Inputs**

NA

## **Outputs**

{InProgress | Done}

## **TP1CAL:AMPLITUDE:SETTING**

This command returns the amplitude value for calibration.

## **Syntax**

TP1CAL:AMPLITUDE:SETTING?

**Inputs**

NA

**Outputs**

## **TP1CAL:RJ:SETTING**

This command returns the RJ calibrated value for calibration.

#### **Syntax**

TP1CAL:RJ:SETTING?

#### **Inputs**

NA

#### **Outputs**

<float>

## **TP1CAL:SJ:SETTING**

This command returns the SJ calibrated value for calibration.

#### **Syntax**

TP1CAL:SJ:SETTING?

#### **Inputs**

NA

#### **Outputs**

<float>

## **TP1CAL:SAVE:ID**

This command sets or returns the unique identifier used as key to save the report in database for calibration.

#### **Syntax**

TP1CAL:SAVE:ID <String> TP1CAL:SAVE:ID?

#### **Inputs**

<String>

<String>

## **TP1CAL:SAVE:GENERATEDBY**

This command sets or returns the creator name who save the report in database for calibration.

#### **Syntax**

TP1CAL:SAVE:GENERATEDBY <String> TP1CAL:SAVE:GENERATEDBY?

#### **Inputs**

<String>

#### **Outputs**

<String>

## **TP1CAL:SAVE:COMMENTS**

This command sets or returns the comments given to save the report in database for calibration.

### **Syntax**

```
TP1CAL:SAVE:COMMENTS <String>
TP1CAL:SAVE:COMMENTS?
```
#### **Inputs**

<String>

#### **Outputs**

<String>

## **TP1CAL:ACDC:RUN**

This command runs the AC-DC balance calibration process.

#### **Syntax**

TP1CAL:ACDC:RUN <0 | 1>

#### **Inputs**

 $< 0 | 1 >$ 

1 - Start the AC-DC balance calibration run.

0 - Stop the AC-DC balance calibration run.

NA

# **TP1CAL:ACDC:STATUS**

This command returns the AC-DC balance calibration run status.

## **Syntax**

TP1CAL:ACDC:STATUS?

#### **Inputs**

NA

## **Outputs**

{InProgress | Done}

# **TP1CAL:ACDC:SETTING**

This command returns the AC-DC balanced value for calibration.

## **Syntax**

TP1CAL:ACDC:SETTING?

#### **Inputs**

NA

#### **Outputs**

<float>

## **TP1CAL:SJ@210MHz:RUN**

This command sets the SJ@210MHz calibration run status.

## **Syntax**

TP1CAL:SJ@210MHz:RUN <0 | 1>

#### **Inputs**

 $< 0 | 1$ 

1 - Start the SJ@210 MHz calibration run.

0 - Stop the SJ@210 MHz calibration run.

NA

# **TP1CAL:SJ@210MHz:STATUS**

This command returns the status of SJ@210 MHz Calibration run status.

## **Syntax**

TP1CAL:SJ@210MHz:STATUS?

#### **Inputs**

NA

## **Outputs**

{InProgress | Done}

# **TP1CAL:IL:MODE**

This command sets or returns the type of insertion loss in TP3 calibration.

## **Syntax**

TP1CAL:IL:MODE <0 | 1> TP1CAL:IL:MODE?

## **Inputs**

 $< 0 | 1$ 

0 - Indicates the insertion loss type is in manual mode.

1 - Indicates the insertion loss type is in measure mode.

## **Outputs**

 $< 0 | 1 >$ 

# **TP1CAL:MANUAL:IL**

This command sets or returns the manual insertion loss value for TP3 calibration.

## **Syntax**

TP1CAL:MANUAL:IL <float>

TP1CAL:MANUAL:IL?

## **Inputs**

<float> 0 to 10

<float>

# **TP1CAL:IL:SCOPEACQS**

This command sets or returns the value for scope acquisitions for insertion loss in TP3 calibration.

### **Syntax**

```
TP1CAL: IL: SCOPEACQS <int>
TP1CAL:IL:SCOPEACQS?
```
#### **Inputs**

16 to 2048

#### **Outputs**

 $<sub>int</sub>$ </sub>

## **TP1CAL:IL:AVGS**

This command sets or returns the value for the number of waveforms averages for insertion loss in TP3 calibration.

#### **Syntax**

```
TP1CAL:IL:AVGS<int>
TP1CAL:IL:AVGS?
```
#### **Inputs**

1 to 10

#### **Outputs**

<int>

## **TP1CAL:SCOPENOISE**

This command returns the calculated scope noise value in TP3 calibration.

#### **Syntax**

TP1CAL:SCOPENOISE?

#### **Inputs**

<float>

## **TP1CAL:MEASURELOSS:START**

This command runs the automatic insertion loss calculation process.

## **Syntax**

TP1CAL:MEASURELOSS:START <0 | 1>

#### **Inputs**

 $< 0 | 1$ 

1 - Start the insertion loss measurement.

0 - Stop the insertion loss measurement.

#### **Outputs**

NA

# **TP1CAL:MEASURELOSS:STATUS**

This command returns the automatic insertion loss measurement run status.

## **Syntax**

TP1CAL:MEASURELOSS:STATUS?

#### **Inputs**

NA

**Outputs** {InProgress | Done}

## **TP2CAL:OPEN**

This command opens the TP2 calibration panel.

#### **Syntax**

TP2CAL:OPEN

#### **Inputs**

NA

## **TP2CAL:WIZARD:OPEN**

This command opens the TP2 calibration wizard.

### **Syntax**

TP2CAL:WIZARD:OPEN

#### **Inputs**

NA

#### **Outputs**

NA

## **TP2CAL:WIZARD:CLOSE**

This command closes the TP2 calibration wizard.

## **Syntax**

TP2CAL:WIZARD:CLOSE

#### **Inputs**

NA

#### **Outputs**

NA

## **TP2CAL:DUT:TYPE**

This command sets or returns the DUT type used for TP2 calibration.

## **Syntax**

TP2CAL:DUT:TYPE <0 | 1> TP2CAL:DUT:TYPE?

## **Inputs**

 $< 0 | 1$ 

0 - Indicates the DUT type is Non-Root Complex.

1 - Indicates the DUT type is Root Complex.

 $< 0 | 1$ 

## **TP2CAL:SELECT:TP1**

This command sets or returns the selected calibration file.

## **Syntax**

TP2CAL:SELECT:TP1 <String> TP2CAL:SELECT:TP1?

#### **Inputs**

<String>

### **Outputs**

<String>

## **TP2CAL:DELETE**

This command deletes the selected TP2 calibration file.

#### **Syntax**

TP2CAL:DELETE

#### **Inputs**

NA

## **Outputs**

NA

## **TP2CAL:REPORT**

This command generates the report for selected TP2 calibration.

#### **Syntax**

TP2CAL:REPORT

#### **Inputs**

NA

## **Outputs**

## **TP2CAL:SAVE**

This command saves the current TP2 Calibration file to the database.

## **Syntax**

TP2CAL:SAVE

#### **Inputs**

NA

## **Outputs**

NA

## **TP2CAL:EQUIP:INIT**

This command sets the equipment initialization run status for TP2 calibration.

## **Syntax**

TP2CAL:EQUIP:INIT <0 | 1>

## **Inputs**

 $< 0 | 1$ 

- 0 Stop the equipment initialization run.
- 1 Start the equipment initialization run.

#### **Outputs**

NA

## **TP2CAL:EQUIP:SKIPSIGNALVALIDATION**

This allows the user to skip signal validation as a part of equipment initialization.

## **Syntax**

```
TP2CAL:EQUIP:SKIPSIGNALVALIDATION <0 | 1 >
TP2CAL:EQUIP:SKIPSIGNALVALIDATION?
```
## **Input**

 $< 0 | 1$ 

- 1- Skip signal validation.
- 0 Perform signal validation.

 $< 0 | 1$ 

## **TP2CAL:CMI:RUN**

This command sets the CMI calibration run status.

### **Syntax**

TP2CAL:CMI:RUN <0 | 1>

#### **Inputs**

 $< 0 | 1$ 

0 - Stop the CMI calibration run.

1 - Start the CMI calibration run.

#### **Outputs**

NA

## **TP2CAL:ILMEAS:RUN**

This command sets the channel loss calculation run status.

## **Syntax**

TP2CAL:ILMEAS:RUN <0 | 1>

#### **Inputs**

 $< 0 | 1$ 

0 - Stop the channel loss calculation run.

1 - Start the channel loss calculation run.

#### **Outputs**

NA

## **TP2CAL:CTLEANDPRESET:RUN**

This command sets the CTLE and preset selection run status.

## **Syntax**

TP2CAL:CTLEANDPRESET:RUN <0 | 1>

#### **Inputs**

 $< 0 | 1 >$ 

0 - Stop the CTLE and preset selection run.

1 - Start the CTLE and preset selection run.

#### **Outputs**

NA

# **TP2CAL:STRESSEDEYE:RUN**

This command sets the stressed eye calibration run status.

## **Syntax**

TP2CAL:STRESSEDEYE:RUN <0 | 1>

### **Inputs**

 $< 0 | 1$ 

0 - Stop the stressed eye calibration run.

1 - Start the stressed eye calibration run.

## **Outputs**

NA

## **TP2CAL:EQUIP:STATUS**

This command returns the equipment initialization run status for TP2 calibration.

## **Syntax**

TP2CAL:EQUIP:STATUS?

#### **Inputs**

NA

## **Outputs**

{InProgress | Done}

## **TP2CAL:CMI:STATUS**

This command returns the CMI calibration run status for TP2 calibration.

## **Syntax**

TP2CAL:CMI:STATUS?

#### **Inputs**

NA

#### **Outputs**

{InProgress | Done}

## **TP2CAL:ILMEAS:STATUS**

This command returns the channel loss calculation run status for TP2 calibration.

### **Syntax**

TP2CAL:ILMEAS:STATUS?

#### **Inputs**

NA

## **Outputs**

{InProgress | Done}

## **TP2CAL:CTLEANDPRESET:STATUS**

This command returns the CTLe and Preset selection run status for TP2 calibration.

## **Syntax**

TP2CAL:CTLEANDPRESET:STATUS?

#### **Inputs**

NA

#### **Outputs**

{InProgress | Done}

## **TP2CAL:STRESSEDEYE:STATUS**

This command returns the stressed eye calibration run status for TP2 calibration.

## **Syntax**

TP2CAL:STRESSEDEYE:STATUS?

#### **Inputs**

{InProgress | Done}

## **TP2CAL:DMI:SETTING**

This command returns the DMI calibrated value for TP2 calibration.

## **Syntax**

TP2CAL:DMI:SETTING?

#### **Inputs**

NA

#### **Outputs**

<float>

## **TP2CAL:CMI:SETTING**

This command returns the CMI calibrated value for TP2 calibration.

## **Syntax**

TP2CAL:CMI:SETTING?

#### **Inputs**

NA

#### **Outputs**

 $<sub>int</sub>$ </sub>

## **TP2CAL:SAVE:ID**

This command sets or returns the unique identifier used as key to save the report in database for TP2 calibration.

## **Syntax**

```
TP2CAL:SAVE:ID <String>
TP2CAL:SAVE:ID?
```
#### **Inputs**

<String>

## **Outputs**

<String>

## **TP2CAL:SAVE:GENERATEDBY**

This command sets or returns the creator name who save the report in database for TP2 calibration.

### **Syntax**

```
TP2CAL:SAVE:GENERATEDBY <String>
TP2CAL:SAVE:GENERATEDBY?
```
#### **Inputs**

<String>

### **Outputs**

<String>

## **TP2CAL:SAVE:COMMENTS**

This command sets or returns the comments given to save the report in database for TP2 calibration.

### **Syntax**

```
TP2CAL:SAVE:COMMENTS <String>
TP2CAL:SAVE:COMMENTS?
```
#### **Inputs**

<String>

#### **Outputs**

<String>

## **TP2CAL:ILMEASFORDMI:RUN**

This command sets the run status for Insertion loss calculation before DMI/CMI in TP2 calibration.

## **Syntax**

```
TP2CAL:ILMEASFORDMI:RUN <0 | 1>
```
## **Inputs**

 $< 0 | 1$ 

- 0 Stop the Insertion loss calculation before DMI/CMI.
- 1 Start the Insertion loss calculation before DMI/CMI.

## **Outputs**

# **TP2CAL:ILMEASFORDMI:STATUS**

This command returns the run status of Insertion loss calculation before DMI/CMI in TP2 calibration.

## **Syntax**

TP2CAL:ILMEASFORDMI:STATUS?

#### **Inputs**

NA

## **Outputs**

{InProgress | Done}

# **TP2CAL:STRESSEDEYE:ACQUISITIONS**

This command sets or returns the number of acquisitions value for TP2 stressed eye calibration.

## **Syntax**

TP2CAL:STRESSEDEYE:ACQUISITIONS<int> TP2CAL:STRESSEDEYE:ACQUISITIONS?

#### **Inputs**

<int> 1 to 20

#### **Outputs**

<int>

## **TP2CAL:DMI:RUN**

This command sets the run status for TP2 DMI calibration.

## **Syntax**

TP2CAL:DMI:RUN <0 | 1>

## **Inputs**

 $< 0 | 1$ 

0 - Stop the TP2 DMI calibration.

1 - Start the TP2 DMI calibration.

#### **Outputs**

# **TP2CAL:DMI:STATUS**

This command returns the TP2 DMI calibration run status.

## **Syntax**

TP2CAL:DMI:STATUS?

#### **Inputs**

NA

## **Outputs**

{InProgress | Done}

# **TP2CAL:CTLEANDPRESET:ACQUISITIONS**

This command sets or returns the number of acquisitions value for CTLE or Preset selection in TP2 calibration.

## **Syntax**

TP2CAL:CTLEANDPRESET:ACQUISITIONS<int>

TP2CAL:CTLEANDPRESET:ACQUISITIONS?

## **Inputs**

<int> 1 to 20

#### **Outputs**

<int>

## **TP2CAL:CTLE:ESTIMATOR**

This command sets or returns the CTLE Estimation method for TP2 calibration.

## **Syntax**

```
TP2CAL:CTLE:ESTIMATOR <0 | 1>
TP2CAL:CTLE:ESTIMATOR?
```
## **Inputs**

 $< 0 | 1$ 

0 - Indicates the CTLE method is automatic.

1 - Indicates the CTLE method is manual.

## **Outputs**

 $< 0 | 1$ 

# **TP2CAL:SEASIMCTLE:GEN6**

This command sets or returns the manual Seasim CTLE value in dB to be applied on the waveform.

## **Syntax**

TP2CAL:SEASIMCTLE:SELECTION <int>

TP2CAL:SEASIMCTLE:SELECTION?

### **Inputs**

 $\sin$  15 to 2

## **Outputs**

 $<sub>int</sub>$ </sub>

# **TP2CAL:STRESSEDEYE:SJ**

This command sets or returns the SJ stress value for Manual Stressed Eye Calibration run.

## **Syntax**

```
TP2CAL:STRESSEDEYE:SJ <float>
TP2CAL:STRESSEDEYE:SJ?
```
## **Inputs**

<float> 5 to 10

#### **Outputs**

<float>

## **TP2CAL:STRESSEDEYE:DMI**

This command sets or returns the DMI stress value for Manual Stressed Eye Calibration run.

## **Syntax**

TP2CAL:STRESSEDEYE:DMI <float> TP2CAL:STRESSEDEYE:DMI?

#### **Inputs**

<float> 10 to 25

#### **Outputs**

<float>

# **TP2CAL:STRESSEDEYE:AMPLITUDE**

This command sets or returns the amplitude value for Manual Stressed Eye Calibration run.

## **Syntax**

TP2CAL:STRESSEDEYE:AMPLITUDE<int>

TP2CAL:STRESSEDEYE:AMPLITUDE?

### **Inputs**

<int> 720 to 800

## **Outputs**

<int>

# **TP2CAL:STRESSEDEYE:MANUALCALRUN**

This command sets or returns the enable or disable status of the manual calibration run for stressed eye.

## **Syntax**

```
TP2CAL:STRESSEDEYE:MANUALCALRUN {0 | 1}
TP2CAL:STRESSEDEYE:MANUALCALRUN?
```
## **Inputs**

#### ${0 | 1}$

0 - Indicates to disable the manual calibration run.

1 - Indicates to enable the manual calibration run.

## **Outputs**

 ${0 | 1}$ 

# **TP2CAL:IL:MODE**

This command sets or returns the type of insertion loss in TP2 calibration.

## **Syntax**

```
TP2CAL:IL:MODE <0 | 1>
TP2CAL:IL:MODE?
```
#### **Inputs**

 $< 0 | 1$ 

0 - Indicates the insertion loss type is manual entry.

1 - Indicates the insertion loss type is Measure loss.

 $< 0 | 1$ 

## **TP2CAL:MANUAL:IL**

This command sets or returns the manual insertion loss value for TP2 calibration.

### **Syntax**

TP2CAL:MANUAL:IL <float> TP2CAL:MANUAL:IL?

#### **Inputs**

<float> 0 to 50

#### **Outputs**

<float>

## **TP2CAL:IL:SCOPEACQS**

This command sets or returns the value for scope acquisitions for insertion loss in TP2 calibration.

#### **Syntax**

```
TP2CAL:IL:SCOPEACQS <int>
TP2CAL:IL:SCOPEACQS?
```
#### **Inputs**

16 to 2048

#### **Outputs**

<int>

## **TP2CAL:IL:AVGS**

This command sets or returns the value for the number of waveforms averages for insertion loss in TP2 calibration.

#### **Syntax**

```
TP2CAL:IL:AVGS <int>
```
TP2CAL:IL:AVGS?

#### **Inputs**

1 to 10

 $<sub>int</sub>$ </sub>

## **TP2CAL:CTLEANDPRESET:SNDR**

This command sets or returns the SNDR value that needs to be applied in TP2 calibration.

#### **Syntax**

TP2CAL:CTLEANDPRESET:SNDR <int> TP2CAL:CTLEANDPRESET:SNDR?

#### **Inputs**

1 to 50

#### **Outputs**

<int>

## **TP2CAL:CTLEANDPRESET:CHKPRESET**

This command check and uncheck the check box for specific Presets.

#### **Syntax**

```
TP2CAL:CTLEANDPRESET:CHKPRESET <0 to 9> <1 | 0>
TP2CAL:CTLEANDPRESET:CHKPRESET <0 to 9>?
```
#### **Inputs**

<0 to 9> corresponds to Presets Q0 to Q9 <1 | 0>, 1 for check and 0 for uncheck

#### **Outputs**

 $1 | 0$ 

## **TP2CAL:STRESSEDEYE:EXHAUSTIVESWEEP**

This command sets or returns the min, max settings for the specified sweep parameter for Exhaustive Sweep.

#### **Syntax**

```
TP2CAL:STRESSEDEYE:EXHAUSTIVESWEEP <string> <double/int>
TP2CAL:STRESSEDEYE:EXHAUSTIVESWEEP? <string>
```
### **Inputs**

<string> (Sweep Parameter) - Indicates the parameter for which min, max value needs to be set. The Sweep parameters can be Amplitude, SJ, DMI

<double/int> (MIN,MAX) - Indicates the min, max settings for the specified sweep parameter.

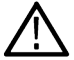

Note: If sweep parameter is amplitude then min, max values should be of type <int> or <double>

The min, max values should be within the below range:

**1.** 720 – 800 mV for Amplitude.

- **2.** 1 3 ps for SJ.
- **3.** 5 25 mV for DMI.

#### **Example**

TP2CAL:STRESSEDEYE:EXHAUSTIVESWEEP SJ 1,3.

#### **Output**

<double/int>

#### **Example**

```
TP2CAL:STRESSEDEYE:EXHAUSTIVESWEEP SJ?
```
1,3.

## **TP2CAL:STRESSEDEYE:LINEARSWEEP**

This command sets or returns the initial, min, max settings for the specified sweep parameter for Linear Sweep.

#### **Syntax**

```
TP2CAL:STRESSEDEYE:LINEARSWEEP <string> <double/int>
```
TP2CAL:STRESSEDEYE:LINEARSWEEP? <string>

#### **Inputs**

<string> (Sweep Parameter) - Indicates the parameter for which initial, min, max value needs to be set. The Sweep parameters can be Amplitude, SJ, DMI

<double/int> (Initial,MIN,MAX) - Indicates the Initial, min, max settings for the specified sweep parameter.

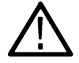

Note: If sweep parameter is amplitude then initial, min, max values should be of type <int> or <double>

The initial min, max values should be within the below range:

- **1.** 720 800 mV for Amplitude.
- **2.** 1 3 ps for SJ.
- **3.** 5 25 mV for DMI.

#### **Example**

```
TP2CAL:STRESSEDEYE:LINEARSWEEP SJ 1.563,1,3.
```
<double/int>

#### **Example**

```
TP2CAL:STRESSEDEYE:LINEARSWEEP SJ?
```
1.563,1,3.

# **TP2CAL:STRESSEDEYE:EXHAUSTIVE**

This command sets or returns enable or disable status of Exhaustive Sweep for TP2 Stressed Eye Calibration

#### **Syntax**

```
TP2CAL:STRESSEDEYE:EXHAUSTIVE <0 / 1>
```
TP2CAL:STRESSEDEYE:EXHAUSTIVE?

#### **Inputs**

 $< 0 / 1$ 

0 - Indicates the Exhaustive Sweep is disabled.

1 - Indicates the Exhaustive Sweep is enabled.

#### **Output**

 $< 0 | 1$ 

## **TP2CAL:STRESSEDEYE:STEPSIZE**

The Command sets or returns the step size settings for the specified sweep parameter of TP2 Calibration

## **Syntax**

```
TP2CAL:STRESSEDEYE:STEPSIZE <string> <double/int>
TP2CAL:STRESSEDEYE:STEPSIZE? <string>
```
#### **Inputs**

<string> (Sweep Parameter) - Indicates the parameter for which step size value needs to be set. The Sweep parameters can be Amplitude, SJ, DMI

<double/int> (Step Size) - Indicates the step size value for the specified sweep parameter

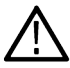

Note: If sweep parameter is amplitude then step size value should be of type <int> or <double>

The Step Size values should be within the below range:

- **1.** 2 20 mV for Amplitude.
- **2.** 0.1 0.25 ps for SJ.
- **3.** 0.1 2 mV for DMI.

**Example** TP2CAL:STRESSEDEYE:STEPSIZE SJ 0.25.

#### **Output**

<double/int>

#### **Example**

TP2CAL:STRESSEDEYE: STEPSIZE SJ? 0.25.

## **LOOPBACK:SELECT:PRESETSPRESHOOT**

This command sets or returns the preshoot value to be applied during loopback training.

#### **Syntax**

LOOPBACK:SELECT:PRESETSPRESHOOT <float>

LOOPBACK:SELECT:PRESETSPRESHOOT?

#### **Inputs**

<float> 0 to 12

#### **Outputs**

<float>

## **LOOPBACK:SELECT:PRESETSDEEMPHASIS**

This command sets or returns the preset deemphasis value to be applied during loopback training.

#### **Syntax**

LOOPBACK:SELECT:PRESETSDEEMPHASIS <float>

LOOPBACK:SELECT:PRESETSDEEMPHASIS?

#### **Inputs**

 $<$ float $>$  -20 to 0

#### **Outputs**

<float>

## **LOOPBACK:SELECT:BERTCTLEMODE**

This command sets or returns the BERT CTLE mode.

## **Syntax**

```
LOOPBACK:SELECT:BERTCTLEMODE <0 | 1>
LOOPBACK:SELECT:BERTCTLEMODE?
```
#### **Inputs**

 $< 0 | 1$ 

0 - Indicates BERT CTLE mode is Automatic.

1 - Indicates BERT CTLE mode is Manual.

## **Outputs**

 $< 0 | 1$ 

# **LOOPBACK:SELECT:BERTCTLETYPE**

This command sets or returns the BERT CTLE Type when loopback configuration type selected is forced loopback.

## **Syntax**

```
LOOPBACK:SELECT:BERTCTLETYPE<0 | 1>
LOOPBACK:SELECT:BERTCTLETYPE?
```
## **Inputs**

 $< 0 | 1 >$ 

0 - Indicates the BERT CTLE type is OFF.

1 - Indicates the BERT CTLE type is ON.

## **Outputs**

 $< 0 | 1$ 

# **LOOPBACK:SELECT:AUTOSEARCHMODE**

This command sets or returns the auto search mode when loopback configuration type selected is forced loopback.

## **Syntax**

```
LOOPBACK:SELECT:AUTOSEARCHMODE <0 | 1>
LOOPBACK:SELECT:AUTOSEARCHMODE?
```
## **Inputs**

 $< 0 | 1$ 

- 0 Indicates the auto search mode is Fine.
- 1 Indicates the auto search mode is Coarse.
$< 0 | 1$ 

# **LOOPBACK:SELECT:BERTCTLEVALUE**

This command sets or returns the BERT CTLE value.

### **Syntax**

LOOPBACK:SEL:BERTCTLEVALUE <float> LOOPBACK:SEL:BERTCTLEVALUE?

#### **Inputs**

 $<$ float $>$  -12 to 0.

#### **Outputs**

<float>

# **LOOPBACK:SEL:PATTERNTYPE**

This command sets or returns the pattern used for BER Measurement.

### **Syntax**

```
LOOPBACK:SELECT:PatternType <0 | 1 | 2 | 3 | 4 | 5 | 6 | 7>
LOOPBACK:SELECT:PatternType?
```
#### **Inputs**

0 indicates that Pattern type is Modified Compliance.

1 indicates that Pattern type is Compliance.

2 indicates that Pattern type is Clock Pattern.

3 indicates that Pattern type is PRBS7.

4 indicates that Pattern type is PRBS11.

5 indicates that Pattern type is PRBS15.

6 indicates that Pattern type is PRBS20.

7 indicates that Pattern type is PRBS23.

### **Outputs**

 $<$  0 | 1 | 2 | 3 | 4 | 5 | 6 | 7>

# **TEST:SELECT:TESTDURATION**

This command sets or returns the test length duration value.

## **Syntax**

TEST:SELECT:TESTDURATION <float> TEST:SELECT:TESTDURATION?

### **Inputs**

<float> 1 to 1000

### **Outputs**

<float>

# **TEST:SELECT:STRESSCONFIGTYPE**

This command sets or returns the required stress config type.

# **Syntax**

TEST:SELECT:STRESSCONFIGTYPE <0 | 1 | 2> TEST:SELECT:STRESSCONFIGTYPE?

## **Inputs**

0 indicates that stress config type is calibrated.

1 indicates that stress config type is customized

2 indicates that stress config type is un-calibrated.

## **Outputs**

 $< 0 | 1 | 2$ 

# **TEST:SELECT:DMI**

This command sets or returns the DMI value to be used for non-compliance test.

## **Syntax**

```
TEST:SELECT:DMI <float>
TEST:SELECT:DMI?
```
### **Inputs**

<float> 0 to 200

### **Outputs**

<float>

# **TEST:SELECT:CMI**

This command sets or returns the CMI value to be used for non-compliance test.

# **Syntax**

TEST:SELECT:CMI <float> TEST:SELECT:CMI?

### **Inputs**

<float> 0 to 250

## **Outputs**

<float>

# **TEST:SELECT:RJ**

This command sets or returns the RJ value used for the test.

## **Syntax**

```
TEST:SELECT:RJ <float>
TEST:SELECT:RJ?
```
## **Inputs**

<float> 0 to for customized stress selection. <float> 0 to for un-calibrated stress selection.

## **Outputs**

<float>

# **TEST:SELECT:SJ**

This command sets or returns the SJ value used for the test.

## **Syntax**

```
TEST:SELECT:SJ <float>
TEST:SELECT:SJ?
```
## **Inputs**

<float> 0 to for customized stress selection. <float> 0 to 0.5 for un-calibrated stress selection.

<float>

# **TEST:SELECT:BER**

This command sets or returns the BER value over which the test should be done.

### **Syntax**

TEST:SELECT:BER <int> TEST:SELECT:BER?

#### **Inputs**

 $\sin 9$  to 20

### **Outputs**

<int>

# **TEST:SELECT:ERRORLIMIT**

This command sets or returns the maximum errors limit value.

### **Syntax**

```
TEST: SELECT: ERRORLIMIT <int>
TEST:SELECT:ERRORLIMIT?
```
#### **Inputs**

<int> 1 to 1000

### **Outputs**

<int>

# **JTOLTEST:OPEN**

This command opens the JTOL test panel.

### **Syntax**

JTOLTEST:OPEN

### **Inputs**

NA

NA

# **JTOLTEST:WIZARD:OPEN**

This command opens the JTOL test wizard.

### **Syntax**

JTOLTEST:WIZARD:OPEN

#### **Inputs**

NA

### **Outputs**

NA

# **JTOLTEST:WIZARD:CLOSE**

This command closes the JTOL test wizard.

# **Syntax**

JTOLTEST:WIZARD:CLOSE

#### **Inputs**

NA

### **Outputs**

NA

# **JTOLTEST:SELECT:TP2FILE**

This command sets or returns the selected TP2 calibration file for the JTOL test.

## **Syntax**

```
JTOLTEST:SELECT:TP2FILE <String>
JTOLTEST:SELECT:TP2FILE:FILE?
```
### **Inputs**

<String>

## **Outputs**

<String>

# **JTOLTEST:SELECT:CUSTOM:MASK**

This command sets or returns the enable or disable status of configuring user-defined mask for the JTOL test.

# **Syntax**

```
JTOLTEST:SELECT:CUSTOM:MASK {0 | 1}
JTOLTEST:SELECT:CUSTOM:MASK?
```
## **Inputs**

```
{0 | 1}
```
0 - Indicates that custom mask is disabled.

1 - Indicates that custom mask is enabled.

## **Outputs**

 ${0 | 1}$ 

# **JTOLTEST:MIN:FREQ**

This command sets or returns the minimum frequency value for JTOL test.

## **Syntax**

JTOLTEST:MIN:FREQ <float> JTOLTEST:MIN:FREQ?

### **Inputs**

<float> 0.03 to 99

### **Outputs**

<float>

# **JTOLTEST:MAX:FREQ**

This command sets or returns the maximum frequency value for JTOL test.

## **Syntax**

```
JTOLTEST:MAX:FREQ <float>
JTOLTEST:MAX:FREQ?
```
### **Inputs**

<float> 1 to 100

<float>

# **JTOLTEST:FREQ:POINTS**

This command sets or returns the number of SJ Frequencies for JTOL Test.

## **Syntax**

JTOLTEST: FREQ: POINTS <int> JTOLTEST:FREQ:POINTS?

### **Inputs**

 $\sin$  1 to 14

### **Outputs**

<int>

# **JTOLTEST:FREQ:GENERATE**

This command generates frequency in grid view.

### **Syntax**

JTOLTEST:FREQ:GENERATE

#### **Inputs**

NA

### **Outputs**

NA

# **JTOLTEST:FREQ:DEFAULT**

This command loads the grid with calibrated SJ-tone values.

### **Syntax**

JTOLTEST:FREQ:DEFAULT

#### **Inputs**

NA

## **Outputs**

NA

# **JTOLTEST:SELECT:RELAXATION**

This command sets or returns the relaxation time to ignore the BER bits before running every amplitude points in JTOL test.

### **Syntax**

JTOLTEST:SELECT:RELAXATION <int> JTOLTEST:SELECT:RELAXATION?

#### **Inputs**

<int> 1 to 10

#### **Outputs**

<int>

# **JTOLTEST:SEARCH:ALGO**

This command sets or returns the selected search algorithm type for JTOL test.

### **Syntax**

JTOLTEST:SEARCH:ALGO <0 | 1 | 2 | 3 | 4 | 5> JTOLTEST:SEARCH:ALGO?

### **Inputs**

0 indicates that search algorithm type is Binary.

1 indicates that search algorithm type is Downwards linear.

2 indicates that search algorithm type is Downwards log.

3 indicates that search algorithm type is Upwards linear.

4 indicates that search algorithm type is Upwards log.

5 indicates that search algorithm type is Binary+Linear.

## **Outputs**

 $<0$ | 1 | 2 | 3 | 4 | 5>

# **JTOLTEST:RUN**

This commands sets the run status of JTOL test.

## **Syntax**

JTOLTEST:RUN <0 | 1>

### **Inputs**

 $< 0 | 1$ 

0 - Stop the JTOL test run.

1 - Start the JTOL test run.

### **Outputs**

NA

# **JTOLTEST:SAVE:ID**

This command sets or returns the unique identifier used as key to save the report in database for JTOL test.

# **Syntax**

```
JTOLTEST:SAVE:ID <String>
JTOLTEST:SAVE:ID?
```
### **Inputs**

<String>

### **Outputs**

<String>

# **JTOLTEST:SAVE:COMMENTS**

This command sets or returns the comments given to save the report in database for JTOL test.

### **Syntax**

```
JTOLTEST:SAVE:COMMENTS <String>
JTOLTEST:SAVE:COMMENTS?
```
#### **Inputs**

<String>

### **Outputs**

<String>

# **JTOLTEST:SAVE**

This command saves the current JTOL test file to the database.

# **Syntax**

JTOLTEST:SAVE

NA

### **Outputs**

NA

# **JTOLTEST:RUNSTATUS**

This command returns the JTOL test run status.

## **Syntax**

JTOLTEST:RUNSTATUS?

### **Inputs**

NA

# **Outputs**

{InProgress | Done}

# **JTOLTEST:FREQ**

This command returns the JTOL test result for the specified frequency.

# **Syntax**

```
JTOLTEST:FREQ <Freq>?
```
## **Inputs**

<Freq> = <int> Frequency for which JTOL results need to be shown.

## **Outputs**

<String>

# **JTOLTEST:PLOT:POINTS**

This command returns the number of plotted points in JTOL test plot.

## **Syntax**

JTOLTEST:PLOT:POINTS?

### **Inputs**

NA

 $<sub>int</sub>$ </sub>

# **JTOLTEST:SELECT:SJAMPUNITS**

This command sets or returns the SJ Amplitude unit for JTOL test.

### **Syntax**

JTOLTEST:SELECT:SJAMPUNITS <0 | 1> JTOLTEST:SELECT:SJAMPUNITS?

### **Inputs**

 $< 0 | 1$ 0 - Indicates the unit is ps.

1 - Indicates the unit is UI p-p.

### **Outputs**

 $< 0 | 1$ 

# **JTOLTEST:SELECT:CLOCKTYPE**

This command sets or returns the clock type used for JTOL test.

## **Syntax**

```
JTOLTEST:SELECT:CLOCKTYPE <0 | 1>
JTOLTEST:SELECT:CLOCKTYPE?
```
### **Inputs**

 $< 0 | 1 >$ 

0 - Indicates the clock type is 100 MHz External.

1 - Indicates the clock type is Internal.

## **Outputs**

 $< 0 | 1$ 

# **JTOLTEST:PLOT**

This command displays the JTOL test results plot.

# **Syntax**

JTOLTEST:PLOT

NA

**Outputs**

NA

# **JTOLTEST:TABLE**

This command displays the JTOL test results table.

**Syntax** JTOLTEST:TABLE

**Inputs**

NA

**Outputs**

NA

# **JTOLTEST:SELECT:DUTTYPE**

This command sets or returns the DUT Type used for JTOL test.

# **Syntax**

JTOLTEST:SELECT:DUTTYPE <0 | 1> JTOLTEST:SELECT:DUTTYPE?

## **Inputs**

 $< 0 | 1$ 

0 - Indicates the DUT type is Non-RootComplex.

1 - Indicates the DUT type is RootComplex.

## **Outputs**

 $< 0 | 1$ 

# **JTOLTEST:JITTERSTEP:HIGHFREQ**

This command sets or returns the jitter step size/ratio (high frequency) value for linear and log based search algorithms respectively.

# **Syntax**

```
JTOLTEST: JITTERSTEP: HIGHFREQ <int>
JTOLTEST:JITTERSTEP:HIGHFREQ?
```
 $\sin t$  = 0.01 to 1 for log algorithms / 0.004 to 0.5 for linear algorithms.

#### **Outputs**

<int>

# **JTOLTEST:JITTERSTEP:LOWFREQ**

This command sets or returns the jitter step size/ratio (low frequency) value for linear and log based search algorithms respectively.

#### **Syntax**

```
JTOLTEST:JITTERSTEP:LOWFREQ <int>
JTOLTEST:JITTERSTEP:LOWFREQ?
```
#### **Inputs**

 $\sin t$  = 0.01 to 1 for log algorithms / 0.004 to 75 for linear algorithms.

#### **Outputs**

<int>

# **JTOLTEST:JITTERSTEP:MIDDLEFREQ**

This command sets or returns the jitter step size/ratio (middle frequency) value for linear and log based search algorithms respectively.

#### **Syntax**

```
JTOLTEST:JITTERSTEP:MIDDLEFREQ <int>
JTOLTEST:JITTERSTEP:MIDDLEFREQ?
```
#### **Inputs**

 $\sin t$  = 0.01 to 1 for log algorithms / 0.004 to 7.5 for linear algorithms.

#### **Outputs**

<int>

# **JTOLTEST:JITTERSTEP:VERYLOWFREQ**

This command sets or returns the jitter step size/ratio (very low frequency) value for linear and log based search algorithms respectively.

### **Syntax**

```
JTOLTEST: JITTERSTEP: VERYLOWFREQ <int>
```

```
JTOLTEST:JITTERSTEP:VERYLOWFREQ?
```
 $\sin t$  = 0.01 to 1 for log algorithms / 0.004 to 1000 for linear algorithms.

#### **Outputs**

<int>

# **LOOPBACK:SELECT:AUTOSEARCHPAM4**

This command sets or queries the auto search mode to be performed as a part of JTOL Test

## **Syntax**

```
LOOPBACK:SELECT:AUTOSEARCHPAM4 <0|1>
LOOPBACK:SELECT:AUTOSEARCHPAM4?
```
### **Inputs**

 $< 0 | 1$ 

0 - turn OFF the Auto search mode

1 - turn ON the Auto search mode

### **Outputs**

 $< 0 | 1$ 

0 indicates Auto search mode is OFF

1 indicates Auto search mode is ON

# **LOOPBACK:SELECT:AUTOSEARCHMODEPAM4**

This command sets or queries the auto search mode when loopback configuration type is selected as forced loopback.

### **Syntax**

```
LOOPBACK:SELECT:AUTOSEARCHMODEPAM4 <0|1>
LOOPBACK:SELECT:AUTOSEARCHMODEPAM4?
```
### **Inputs**

 $< 0 | 1$ 

- 0 Auto search PAM4 is Fine
- 1 Auto search PAM4 is Coarse

### **Outputs**

 $< 0 | 1$ 

0 indicates that auto search PAM4 is Fine

1 indicates that auto search PAM4 is Coarse

# **LOOPBACK:AUTOSEARCH:TYPE**

This command sets or queries the basic auto search type to be performed as a part of JTOL Test

## **Syntax**

```
LOOPBACK:AUTOSEARCH:TYPE <0 | 1>
LOOPBACK:AUTOSEARCH:TYPE?
```
### **Inputs**

 $< 0 | 1$ 

- 0 Auto search TYPE is Basic
- 1 Auto search TYPE is Advanced

## **Outputs**

 $< 0 | 1$ 

- 0 Auto search TYPE is Basic
- 1 Auto search TYPE is Advanced

# **LOOPBACK:AAS:DELAYSEARCHTYPE**

This command sets or queries the delay search type to be set as a part of JTOL Test

### **Syntax**

LOOPBACK:AAS:DELAYSEARCHTYPE <string> LOOPBACK:AAS:DELAYSEARCHTYPE?

### **Inputs**

<string> Fine, Coarse, OFF

## **Outputs**

<string> Fine, Coarse, OFF

# **LOOPBACK:AAS:EQSEARCH**

This command sets or queries if the equalizer (LFE/DFE) is supposed to be applied or not during the JTOL test

## **Syntax**

```
LOOPBACK:AAS:EQSEARCH <0 | 1>
```
LOOPBACK:AAS:EQSEARCH?

# **Inputs**

 $< 0 | 1$ 

- 0 OFF No equaliser (LFE/DFE) applied
- 1 ON (will find the value of equaliser and apply it during the test)

# **Outputs**

- $< 0 | 1$
- 0 OFF
- 1 ON

# **LOOPBACK:AAS:EYETHRESHOLDTYPE**

This command sets or queries the eye threshold type to be set as a part of the JTOL test

# **Syntax**

LOOPBACK:AAS:EYETHRESHOLDTYPE <string>

LOOPBACK:AAS:EYETHRESHOLDTYPE?

### **Inputs**

<string> Fine, Coarse, OFF

**Outputs**

<string> Fine, Coarse, OFF

# **LOOPBACK:SELECT:DFE**

This command sets or queries the decision feedback factor for the Decision Feedback Equalizer

# **Syntax**

LOOPBACK:SELECT:DFE <0|1> LOOPBACK:SELECT:DFE?

## **Inputs**

 $< 0 | 1$ 

0 - Decision feedback factor is OFF

1 - Decision feedback factor is ON

## **Outputs**

 $< 0 | 1$ 

0 indicates that decision feedback factor is OFF

1 indicates that decision feedback factor is ON

# **LOOPBACK:SELECT:DFEVALUE**

This command sets or queries the value of decision feedback factor for the Decision Feedback Equalizer.

### **Syntax**

```
LOOPBACK: SELECT: DFEVALUE <int> <dB>
LOOPBACK:SELECT:DFEVALUE?
```
#### **Inputs**

 $\sin$  1> 0 to 30

 $<$ dB $> 1$ 

#### **Outputs**

 $<sub>int</sub>$ </sub>

<dB>

# **LOOPBACK:SELECT:LFE**

This command sets or queries the ATT factor for data input of the Low Frequency Equalizer.

### **Syntax**

LOOPBACK:SELECT:LFE <0|1> LOOPBACK:SELECT:LFE?

### **Inputs**

 $< 0 | 1$ 0 - ATT factor is OFF 1 - ATT factor is ON

# **Outputs**

 $< 0 | 1$ 0 indicates ATT factor is OFF 1 indicates ATT factor is ON

# **LOOPBACK:SELECT:LFEVALUE**

This command sets or queries the value of ATT factor for the data input.

Programmatic interface commands

### **Syntax**

LOOPBACK: SELECT: LFEVALUE <float> <dB> LOOPBACK:SELECT:LFEVALUE?

#### **Inputs**

 $<$ dB $>$  -2 to 0

 $<$ float $> 0.5$ 

#### **Outputs**

<float>

<dB>

# **LOOPBACK:SELECT:GEN6PRESETNAME**

This command sets or queries the PCIe Preset and controls preshoot1, preshoot2, deemphasis values.

## **Syntax**

LOOPBACK: SELECT: GEN6PRESETNAME <int> LOOPBACK:SELECT:GEN6PRESETNAME?

### **Inputs**

<int> 0 to 9 for Q0 to Q9 <int> 10 for Custom Setting

### **Outputs**

<int>

# **LOOPBACK:SELECT:PRESHOOT2**

This command sets or queries the preshoot2 value that is to be applied during loopback training.

## **Syntax**

```
LOOPBACK:SELECT:PRESHOOT2 <float>
LOOPBACK:SELECT:PRESHOOT2?
```
#### **Inputs**

<float> -7 to 0

### **Outputs**

<float>

# **LOOPBACK:SELECT:PRESHOOT1**

This command sets or queries the preshoot1 value that is to be applied during loopback training.

# **Syntax**

LOOPBACK:SELECT:PRESHOOT1 <float> LOOPBACK:SELECT:PRESHOOT1?

### **Inputs**

<float> 0 to 10

### **Outputs**

<float>

# **LOOPBACK:SELECT:DEEMPHASIS**

This command sets the or queries deemphasis value that is to be applied during loopback training.

# **Syntax**

```
LOOPBACK:SELECT:DEEMPHASIS <float>
LOOPBACK:SELECT:DEEMPHASIS?
```
### **Inputs**

<float> -20 to 0

### **Outputs**

<float>